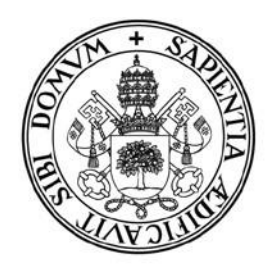

# **Universidad deValladolid**

Escuela de Ingeniería de la Industria Forestal, Agronómica y de la Energía

Campus de Soria

GRADO EN INGENIERÍA FORESTAL: INDUSTRIAS FORESTALES

# TRABAJO FIN DE GRADO

TITULO: Análisis de la firma espectral de Cistus ladanifer L., a través del seguimiento con datos de teledetección.

 $\sim$  $\sim$  $\sim$   $\sim$   $\sim$ 

AUTOR: GONZALO ABAD PASCUAL

DEPARTAMENTO: CIENCIAS AGROFORESTALES

 TUTOR/ES: DARÍO DOMINGO RUIZ Y RAQUEL BADOS SEVILLANO

SORIA, JUNIO DE 2023

## *AUTORIZACIÓN del TUTOR del TRABAJO FIN DE GRADO*

D. Darío Domingo Ruiz, profesor del Departamento de Ciencias Agroforestales y Dª. Raquel Bados Sevillano, tecnóloga de investigación del CEDER-CIEMAT, como Tutores del TFG titulado:

Análisis de la firma espectral de *Cistus ladanifer* L.*,* a través del seguimiento con datos de teledetección.

presentado por el alumno D. Gonzalo Abad Pascual dan el Vº. Bº. y autorizan la presentación del mismo, considerando que cumple con los requisitos necesarios para su entrega y defensa ante el Tribunal de evaluación asignado.

> Soria, 26 de junio de 2023 Los Tutores del TFG,

Fdo.: D. Darío Domingo Ruiz Fdo.: D<sup>a</sup>. Raquel Bados Sevillano

## *RESUMEN del TRABAJO FIN DE GRADO*

TÍTULO: Análisis de la firma espectral de *Cistus ladanifer L.,* a través del seguimiento con datos de teledetección.

DEPARTAMENTO: Ciencias Agroforestales.

TUTOR(ES): Darío Domingo Ruiz y Raquel Bados Sevillano.

AUTOR: Gonzalo Abad Pascual

#### RESUMEN:

En el presente Trabajo Fin de Grado se evalúa la productividad de aceites esenciales en masas de *Cistus ladanifer* L. (Jara pringosa) de edad coetánea localizadas en el término municipal de Bustares, provincia de Guadalajara. Se estudian los efectos del clima y el vigor vegetal, medido mediante técnicas de teledetección, sobre la productividad de aceites esenciales para favorecer una gestión forestal sostenible de estos espacios. El valor comercial actual de la Jara pringosa se asocia a la obtención y aprovechamiento de biomasa y aceites esenciales derivados de la resina del ládano. Sin embargo, el conocimiento sobre la productividad de aceites esenciales, así como algunas de sus utilidades están todavía escasamente estudiadas, siendo fundamental para poder valorizar el uso de estos espacios forestales. El objetivo central de esta investigación es determinar cuáles son los factores ambientales, climáticos y asociados al vigor vegetal, más relacionados con la productividad de aceites esenciales de la Jara pringosa. Para realizar esta investigación se utilizaron muestras de campo y datos obtenidos en el proyecto "BioCistus 4.0" realizado por el CEDER-CIEMAT que realizó el trabajo de corta de la Jara pringosa en parcelas de campo y posterior extracción de los valores de productividad de aceites esenciales en base seca y húmeda, y la realización de los vuelos de dron en el área de estudio. Para realizar este estudio se obtuvo información climática de una estación meteorológica localizada en el área de estudio, organizando la información, así como calculando valores acumulados. También se procesaron 54 vuelos realizados con un Dron DJI Phantom 4 multiespectral utilizando el Software Pix4D Mapper, pertenecientes a 18 fechas de vuelo en tres parcelas. A partir de los ortomosaicos de cada una de las fechas del dron se derivaron dos índices de vegetación: el NDVI y el GNDVI. A su vez se descargaron, procesaron y derivaron los mencionados índices de vegetación utilizando el satélite Sentinel-2, con objeto de comparar los productos obtenidos por ambos tipos de sensores y plataformas. A partir de esta información se compararon la información capturada por el dron con respecto a los datos de Sentinel-2 así como sus tendencias a lo largo de 15 meses utilizando análisis gráficos y análisis de regresión lineal, con objeto de verificar la similitud y potencialidad de dichos datos. También se analizó la correlación entre la productividad de Jara pringosa, estimada en bases seca y húmeda, con respecto a los datos climáticos y los índices de vegetación para conocer los factores que condicionaron en mayor medida la productividad de esta especie.

Los resultados obtenidos mostraron que los índices de vegetación NDVI y GNDVI derivados de imágenes capturadas con dron y con Sentinel-2 presentan unas tendencias similares y, cuantitativamente, las regresiones lineares que relacionan la información capturada por ambos sensores muestran valores de  $\mathbb{R}^2$ de 0,55 y 0,17, respectivamente. Esto nos indica que, en caso de necesitar utilizar ambos sensores conjuntamente sería más adecuado escoger el índice NDVI. En el caso de la correlación de los índices con los rendimientos, para NDVI y GNDVI tenemos una correlación de  $r = 0.52$  y  $r=0.3$  respectivamente para el dron y r=0,61 y r=0,2 para Sentinel-2. En cuanto a variables climáticas las que mayor correlación poseen son la evapotranspiración (r=-0,8), la temperatura media (r=-0,76) y la humedad de la zona (r=0,69) en base seca, ya que nos ofrece mayor correlación que en base húmeda. Los índices (NDVI y GNDVI) y el clima se comportan de forma independiente, y son variables adecuadas para su futura utilización en la generación de modelos de estimación de productividad de aceites esenciales en masas de Jara pringosa.

## ÍNDICE

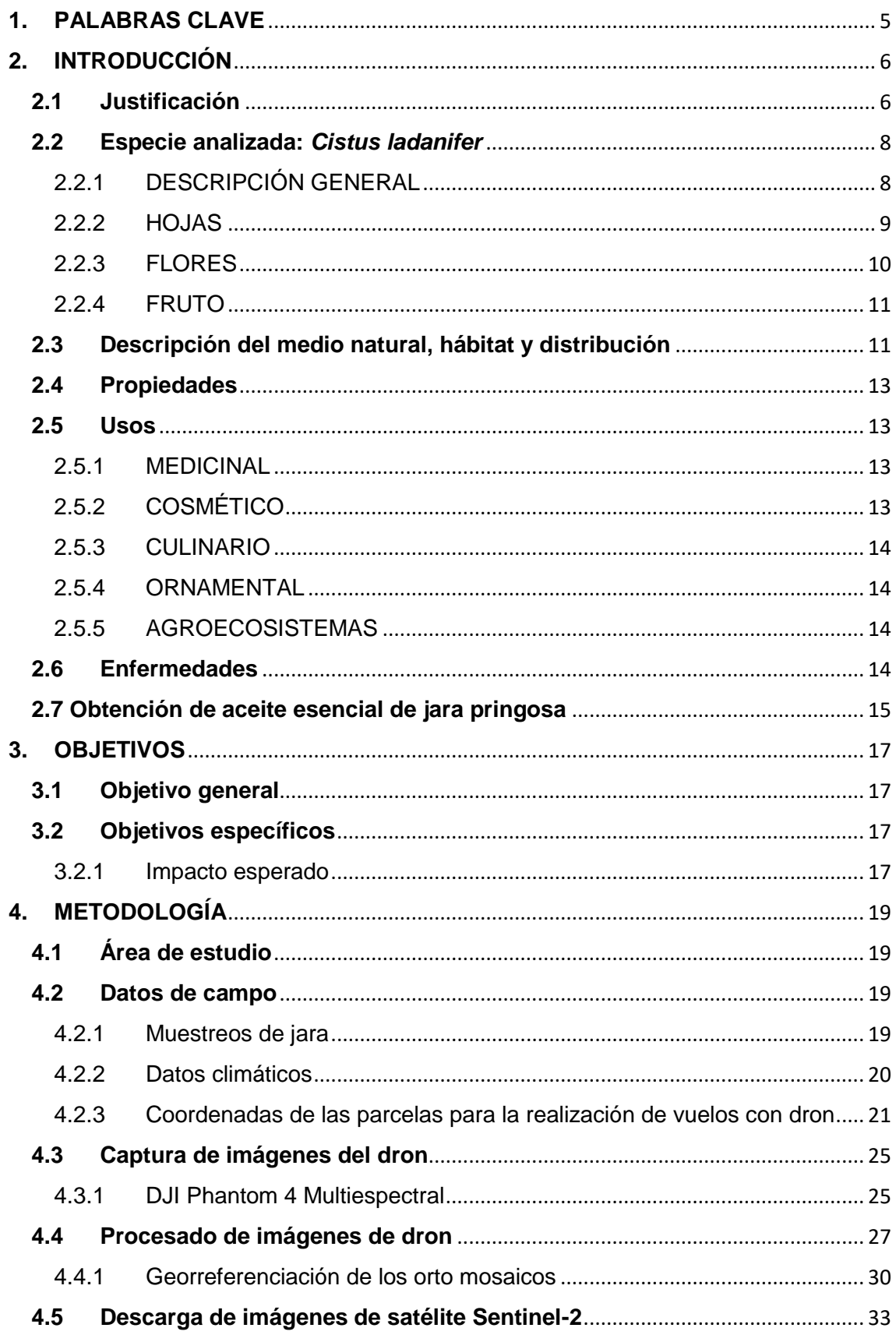

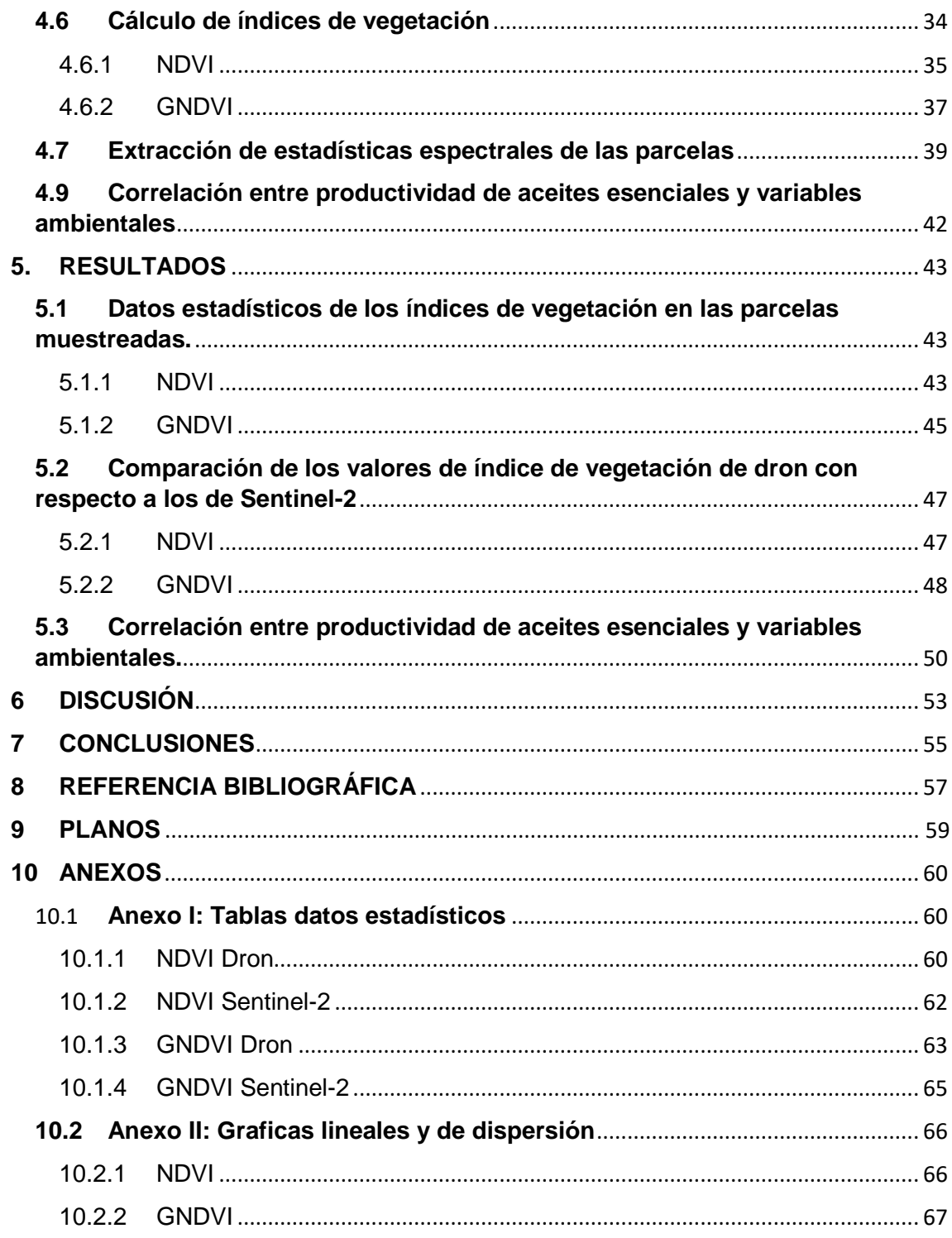

## **1. PALABRAS CLAVE**

## **1. PALABRAS CLAVE**

*Cistus ladanifer* (Jara pringosa)

Teledetección

Índices de vegetación

NDVI

**BNDVI** 

Sentinel-2

Dron

# **2. INTRODUCCIÓN**

# **2. INTRODUCCIÓN**

### **2.1 Justificación**

Los incendios forestales constituyen actualmente un grave factor de degradación del patrimonio forestal, además de una amenaza para bienes materiales e incluso vidas humanas, ocasionando el gasto de millones de euros tanto en prevención como en extinción. La biomasa de matorral es una importante fuente de materia prima que, puesta en valor como fuente de bioproductos, contribuye a la mitigación del cambio climático, al desarrollo económico de las zonas rurales y a la reducción del riesgo de incendios forestales, especialmente en países mediterráneos como España, segundo país de Europa en incidencia de incendios después de Portugal y en el que más de la mitad de la superficie forestal total quemada en la última década, estaba cubierta por matorrales (MITECO, 2022).

Una de las formaciones de matorral más interesantes desde el punto de vista de la obtención de biomasa son los jarales. Estos arbustos mediterráneos se caracterizan por colonizar suelos pobres y degradados, por ser plantas pirófitas y por presentar efectos alelopáticos, que inhiben el crecimiento de plántulas de otras especies, eliminando así la competencia y convirtiéndose en una especie colonizadora. Generalmente, los jarales forman masas densas con elevada carga de biomasa por hectárea y son, en muchos casos, susceptibles de una recolección mecanizada (Bados et al., 2020).

El aprovechamiento más importante de los jarales ha sido, tradicionalmente, la ganadería extensiva, especialmente de caprino, y la apicultura, a la que se ha unido en las últimas décadas la caza, tanto menor como mayor (San Miguel et al., 2004). También se han utilizado estos matorrales para la obtención de combustible, principalmente leña fina y picón para braseros. Sin embargo, los bioproductos que se pueden obtener de esta biomasa antes de ser utilizada como biocombustible tienen gran interés. Así, por ejemplo, los aceites esenciales son precursores de potenciales productos cosméticos y farmacéuticos, pero también de biocidas y conservantes que pueden sustituir a los actuales productos químicos, más nocivos y persistentes. De la jara pringosa (*Cistus ladanifer* L.) se obtienen bioproductos ampliamente utilizados en cosmética y en la industria alimentaria y farmacéutica y que están implantados en el mercado (Frazao et al., 2018), como la goma de ládano, el resinoide de ládano, el aceite esencial de ládano, el concreto, el absoluto, el aceite esencial de jara y el hidrolato. Estos bioproductos tienen una fuerte demanda en el mercado, como ocurre por ejemplo con el aceite esencial, del que se estima que se producen globalmente entre 50 y 100 toneladas al año (Lubbe et al., 2011). Sin embargo, la obtención de biomasa para bioproductos no se realiza actualmente a gran escala, sino que la recogida del material en el campo se realiza de manera manual.

Con el fin de desarrollar métodos mecanizados innovadores para la cosecha y procesado de la biomasa de jara pringosa, el CEDER-CIEMAT participa en el proyecto Biocistus 4.0 "Desarrollo de nuevos sistemas de cultivo y cosecha de la jara pringosa

(*Cistus ladanifer*) asistidos mediante TIC", financiado por la Agencia Estatal de Investigación a través del Programa de I+D+i Orientado a los Retos de la Sociedad.

En el marco de este proyecto, en el que se lleva a cabo este TFG, se pretende adquirir más conocimiento sobre la obtención de aceites esenciales en una masa de matorral de jara pringosa situada en Bustares, en la Sierra Norte de Guadalajara. En 2014 un incendio forestal asoló más de 3000 hectáreas y actualmente existe una masa coetánea susceptible, en una amplia zona, de una recolección mecanizada.

En este TFG se utiliza la teledetección para obtener índices de vegetación a partir de imágenes multiespectrales tomadas con dron Phantom 4 y de imágenes satelitales de Sentinel-2, que, combinados con el estudio de las variables climáticas, puedan ser correlacionados con la producción de aceite esencial a lo largo de un año, con el fin último de predecir y determinar el periodo óptimo de recolección mecanizada de matorral en base a la mayor obtención de aceites esenciales. Índices de vegetación y variables climáticas son factores independientes que al tratarlos de manera conjunta se han utilizado para estimar la productividad de la vegetación (Vicente-Serrano et al., 2016; Olano et al., 2020).

La teledetección es el conjunto de técnicas que permite obtener información de un objeto sin estar en contacto con él (Chuvieco, 2010). El análisis de imágenes satelitales permite calcular índices de vegetación, existencias de biomasa, evaluar la actividad fotosintética y el estrés hídrico, entre otras cosas. Otros usos y aplicaciones que tiene la teledetección espacial, que son cada vez más numerosos, van desde la aplicación en la agricultura hasta aplicaciones en las fuerzas armadas, pasando por oceanografía y labores humanitarias (Borotkanych, 2022 y Cantón Garvín, 1991).

Los rasgos funcionales de las plantas como la composición bioquímica, la temperatura, los contenidos de humedad, entre otros, están estrechamente relacionados con la salud de la vegetación. La información multiespectral de distintas bandas del espectro electromagnético permite cuantificar la salud de la planta y el estado de desarrollo en el que se encuentra, pudiendo de esta forma aplicar métodos de selvicultura o prever tratamientos contra posibles enfermedades.

Actualmente, el desarrollo de los drones que montan a bordo sensores de teledetección ha revolucionado algunas aplicaciones dada su mayor resolución espacial o su flexibilidad en la toma de datos. La alta resolución de las imágenes adquiridas por un dron respecto a los satélites como Landsat o Sentinel-2, que proporcionan información de acceso abierto, es fundamental para trabajar a escalas de detalle. Otra ventaja es la flexibilidad en la captura de datos, puesto que los satélites multiespectrales tienen ciertas limitaciones en la captura de datos cuando hay presencia de nubes, mientras quecon la utilización de drones se puede elegir ad-hoc el momento óptimo para la captura de imágenes. Los drones también posibilitan modificar los requerimientos del vuelo (velocidad y altura de vuelo, solape en las imágenes, etc.), proporcionando mayor versatilidad.

El objetivo central de este TFG, con evidente interés práctico, es conocer en qué medida los rendimientos de aceites esenciales se ven relacionados con dos índices de vegetación (NDVI y GNDVI) y las variables climáticas, para así determinar las épocas del año donde la obtención de aceite esencial de la jara pringosa es mayor. También valorar qué datos climáticos acumulados son los que más correlación tienen con los rendimientos obtenidos de aceite esencial (acumulados de 7, 15, 30, 60 o 90 días) y cuál de los dos índices de vegetación está más relacionado con dichos rendimientos.

### **2.2 Especie analizada:** *Cistus ladanifer*

### 2.2.1 DESCRIPCIÓN GENERAL

*Cistus ladanifer* es conocida comúnmente como jara pringosa, término que utilizaremos a partir de ahora en el presente documento, o jara del ládano. Es una planta de porte arbustivo perteneciente a la familia de las *Cistaceaes*, originaria de la cuenca mediterránea. Sus principales características son la capacidad de crecer en suelos pobres y degradados, sus flores llamativas y su fuerte aroma (Figura 1). Esta planta tiene efectos alelopáticos ya que ofrece una inhibición al crecimiento y desarrollo de plantas a su alrededor a la par que tiene un gran interés comercial y forestal (Becerro, Lucini y Del Monte 2014). Este interés es debido a la producción de aceites esenciales y Ládano. Precisamente, el nombre específico *ladanifer*, alude a la producción de ládano, sustancia pegajosa que se encuentra en las hojas y en los brotes, les da un aspecto brillante y se adhiere fácilmente a las manos y la ropa. El ládano le permite competir con éxito frente a distintas especies por su carácter alelopático.

Esta sustancia resinosa es muy apreciada en la industria cosmética por su capacidad para fijar el perfume. También tiene aplicación en la industria alimentaria y farmacéutica.

Esta especie de arbusto presenta un porte erecto perennifolio que puede ir desde los 0,5 a los 4 m de altura. La jara es leñosa y posee una corteza fuerte y pegajosa, la cual es de tonos pardos rojizos y no se desprende (Blanco, 2019).

Taxonómicamente, la jara pringosa se clasifica de la siguiente forma:

- Reino: Plantae
- Filo: Tracheophyta
- Clase: Magnoliopsida
- Orden: Malvales
- Familia: Cistaceae
- Género: *Cistus*
- Especie: *Cistus ladanifer L.*

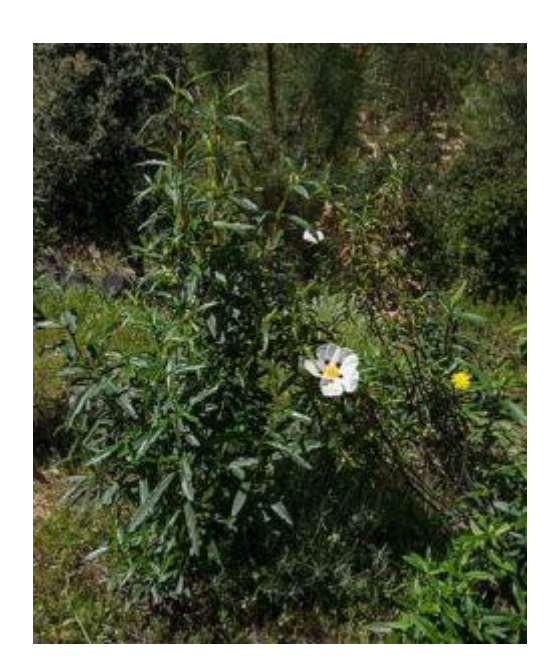

Figura 1: *Cistus ladanifer L.* Fuente: Martín, (2019).

### 2.2.2 HOJAS

Al igual que las ramas de la jara pringosa, sus hojas también poseen características similares, siendo olorosas y un tanto pegajosas gracias a la presencia de ládano. Las hojas tienen un tamaño medio de entre 40 a 110 mm de largo y de entre 6 a 21 mm de ancho. Las hojas son sésiles, lo que nos indica que no poseen una unión entre el peciolo y el tallo de la planta estando soldadas entre sí por la base (Bolaños y Guinea 1949) (Figura 2). Su forma es lanceolada, elíptica, linear o coriácea con una textura flexible y dura. Tienen una pequeña curvatura en los bordes hacia el envés, el cual posee un nervio sobresaliente y está cubierta por unos pelillos sobresalientes, la cara superior de la hoja es de color verde oscuro.

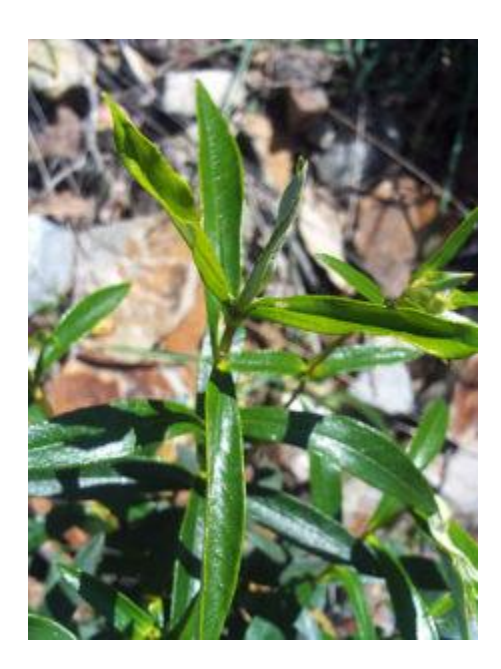

Figura 2: Hojas de la jara pringosa. Fuente: Martín, (2019).

### 2.2.3 FLORES

Las flores de la jara pringosa se localizan de forma solitaria en la planta y su diámetro va desde los 5 a los 8 cm, siendo bastante llamativas (Figura 3). El cáliz está compuesto de tres sépalos separados y tricomas pluricelulares de colores verde y amarillo. Los pétalos oscilan entre un tamaño de 30 a 55 mm, con una pequeña mancha de color amarillento en la base del pétalo, aunque en algunas flores presentan esta mancha de un tono púrpura. Poseen unos estambres desiguales, que en ocasiones llegan a ser más largos que el pistilo y el ovario es de tipo tomentoso, es decir, está recubierto de pelillos de color blanco o plateado.

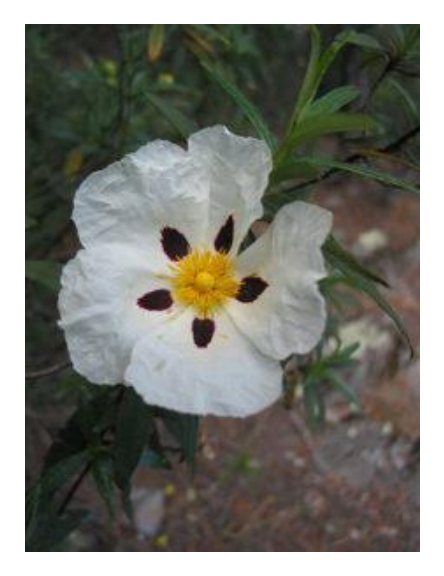

Figura 3: Flor de la jara pringosa. Fuente: Martín, (2019).

## 2.2.4 FRUTO

El fruto se encuentra en una cápsula con un tamaño medio de 10 a 15 mm y posee entre 9 o 10 lóculos (Figura 4). Este fruto se abre de forma espontánea y su indumento tiene pelos peltados. Las semillas son poliédricas, globosas y poseen un tamaño de 1 mm aproximadamente (Figura 5). El fruto de esta especie posee una cápsula altamente resistente al fuego y recubierta con una capa de pelos que van a facilitar su diseminación, por eso suelen ser especies pioneras en crecer en terrenos afectados por incendios forestales. Estas semillas forman grupos muy extensos y la posibilidad de aletargamiento es muy elevada. Estas semillas necesitan alcanzar una temperatura de unos 100°C para despertar del letargo y comenzar la germinación siendo los incendios una causa principal de activación de esta (Blanco, 2020).

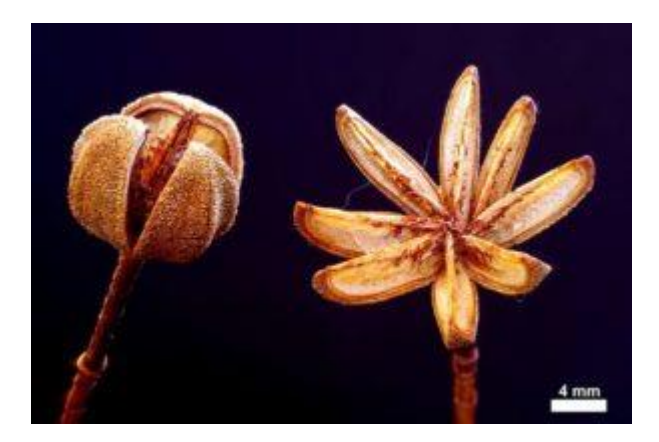

Figura 4: Fruto de la jara pringosa. Fuente: Trissl (2019 a).

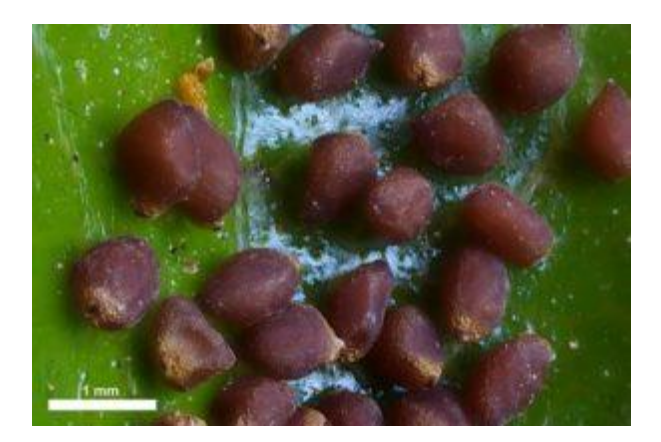

Figura 5: Semillas de la jara pringosa. Fuente: Trissl (2019 b).

### **2.3 Descripción del medio natural, hábitat y distribución**

La jara pringosa se halla en estepas soleadas y secas, y es capaz de desarrollarse en suelos empobrecidos y sobre espacios no calcáreos. El ládano de la jara pringosa es muy inflamable y contribuye a la propagación de incendios forestales, al igual que ocurre con otras especies de porte arbóreo como los pinares. Pese a ello, la jara pringosa tiene una alta capacidad de colonizar espacios previamente afectados por incendios forestales siendo una especie pirófita pionera y dando lugar a masas homogéneas como se ha comentado en el apartado 2.1.4 (Figura 6).

Estas formaciones de matorral son características de la cuenca del mediterráneo, aunque también abarca el mediterráneo occidental, cubriendo Marruecos, parte de Portugal, hasta Argelia y la Costa Azul. Como podemos observar en el mapa de distribución (Figura 7) de las Cistaceaes, prácticamente se extienden por todo el mundo, concentrándose en la cuenca mediterránea y norte América.

En la Península Ibérica, los jarales de *Cistus laurifoluis* se encuentran principalmente en Extremadura, Castilla La Mancha y Andalucía (Figura 8) (Pérez & Esteban, 2008).

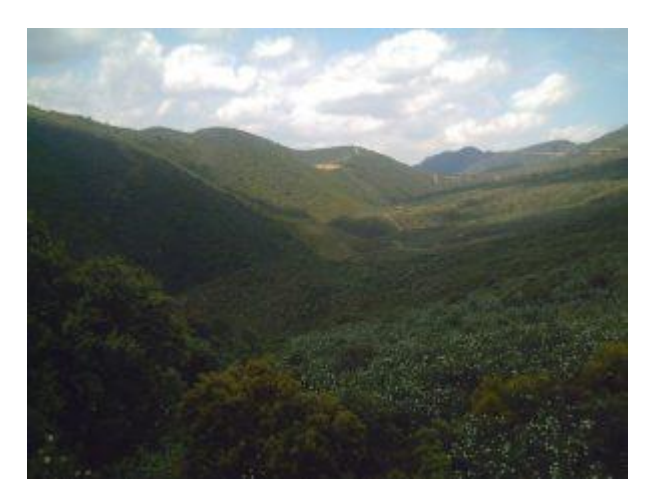

Figura 6: Habitat de la Jara Pringosa. Fuente: Martín, (2019).

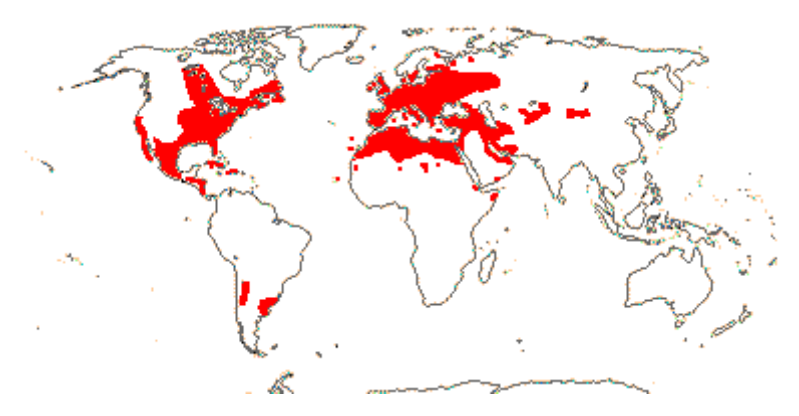

Figura 7: Mapa de Distribución Cistaceaes (Cistaceca, 2023).

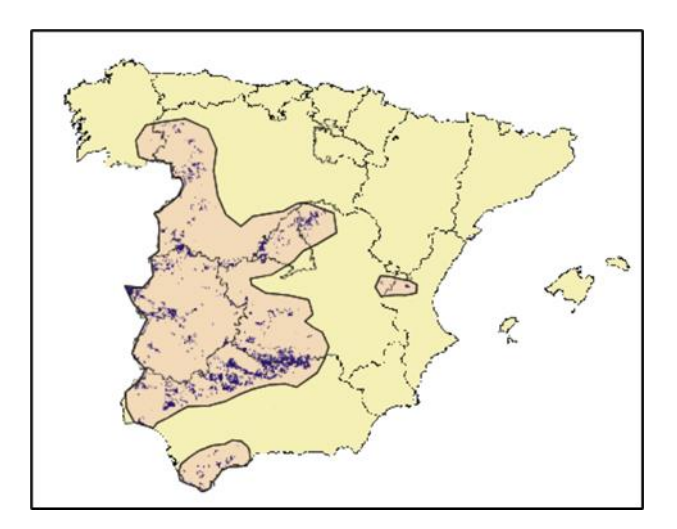

Figura 8: Principales áreas de distribución de Cistus ladanifer en España

### **2.4 Propiedades**

Esta especie posee una variedad de propiedades las cuales hacen que sea de gran interés su recolección. Entre las principales propiedades enumeramos las siguientes a) antiinflamatoria, b) antioxidante, c) anticancerígena, d) antiviral, e) antifúngica, f) anti protozoaria, g) antitumoral, h) antibacteriana, i) antiagregante plaquetario, j) tratamientos digestivos, k) antidepresiva, l) inmunomoduladora, ll) quelante mayormente de plomo y cadmio, m) antiespasmódica y n) antihipertensiva.

### **2.5 Usos**

#### 2.5.1 MEDICINAL

Gracias a algunas de las propiedades nombradas anteriormente (véase apartado 2.4), la jara es usada en el ámbito de la medicina para ayudar y fortalecer el sistema inmunitario, neutralizar radicales libres y realizar tratamientos de úlceras y gastritis. Además, es utilizado como antibiótico natural contra gripes y resfriados entre otros usos, siendo estos los más comunes.

#### 2.5.2 COSMÉTICO

En este ámbito posee una gran importancia la sustancia segregada por la planta llamada ládano. El ládano es una goma formada por un conjunto de resinas que es utilizada en la industria de la farmacia y la perfumería como fijador de esencias. Cabe destacar que España se encuentra entre los principales países exportadores de esencias extraídas del ládano.

### 2.5.3 CULINARIO

El mundo de la cocina no es la actividad principal o destacable de la jara, pero sus hojas son utilizadas en múltiples países de origen árabe para la elaboración de té, entre los que destaca Argelia.

#### 2.5.4 ORNAMENTAL

Esta especie arbustiva se utiliza para decorar algunos jardines debido a sus colores vivos y sus destacables flores.

#### 2.5.5 AGROECOSISTEMAS

La flor de la jara, provista de gran cantidad de estabres, es aprovechada en apicultura, ya que constituye un importante aporte de polen para las abejas. Según Mula (2020) gran parte de la miel producida en España lleva parte de polen de jara pringosa.

De los múltiples de insectos polinizadores que frecuentan la jara, nos encontramos con insectos de la familia de los coleópteros y los himenópteros. Uno de los más frecuentes, no solo en esta especie sino también en otras especies de *Cistus*, el escarabajo *Oxythrea funesta*.

### **2.6 Enfermedades**

De todas las enfermedades que puede sufrir la jara pringosa, la más destacable por su agresividad y frencuencia es el chancro de la jara pringosa. Esta enfermedad la ocasiona el hongo *Botryosphaeria dothidea* comúnmente denominado chancro (Moug y De Not. 1863), el cual pertenece a la familia Botryosphaeriaceae. Este hongo lo encontramos en todo el mundo, pero especialmente se encuentra en la región mediterránea, aunque dentro de España destaca en Andalucía por su alta población de jara pringosa*.*

Este hongo es uno de los más agresivos en la Jara Pringosa afectando a un gran número de individuos y pudiendo incluso generar la muerte de estos*.* Los principales síntomas que aparecen en las plantas una vez afectadas por el chancro son, por ejemplo, la pérdida de turgencia de las hojas (Figura 9). La turgencia refiere a la fuerza de expansión celular de los tejidos vegetales en el proceso de crecimiento. Este fenómeno ocurre cuando la presión celular se ve afectada por el agua salada que hay en el interior. La célula en cuestión empuja las paredes de las células contiguas, lo que provoca la deshidratación y pérdida de esa turgencia. De forma visual podemos observar esa pérdida de turgencia en las hojas dado que se van retorciendo sobre sí mismas y adquieren una gama de colores amarillos hasta llegar a la sequedad total de la hoja adquiriendo el color marrón oscuro característico. Estas hojas muertas, se pliegan y se

quedan pegadas entre sí, quedándose, durante un tiempo, pegadas a las ramillas de la jara.

Las afecciones del chancro no siempre se aprecian a simple vista en las primeras etapas de desarrollo, pudiendo aparecer en la corteza como pequeñas lesiones deprimidas. Cuando la corteza está necrótica, se pueden observar pequeñas postulas de un diámetro de 1 mm aproximadamente (Porcuna 2011).

En etapas avanzadas de la enfermedad es más fácil distinguir la afección por el chancro, puesto que la corteza externa muestra tonos marrones oscuros y pardo rojizos.

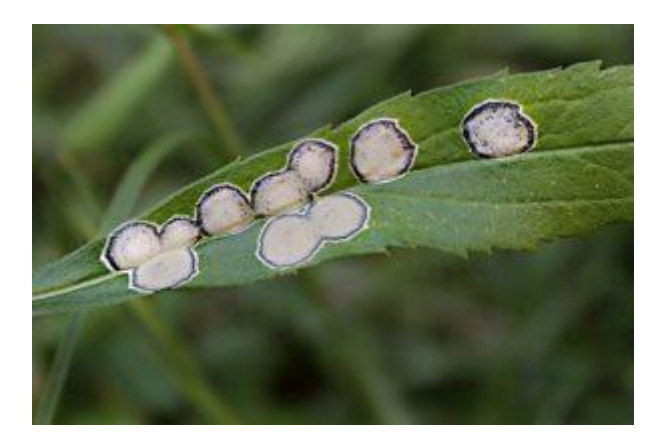

Figura 9: Efectos del hongo *Botryosphaera dothidea*. Fuente: William Tanneberger

Es importante tener en cuenta que el marchitamiento de sus hojas y la necrosis del ápice, son señales de que puede padecer esta enfermedad en sus fases iniciales y, conforme va pasando el tiempo, estos síntomas se ven incrementados de forma exponencial, por eso interesa detectarla antes de que sea irreversible.

### **2.7 Obtención de aceite esencial de jara pringosa**

Para conocer la variación anual del rendimiento y la composición del aceite esencial de jara pringosa en Bustares (Guadalajara), el CEDER-CIEMAT realizó muestreos periódicos de jara pringosa para extraer el aceite esencia mediante destilación por arrastre de vapor. Para ello, se recolectaron manualmente 80 kg de jara, una vez al mes entre los meses de marzo y julio y cada quince días entre los meses de agosto y febrero. La biomasa recolectada se trituró a un tamaño de 20 mm antes de ser introducida en el destilador. Posteriormente, tres lotes de 15 kg se destilaron durante 1 hora en una planta piloto de destilación compuesta por un depósito de acero inoxidable de 50 litros, una caldera eléctrica de vapor (0.5 bar, 13 kg/h), un serpentín para condensar el vapor y un matraz florentino para separar por densidad el hidrolato y el aceite esencial (Figura 10).

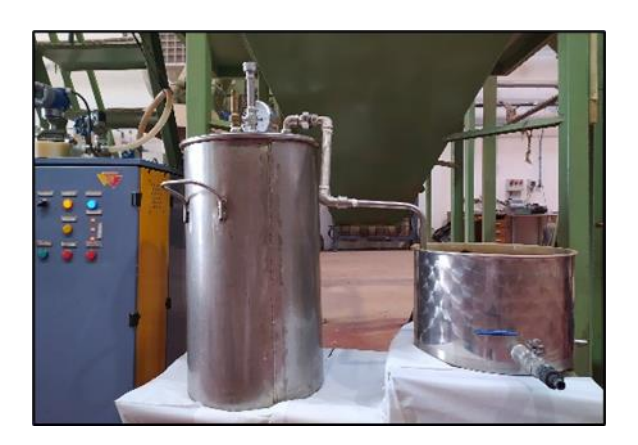

Figura 10: Destilador de 50 litros del CEDER-CIEMAT

El vapor de agua circula a través del material vegetal triturado que hay dentro del destilador y arrastra los vapores de aceite esencial que contienen las sustancias volátiles de las plantas. La mezcla de vapor de agua y vapores de aceite esencial condensan y debido a la inmiscibilidad, el aceite esencial es menos denso que el agua y queda en la parte superior del matraz formando una fase que por decantación es fácil de separar. Por la parte inferior del matraz se separa la parte acuosa o hidrolato, que también es un producto de interés.

Con esta técnica se pueden obtener aceites esenciales para múltiples aplicaciones en perfumería, farmacia, productos fitosanitarios, etc.

## **3. OBJETIVOS**

## **3. OBJETIVOS**

### **3.1 Objetivo general**

El objetivo de este estudio es evaluar la relación existente entre la variación de producción de aceite esencial de jara pringosa a lo largo de un año en el centro de la Península Ibérica con determinados índices de vegetación (NDVI y GNDVI) obtenidos mediante teledetección a partir de imágenes multiespectrales tomadas con dron DJI Phantom 4 y de imágenes satelitales de Sentinel-2, combinado con el estudio de diferentes variables meteorológicas de la zona de estudio. Con ello se pretende, por un lado, determinar si los índices de vegetación pueden ser predictores útiles para determinar la producción de aceites esenciales y, por otro lado, definir los parámetros climáticos que están más relacionadas con la producción de dichos aceites. El fin último es determinar si es posible establecer el periodo óptimo de recolección mecanizada de matorral en base a información multiespectral e información meteorológica, evitando así realizar destilaciones periódicas para conocer los rendimientos en la obtención de aceite esencial.

### **3.2 Objetivos específicos**

- o Comparar la información capturada con el dron DJI Phantom 4 multispectral con respecto a los datos del satélite Sentinel-2. Con ello analizaremos si los valores de los índices derivados y su tendencia a lo largo de 15 meses son similares entre ambos sensores.
- o Analizar la correlación entre la productividad de Jara pringosa, estimada en base seca y en base húmeda, y los datos climáticos recogidos en la estación meteorológica.
- o Determinar si los índices NDVI y GNDVI son adecuados para determinar la productividad en masas de Jara pringosa y ver qué sensor, dron o Sentinel-2, proporciona mejores resultados.

#### 3.2.1 Impacto esperado

- o Obtención de conocimiento sobre los factores que influyen en la productividad de Jara pringosa con objeto de valorizar la extracción del ládano y la utilización de la biomasa generada.
- o Adaptación de tecnologías para la selvicultura de precisión y generación de conocimiento útil para la generación futura de un algoritmo inteligente para la

producción de los cultivos de Jara pringosa, que nos ayude a maximizar la rentabilidad.

o Creación de nuevas cadenas de valor en áreas rurales, el desarrollo de áreas piloto con el cultivo, la definición de un marco para ayudar a los actores involucrados y la difusión a los agricultores.

# **4. METODOLOGÍA**

## **4. METODOLOGÍA**

## **4.1 Área de estudio**

El área de muestreo se localiza en una masa densa de *Cistus ladanifer* de edad homogénea en la localidad de Bustares, provincia de Guadalajara (41,135; -3.084) (Ver plano: P1). La masa se desarrolló a partir del incendio de Bustares que tuvo lugar el 18 de julio de 2014 y actualmente presenta toda ella características de densidad y porte similares. El incendio calcinó un total de 3.000 hectáreas en 44 días que se tardó por dar extinguido.

El área de estudio se localiza en una zona de rasgos climáticos mediterráneos con una precipitación media anual de 457 mm y una temperatura media de 14,9°C. Las masas forestales se encuentran en un área de topografía poco abrupta, con zonas arboladas, rocosas, montañosas, con grandes llanuras y pastizales con elevaciones que oscilan entre los 1.000 y los 1.300 metros sobre el nivel del mar, y pendientes que varían entre el 10% y más del 35%. La litología está dominada por bancos de cuarcitas, del Ordovícivo inferior, con la superficie cubierta de trenes de megarriples con cresta ondulada y plana mientras que en el sector oriental encontramos alternancia de calizas y margas del Jurásico con conglomerados y areniscas del Terciario (IGME, 2023).

El área de estudio comprende una superficie próxima a 50 ha. Sobre esta superficie de matorral se han seleccionado tres parcelas de referencia de 300 m² cada una sobre las que se han tomado imágenes a 18 m de altura con un dron provisto de una cámara multiespectral. Se han analizado las imágenes de dron tomadas a lo largo de 15 meses, siendo las fechas de vuelo coincidentes con la fecha de muestreo de jara para posterior destilación. (Ver plano: P1). En el marco del proyecto Biocistus se han realizado vuelos a alturas superiores (60 y 120 m) de espacios más amplios, que, si bien no se han utilizado en el presente estudio, pueden constituir información relevante para futuros análisis.

Por otro lado, sobre esta superficie de estudio y fuera de las parcelas marcadas para las misiones de los vuelos con dron, se han recogido muestras de jara periódicamente para realizar pruebas de destilación de jara pringosa, tal como se describe en el apartado 4.2.1.

### **4.2 Datos de campo**

#### 4.2.1 Muestreos de jara

Para conocer la variación anual del rendimiento del aceite esencial de jara pringosa en Bustares (Guadalajara), el CEDER-CIEMAT realizó muestreos periódicos de jara pringosa para extraer el aceite esencia mediante destilación por arrastre de vapor. Para ello, se recolectaron manualmente 80 kg de jara, una vez al mes entre los meses de marzo y julio y cada quince días entre los meses de agosto y febrero.

El muestreo se realizó en toda la superficie de estudio determinando de manera aleatoria los puntos de muestreo periódicos. La cantidad recolectada de matorral cada día de muestreo responde a la necesidad de realizar tres repeticiones en los procesos de destilación (15 kg/prueba de destilación en un depósito de 15 litros), que permitan obtener valore medios y estadísticos de contraste.

La jara se cortó con tijera manual a una altura de 20 cm sobre el suelo, altura mínima a la que suelen trabajar los equipos de desbroce y recolección de biomasa. Cada día de muestreo se cortó la jara en torno a un punto geolocalizado y en una parcela circular de 10 m de radio. En el plano P1 se muestran los centros de las parcelas de muestreo.

Las plantas cortadas se agruparon en fardos de 10-12 kg para facilitar su pesaje, transporte y posterior trituración.Coincidiendo con las fechas de muestreo de campo se realizaron los vuelos con dron, siempre que las condiciones meteorológicas lo hicieron posible. Cabe señalar que, al tratarse de un matorral coetáneo y muy homogéneo, las tres parcelas marcadas para realizar las misiones de vuelo con dron fueron excluidas de los muestreos destructivos a fin de garantizar imágenes multiespectrales sobre la misma vegetación.

Además, en campo se registraron diferentes variables dasométricas para caracterizar la masa de matorral. Para ello se midió la altura de 10 plantas elegidas al azar, su diámetro medio de copa y la fracción de cabida cubierta en parcelas de 2 m de diámetro en torno a cada una de las 10 plantas.

Las muestras de cada día se identificaron con una referencia asociada a la fecha de muestreo y su geolocalización.

Posteriormente, al día siguiente de los muestreos, se tomó una muestra de jara triturada a 20 mm antes de ser introducida al destilador, con el fin de analizar su contenido en humedad en el Laboratorio de Caracterización de Biomasa del CEDER-CIEMAT. Con ello fue posible expresar los rendimientos de aceite esencial en porcentaje de peso, tanto en base húmeda como en base seca:

% b.h. = gramos de aceite esencial / gramos destilados de jara húmeda (recién cortada)

% b.s. = gramos de aceite esencial / gramos destilados de jara seca (anhidra)

#### 4.2.2 Datos climáticos

Para la obtención de los datos climáticos se instaló una estación meteorológica de la marca Meteus (Figura 11) que comenzó a registrar datos a mediados de febrero de 2023. La estación recoge multitud de variables climáticas entre las que destacan para nuestro estudio las temperaturas máximas y mínimas del terreno y el momento en el que se registran, las temperaturas mínimas y máximas del ambiente y el momento en el que se alcanzan, las humedades mínimas y máximas, intensidad de lluvia; la velocidad del viento, el viento medio durante 1 minuto; las presiones atmosféricas mínimas y máximas, la radiación solar, la duración de la insolación, la humectación y la evapotranspiración.

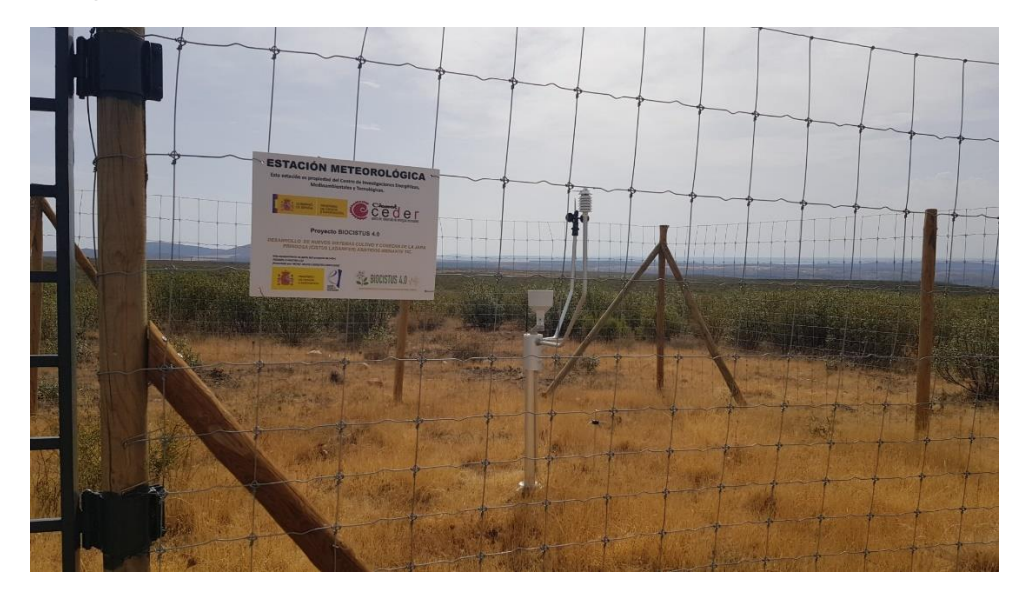

Figura 11: Estación metereológica Meteus. Fuente: CEDER-CIEMAT

De todos los parámetros medidos, se registraron valores medios diarios y el momento en el día en el que se alcanzaron los valore extremos de determinados parámetros. Posteriormente, se calcularon valores acumulados de 7, 15, 30, 60 y 120 días para evaluar el periodo mínimo más relevante para estudiar la influencia de la meteorología en la producción de aceite esencial

4.2.3 Coordenadas de las parcelas para la realización de vuelos con dron

La georreferenciación de los límites de las tres parcelas en las que se han realizado los vuelos de forma recurrente se tomó utilizando un GPS Trimble de precisión submétrica. Las coordenadas se procesaron y posteriormente se incluyeron en QGIS. Para poder hacer el polígono de la parcela, se definieron las coordenadas de los 4 vértices de cada parcela. Una vez seleccionados los valores de estas coordenadas, se introdujeron en un documento Excel para tenerlos en formato de tabla. En la Tabla 1 se muestran las coordenadas en el eje X e Y de los vértices de las tres parcelas.

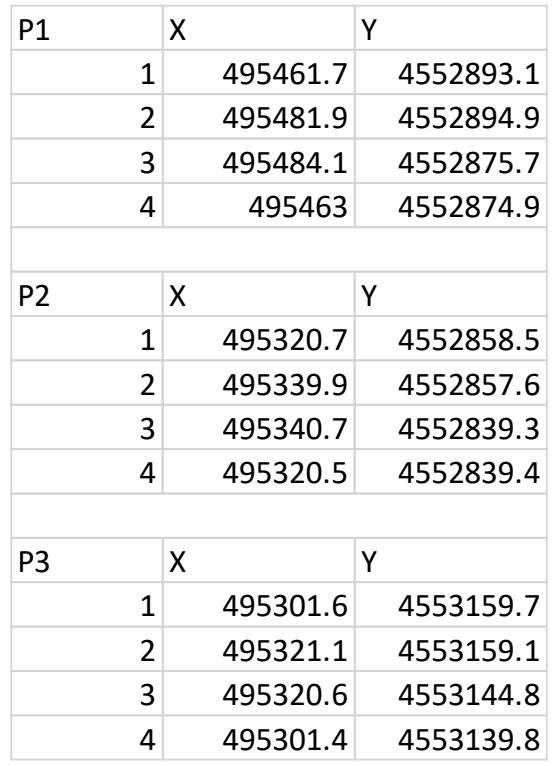

#### Tabla 1: Coordenadas de los límites de las parcelas

Ahora estas tablas de Excel con los datos de las coordenadas las llevamos al programa QGIS. En QGIS accedemos seleccionamos la herramienta "*crear capa de puntos a partir de tabla*". Como ya tenemos las coordenadas de los puntos de cada parcela, solo hay que ir seleccionando cada tabla y asignarle las coordenadas en WGS84/UTM ZONE 30, como vemos en la Figura 12.

El resultado obtenido es una malla de puntos con los vértices de cada una de nuestras tres parcelas como vemos en la Figura 13.

| $Q$ <sup>*Proyecto</sup> sin título — QGIS<br>$\sqrt{2}$<br>DERBK<br>$V_{\rm n}$ $\ell_{\rm n}$<br>翠<br>l Ma<br>$\bigcirc$ $\bigcirc$ $\bigcirc$<br>$ \hat{=} \mathsf{px}$<br>Navegador<br><b>Germe</b><br>Favoritos<br>>   Marcadores espaciales<br>$\triangleright$ $\overline{\odot}$ Inicio<br>$\rightarrow$ $\Box$ CA<br>GeoPackage | Proyecto Editar Ver Capa Configuración Complementos Vectorial Báster Base de datos Web Malla SCP Procesos Ayuda<br>$\begin{array}{c} \texttt{S} \oplus \texttt{P} \oplus \texttt{S} \oplus \texttt{S} \oplus \texttt{P} \oplus \texttt{P}$<br>$\rightarrow$ $\land$ $\land$ $\land$<br>而<br>G.<br>$\left\langle \cdots \right\rangle$<br>$-1$ $F$ $R$ $\times$ $H$ $ N$<br>  國・國・國・國・會・福・國・第四・第四・國・英國石高元  四・  膠○  ×∞  ・  → 入众○  ×∞  【口○<br>C Crear capa de puntos a partir de tabla<br>Parámetros<br>Registro<br>Capa de entrada<br>verti geo (1) - verti geo<br>Obtetos seleccionados solamente | 菌素ΣⅢ▼三▼₽®▼<br><b>City</b><br>$-122$                           | $\begin{array}{c} 2 \mathbf{A} \mathbf{A} \$<br>Crear capa de puntos a<br>partir de tabla<br>Este algoritmo genera una capa de puntos<br>basados en los valores de la tabla de<br>entrada | Dist 0.010000<br>$\times$ | O.<br>$\frac{1}{2}$ Min 60 $\frac{1}{2}$ Máx 100 $\frac{1}{2}$ $\bigoplus$ Previa $\left[\frac{1}{2}\right]$<br><b>III</b> »<br>Caja de herramientas de Procesos<br>(21,00)<br><b>SAORDIN</b><br>$Q$ tabla<br>$\mathbf G$<br>$\overline{\phantom{a}}$<br>$\bullet$ ( $\heartsuit$ ) Usado recientemente<br>Crear capa de puntos a partir de tabla<br>$\overline{\phantom{a}}$ <b>Q</b> Análisis de vector<br>$\Sigma$ Estadísticas básicas para campos |
|----------------------------------------------------------------------------------------------------|----------------------------------------------------------------------------------------------------|---------------------------------------------------------------|----------------------------------------------------------------------------------------------------|---------------------------|----------------------------------------------------------------------------------------------------|
| Capas<br>《周天军后》王建日<br>verti geo $(1)$ - verti geo                                                                                                    | Campo X<br>abcX<br>Campo Y<br>abc Y<br>Campo Z Foocional1<br>Campo M Foodonal1<br><b>SRC</b> objetivo<br>Protect CRS: EPSG:32630 - WGS 84 / UTM zone 30N<br>0%                                                                                                    | $\overline{\phantom{a}}$<br>$\;$<br>$\checkmark$<br>٠<br>- 10 | La tabla debe contener un campo con la<br>coordenada X para cada punto y otro con<br>la coordenada Y, así como campos<br>opcionales con valores Z y M. Se debe<br>especificar un SRC para la capa de salida,<br>y se asume que las coordenadas en la<br>tabla están expresadas en las unidades<br>usadas por ese SRC. La tabla de atributos<br>de la capa resultante será la tabla de<br>entrada.                                                                                                    | Cancelar                  | ▼ Q Análisis ráster<br>※ Reclasificar por tabla<br>$\triangledown$ <b>Q</b> Base de datos<br>Fecutar SQL y cargar desde PostgreSQL<br>※ Exportar a PostgreSQL<br>※ Exportar a SpatiaLite<br>$\blacksquare$ Consción de unctares<br>@@<br>Visor de resultados                                                                                                    |
|                                                                                                    | Ejecutar como proceso por lotes                                                                                                    |                                                               | Cerrar<br>Elecutar                                                                                                    | Ayuda                     |                                                                                                    |
| Q. Escriba para localizar (Ctrl+K)                                                                                                    | 1 entrada de la leyenda eliminada.<br>w.                                                                                                    |                                                               |                                                                                                    |                           | $Rotación$ 0.0 °<br>C V Representar @EPSG:32630<br>18:18<br>22°C Parc soleado < @ D C + 10 14/06/2023<br>国                                                                                                    |

Figura 12: Abrir datos Excel.

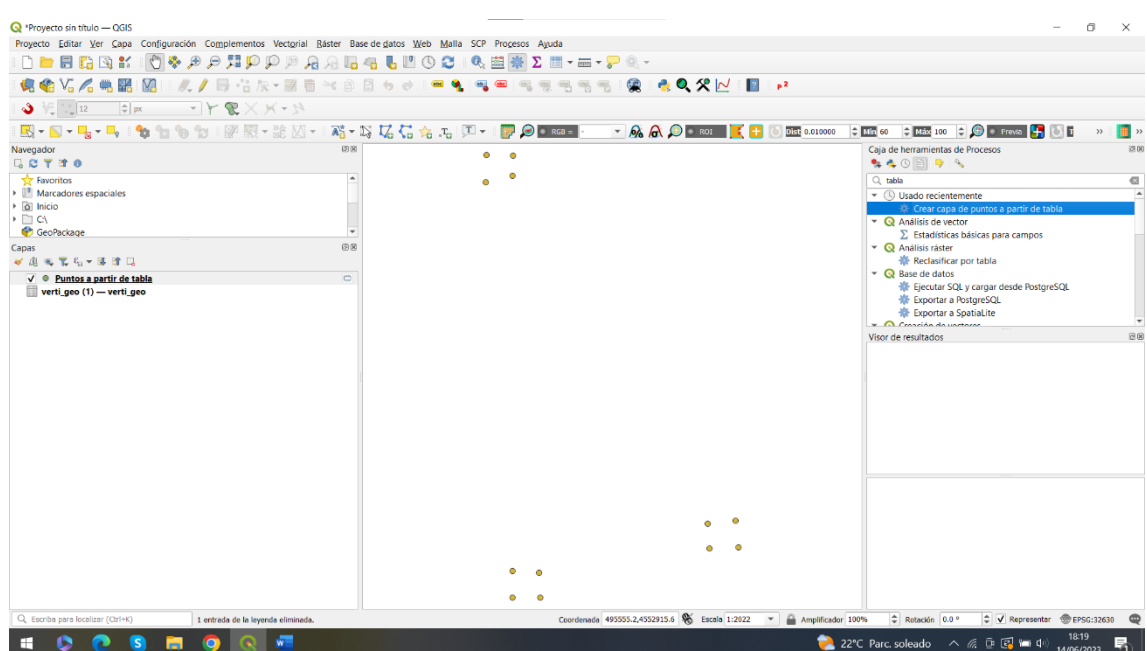

Figura 13: Vértices parcelas.

Para continuar con la creación de nuestras parcelas, tenemos que crear una nueva capa de archivo shape. Esto lo hacemos entrando en la sección de "capa" < "Crear capa" < "Nueva capa de archivo shape" como vemos en la Figura 14.

| $Q$ *Provecto sin título - QGIS                                                                                                    |                                                                                                 |                      |                       |                                |                      |                |                                                                                                    | ō          | $\times$                 |
|----------------------------------------------------------------------------------------------------|-------------------------------------------------------------------------------------------------|----------------------|-----------------------|--------------------------------|----------------------|----------------|----------------------------------------------------------------------------------------------------|------------|--------------------------|
| Proyecto Editar Ver                                                                                                    | Configuración Complementos Vectorial Báster Base-de-datos Web Malla SCP Procesos Ayuda<br>Capal |                      |                       |                                |                      |                |                                                                                                    |            |                          |
| D E B E                                                                                                    | Administrador de fuentes de datos                                                               |                      |                       | 6. 菌卷 Σ 而 - m - p ® -          |                      |                |                                                                                                    |            |                          |
| $V_n \mathbb{Z}$                                                                                                    | Crear capa                                                                                      |                      | Nueva capa GeoPackage |                                | Control+Mayúsculas+N | p <sup>2</sup> |                                                                                                    |            |                          |
|                                                                                                    | Añadir capa                                                                                     |                      |                       | V. Nueva capa de archivo shape |                      |                |                                                                                                    |            |                          |
| $\frac{1}{2}$ 12                                                                                                    | Empotrar capas y grupos                                                                         |                      | Nueva capa SpatiaLite |                                |                      |                |                                                                                                    |            |                          |
| $\overline{R} = \overline{R} + \overline{R}_0 +$                                                                                                    | Añadir a partir de archivo de definición de capa                                                |                      |                       | Nueva capa borrador temporal   |                      | Dist 0.010000  |                                                                                                    |            | $\blacksquare$           |
| Navegador                                                                                                    | Copiar estilo                                                                                   |                      | 图 Nueva capa de malla |                                |                      |                | Caia de herramientas de Procesos                                                                               |            | 図図                       |
| <b>LETTO</b>                                                                                                    | Pegar estilo                                                                                    |                      | Nueva capa GPX        |                                |                      |                | <b>940098</b>                                                                                                  |            |                          |
| Favoritos                                                                                                    | Copiar capa                                                                                     |                      | M. Nueva capa virtual |                                |                      |                | $Q$ tabla                                                                                                    |            | $\mathbf G$              |
| Marcadores espaci                                                                                                    | Pegar capa/grupo                                                                                |                      |                       |                                |                      |                | $\blacktriangledown$ ( $\heartsuit$ ) Usado recientemente                                                      |            | $\overline{\phantom{a}}$ |
| $\triangleright$ $\boxed{\alpha}$ Inicio<br>$\rightarrow$ $\Box$ CA                                                                                                 | Abrir tabla de atributos                                                                        | F6                   |                       |                                |                      |                | Crear capa de puntos a partir de tabla<br>$\overline{\phantom{a}}$ $\overline{\phantom{a}}$ Análisis de vector |            |                          |
| GeoPackage                                                                                                    | Filtrar tabla de atributos                                                                      |                      |                       |                                |                      |                | $\Sigma$ Estadísticas básicas para campos                                                                      |            |                          |
| Capas                                                                                                    | Conmutar edición                                                                                |                      |                       |                                |                      |                | $\triangledown$ <b>Q</b> Análisis ráster                                                                       |            |                          |
| $\mathcal{S} \text{ if } \mathcal{R} \subseteq \mathcal{R}_0 \times \mathcal{R}$                                                                                    | Guardar capa en edición                                                                         |                      |                       |                                |                      |                | ※ Reclasificar por tabla                                                                                       |            |                          |
| $\nabla$ $\bullet$ Puntos a part                                                                                                    | <b>Ediciones actuales</b>                                                                       |                      |                       |                                |                      |                | $\triangledown$ <b>Q</b> Base de datos<br>※ Ejecutar SQL y cargar desde PostgreSQL                             |            |                          |
| verti geo $(1)$ -                                                                                                    | Guardar como                                                                                    |                      |                       |                                |                      |                | ※ Exportar a PostgreSQL                                                                                        |            |                          |
|                                                                                                    | Guardar como archivo de definición de capa                                                      |                      |                       |                                |                      |                | ※ Exportar a SpatiaLite                                                                                        |            |                          |
|                                                                                                    | Eliminar capa/grupo                                                                             | Control+E            |                       |                                |                      |                | $\sqrt{\Omega}$ Consción de unctares<br>Visor de resultados                                                    |            | @@                       |
|                                                                                                    | Duplicar capa(s)                                                                                |                      |                       |                                |                      |                |                                                                                                    |            |                          |
|                                                                                                    | Establecer visibilidad de escala de capa(s)                                                     |                      |                       |                                |                      |                |                                                                                                    |            |                          |
|                                                                                                    | Establecer SRC de la capa(s)                                                                    | Control+Mavúsculas+C |                       |                                |                      |                |                                                                                                    |            |                          |
|                                                                                                    | Establecer SRC del proyecto a partir de capa                                                    |                      |                       |                                |                      |                |                                                                                                    |            |                          |
|                                                                                                    | Propiedades de la capa                                                                          |                      |                       |                                |                      |                |                                                                                                    |            |                          |
|                                                                                                    | Filtrar                                                                                         | $Control + F$        |                       |                                |                      |                |                                                                                                    |            |                          |
|                                                                                                    | <b>Etiquetado</b>                                                                               |                      |                       |                                |                      |                |                                                                                                    |            |                          |
|                                                                                                    | Mostrar en Vista General                                                                        |                      |                       |                                |                      |                |                                                                                                    |            |                          |
|                                                                                                    | 00 Mostrar Todo en Vista General                                                                |                      |                       |                                |                      |                |                                                                                                    |            |                          |
|                                                                                                    | Ocultar Todo en Vista General                                                                   |                      |                       |                                |                      |                |                                                                                                    |            |                          |
|                                                                                                    |                                                                                                 |                      |                       |                                |                      |                |                                                                                                    |            |                          |
|                                                                                                    |                                                                                                 |                      |                       |                                |                      |                |                                                                                                    |            |                          |
|                                                                                                    |                                                                                                 |                      |                       |                                |                      |                |                                                                                                    |            |                          |
|                                                                                                    |                                                                                                 |                      |                       |                                |                      |                |                                                                                                    |            |                          |
|                                                                                                    |                                                                                                 |                      |                       |                                |                      |                |                                                                                                    |            |                          |
|                                                                                                    |                                                                                                 |                      | ۰                     | $\bullet$                      |                      |                |                                                                                                    |            |                          |
| Coordenada 495215.3,4553115.1 % Escala 1:2022 - Amplificador 100%<br>Rotación 0.0°<br>≑ V Representar <sup>@</sup> EPSG:32630<br>Q. Escriba para localizar (Ctrl+K) |                                                                                                 |                      |                       |                                |                      |                |                                                                                                    |            |                          |
| 18:19<br>$\sqrt{2}$<br>USD/EUR -0.62% $\land$ @ D @ \m du)<br>'s<br>ÍО<br>머                                                                                         |                                                                                                 |                      |                       |                                |                      |                |                                                                                                    |            |                          |
|                                                                                                    |                                                                                                 |                      |                       |                                |                      |                |                                                                                                    | 14/06/2023 |                          |

Figura 14: Crear archivo shape.

Una vez que le damos a esa opción se nos abre un menú donde decidiremos el nombre de nuestro archivo, el sistema de coordenadas y el tipo de geometría que queremos realizar, en este caso son polígonos (Fig: 15).

Análisis de la firma espectral de *Cistus ladanifer,* a través del seguimiento con datos de teledetección

METODOLOGÍA

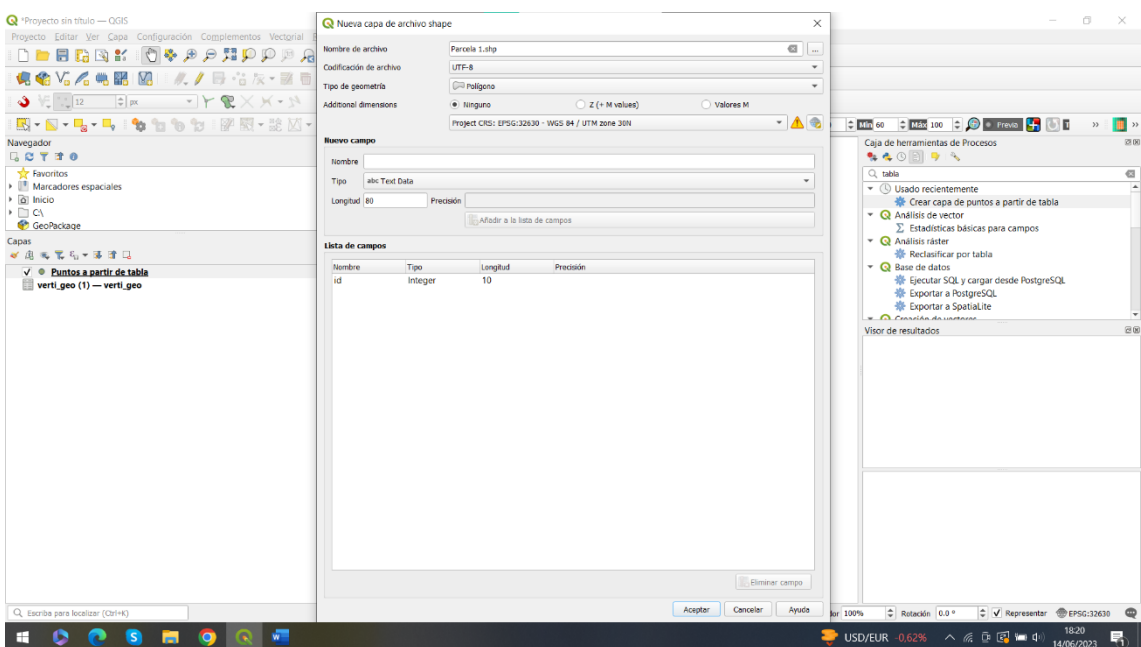

Figura 15: Elección parámetros.

Para comenzar con la edición, le damos a conmutar edición y seleccionamos el apartado de crear polígono. Para hacerlo de forma más fácil, he seleccionado una herramienta de "forzar cursor" que lo que conseguimos con esta herramienta es que al acercarnos a los puntos directamente el cursor se coloque exactamente en ellos, para poder delimitar de forma 100% precisa los límites de la parcela (Fig:16).

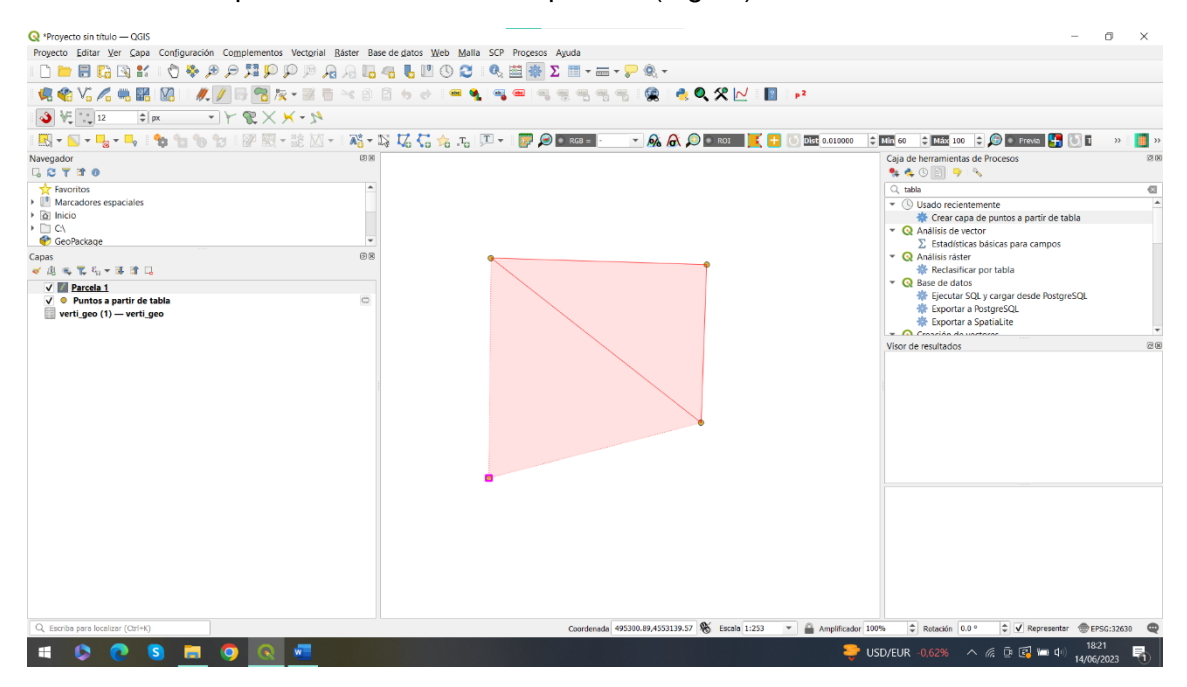

#### Figura 16: Creación polígono.

Para finalizar le damos al botón derecho del ratón y nos generara una superficie con los vértices que hayamos seleccionado. A continuación, en la Figura 17 he puesto una imagen más visual de cómo la parcela que acabamos de crear queda superpuesta a la imagen ráster obtenida con el dron y de la cual sacaremos los valores estadísticos.

Realmente los datos que vamos a obtener son los que quedan encerrados dentro de la parcela que acabamos de crear, y es la que usaremos como base para obtener los datos estadísticos derivados de las imágenes ráster de todos los vuelos realizados con el dron.

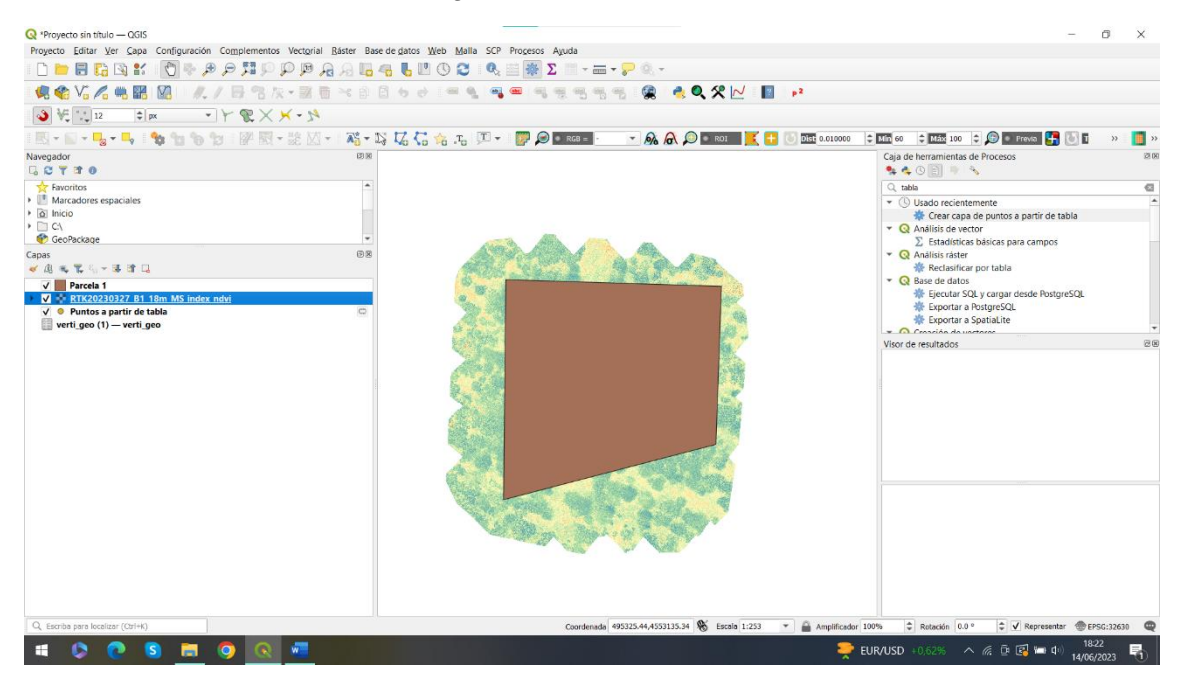

Figura 17: Parcela 1.

### **4.3 Captura de imágenes del dron**

La captura de vuelos de dron se realizó en tres parcelas, con un área de unos 300 m<sup>2</sup> de masas de densidad y porte similar de jara pringosa en torno a la localidad de Bustares (Ver plano: P1 y apartado 4.2.3). Los vuelos se realizaron con una periodicidad aproximada de un mes durante el año 2022 y los tres primeros meses de 2023 (Ver tablas datos estadísticos del Anexo I), considerando los condicionantes meteorológicos para el vuelo, en el marco del proyecto BioCistus 4.0. Los vuelos se planificaron a una altura de 18 metros con una resolución píxel promedio de 2 Mega pixeles un solape longitudinal del 80% y un solape transversal de 60% siguiendo un patrón de vuelo de malla regular.

Las imágenes se capturaron con un dron multiespectral Phantom 4, de la marca DJI. El dron captura información RGB, del borde del rojo e infrarrojo próximo para capturar el vigor de la vegetación. Una vez realizados los vuelos, las imágenes se extrajeron de la tarjeta SD para incorporarlas en un ordenador y posteriormente procesarlas imágenes con el programa Pix4D Mapper para obtener orto mosaicos RGB y multiespectrales.

#### 4.3.1 DJI Phantom 4 Multiespectral

El dron Phantom 4 Multiespectral (Figura 18), permite unificar el proceso de captura de imágenes, para saber en qué estado se encuentran las masas forestales y poder actuar sobre ellas para realizar una mejor gestión forestal. La plataforma ofrece un tiempo de vuelo de casi 30 minutos y un alcance máximo de transmisión de 7 kilómetros.

El dron incorpora un sensor o cámara RGB y multiespectral que nos ofrecen información en las distintas bandas del espectro electromagnético, como son la banda azul, verde, roja, borde del rojo e infrarojo cercano. El sensor cuenta con un obturador de 2 megapíxeles (MP) y un estabilizador de tres ejes.

La cámara RGB y multiespectral captura información en:

- 1. Azul (B):  $450 \text{ nm} \pm 16 \text{ nm}$ ;
- 2. Verde (G): 560 nm ± 16 nm;
- 3. Rojo  $(R)$ : 650 nm  $\pm$  16 nm;
- 4. Borde rojo (RE): 730 nm ± 16 nm;
- 5. Infrarrojo cercano (NIR): 840 nm ± 26 nm

El dron monta en su parte superior un sensor de luminosidad solar que permite capturar la irradiancia solar para así maximizar la exactitud de la información multiespectral ante diferentes ángulos de incidencia. Gracias a este sensor de luminosidad, ligado a los postprocesos, podemos obtener unos datos más precisos de las bandas originales o de índices de vegetación derivados como el Normalized Difference Vegetation Index (NDVI).

El sistema TimeSync de DJI nos ofrece información de localización en tiempo real y con una precisión centimétrica (RTK) de las imágenes tomadas. Este sistema TimeSync está en constante sincronización con el control de vuelo, las cámaras y la estación RTK, de esta forma se garantiza una correcta y precisa metainformación utilizando el centro del sensor CMOS como el centro de referencia del posicionamiento. Las cámaras pasan un estricto proceso de calibración para medir las posibles distorsiones radiales y tangenciales de los objetivos. Las medidas se guardan en la metainformación de cada imagen tomada, para que durante el post-procesado se puedan realizar ajustes personales para cada usuario. Si bien este sistema RTK está incluido en el dron no se ha implementado en todos los vuelos del presente estudio lo que conllevo la posterior georreferenciación de algunas de los vuelos (véase apartado 4.4.1 georreferenciación).

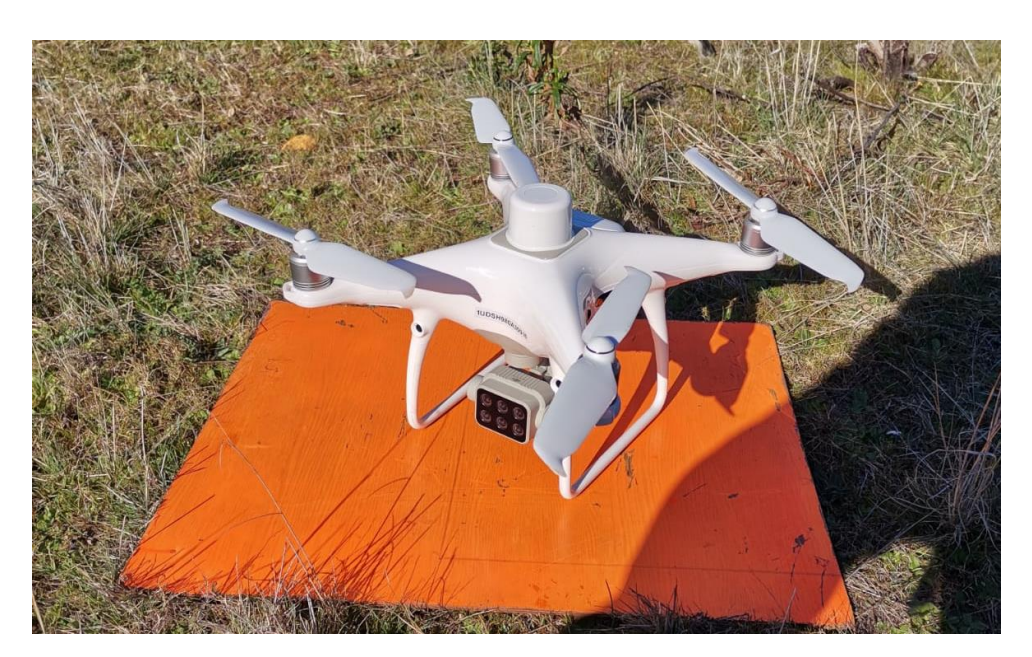

Figura 18: DJI Phantom 4 multiespectral.

### **4.4 Procesado de imágenes de dron**

Para procesar las imágenes recogidas con el dron, se ha utilizado el software Pix4D Mapper. El software se basa en principios fotogramétricos y técnicas de Structure From Motion (Sfm) para crear orto mosaicos y nubes de puntos fotogramétricas en base a: i) identificación de características similares en múltiples imágenes; ii) derivación de información sobre la cámara y posiciones en 3D de las imágenes; iii) identificación de más entidades y reconstrucción en 3D; iv) generación de productos como ortomosaicos.

En este estudio se ha realizado el procesamiento de 54 vuelos, pertenecientes a 18 fechas de vuelo en las tres sub-parcelas voladas con una altura de 18 metros.

El procesado con Pix4D Mapper consta de los pasos que se detallan a continuación:

En primer lugar, creamos un nuevo proyecto, para cada una de las fechas de vuelo, y seleccionamos la ruta para guardar los archivos resultantes del procesado de forma ordenada y metódica (Figura 19).

METODOLOGÍA

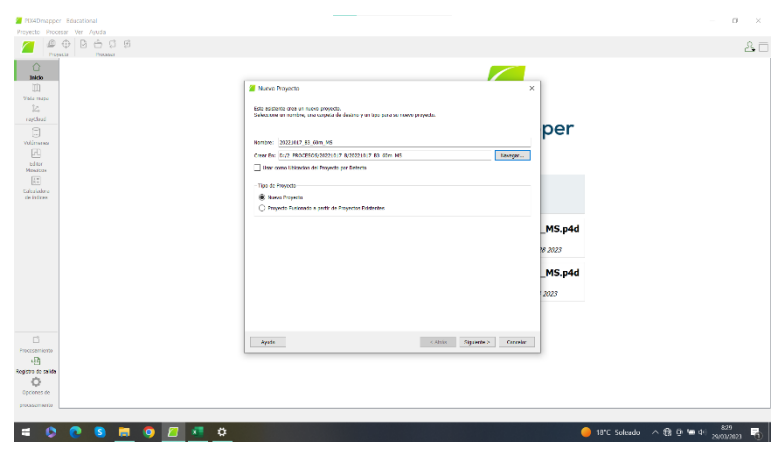

Figura 19: Creación Archivo

A continuación, seleccionamos el directorio donde tenemos las imágenes captadas por el dron en cada una de las fechas de vuelo, y seleccionamos todas las imágenes de dicho vuelo en formato ".TIF" (Figura20).

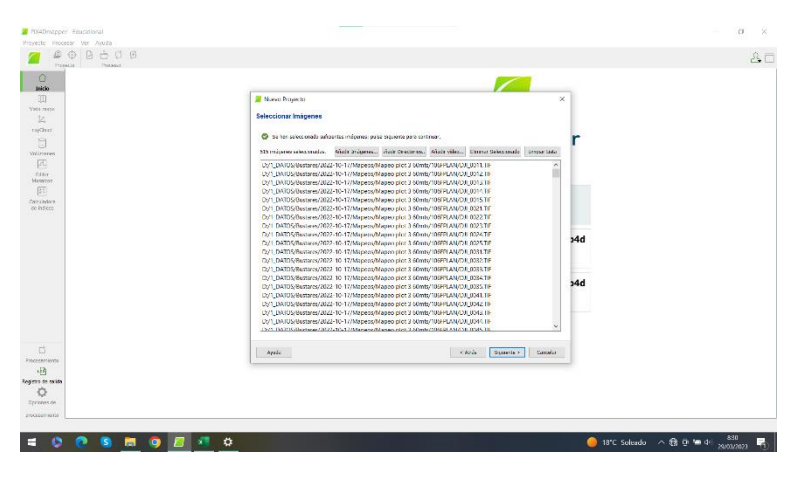

Figura 20: Selección imágenes

Posteriormente establecemos las coordenadas de origen de las imágenes capturadas, seleccionamos la cámara utilizada y verificamos los parámetros de las imágenes capturadas (Figura 21).

| Provecto Procesar Ver Avuda<br>o<br>÷<br>$G$ $G$ |                                                                                                    |          |
|--------------------------------------------------|----------------------------------------------------------------------------------------------------|----------|
| Provecia<br>Processor                            |                                                                                                    | $8 \Box$ |
| $\circ$                                          | $\sim$                                                                                                    |          |
| <b>Jeedo</b><br>m                                | Marvo Proyecto<br>$\times$                                                                                                    |          |
| Vide mere<br>坛                                   | Propiedades de Imagen                                                                                                    |          |
| nodazi                                           | Gedecakascein de Insigenes                                                                                                    |          |
| 日                                                | <b>Sistema de Coordenadas</b>                                                                                                    |          |
| Wilmeen<br>园                                     | 2 (6) Determined EBM Sistems de Coordenadas WCS 84<br>Editor                                                                     |          |
| <b>Diler</b>                                     | Confecciousculary Congregation                                                                                                   |          |
| Marginsen<br>$\sqrt{27}$                         | C Industry Only charges 515 de 515<br>De Febera.<br>De DOP<br>Afdan.<br><b>Denner</b>                                            |          |
| Orienters                                        | Precedinde perforal association (C) (C) (Sept. (B) Personalizado                                                                 |          |
| de indices                                       | Podelo de Cámara Seleccionado                                                                                                    |          |
|                                                  | $\times$ G $\times$ resset<br>bitter                                                                                             |          |
|                                                  | C D FORM 57 (605430 Blue)<br>Fittin.<br>14d                                                                                      |          |
|                                                  | C R FODGE ST 1600/2000 (Green)<br>plan.                                                                                          |          |
|                                                  | @ 2 FORM 57 (Which's plan)<br>Ditton.                                                                                            |          |
|                                                  | C R FOURLEZ 1000-0310 Blad edge)<br>Editer<br>14d                                                                                |          |
|                                                  | @ @ FOOWL57 16954316 BIR)<br>Fifths                                                                                              |          |
|                                                  | $\sim$<br><b>Tombul</b><br>Linkud<br>i<br>Grapo<br><b>Abdelo de Camar</b><br>Activeda<br><b>Images</b><br><b>Getti</b><br>feling |          |
|                                                  | 102 <sup>9</sup><br>D.I. 0011.TIF<br>FORRO 5.7 160. 41.17765075<br><b>Sket</b><br>3,05344100<br>v                                |          |
|                                                  | i<br>$\rightarrow$                                                                                                    |          |
| n                                                |                                                                                                    |          |
| Processmisson                                    | Spanie's<br>Canada<br>wede<br><b>KANA</b>                                                                                        |          |
| 柄                                                |                                                                                                    |          |
| Registra de salida                               |                                                                                                    |          |
| ۰<br>Operatives de                               |                                                                                                    |          |
| erocasion rante                                  |                                                                                                    |          |
|                                                  |                                                                                                    |          |

Figura 21: Elección parámetros

A continuación, seleccionamos el sistema de coordenadas de los productos de salida, en este caso es el sistema WGS84/UTM ZONE 30 como vemos a continuación (Figura 22).

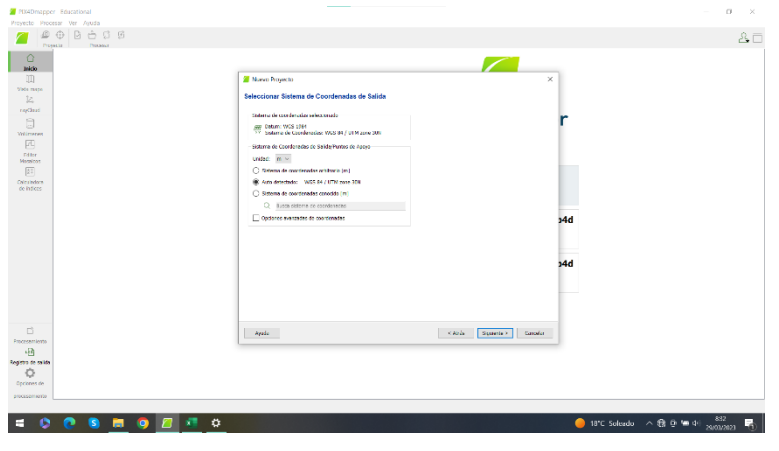

Figura 22: Configuración coordenadas.

Tras ello definimos las opciones de procesamiento, seleccionando los diferentes productos de salida que queremos obtener tras el procesado de las imágenes, en nuestro caso ortomosaicos de las 5 bandas espectrales capturadas por el sensor. Además, también verificamos la calibración de la irradiancia solar en base a los datos obtenidos por el sensor del dron seleccionando "Camera, Sun Irradiance and Sun Angle using DLS IMU" (Figura 23).

| 確<br>H2G y Oranmaeco - Haushaku Adamaias - CHRANCORN de Indices<br>Vista mapa<br>(D-Q) 1. Rocesamiento<br>×<br>ī2<br>Processor areas (Caldiana) and Caldianasia.<br>Introvi<br>ragant<br>F09360 S.7.1600x300 (Blue)<br>This de Carmente: Camera, Sun Devillation and Sun Angle intog 30 S 243 ~<br>Ò<br>Z Nube de Puntos v<br>Mala<br>California<br><b>Puscaer: 40</b><br>calification<br>Willmeson<br>匝<br>House, S.A. 18000200 (Green)<br>neser.<br>Tips do Carrocode: Camera, Sun Dradance and Sun Angle using DLS 243 v<br>E MDS, Ortamoatico<br><b>Magazione</b><br>e indices.<br>Deselver: <b>6</b><br>Galitaries<br>Griffman<br>匝<br>FOST00: 5.7. 1000x1000 (Red).<br>Offrieders<br><b>Becauses y</b><br>de indices<br>Test de Germanie: Comera, San Inselance and San Angle were OLS 202 -<br><b>Call Notifications</b><br><b>Receiver</b><br>Calibración:<br>Cybran.<br>Ð<br>FOSSE S.P. LEDENSON (Red edge)<br>That de Convenier. Comera, Sun Impleme and Sun Ancie retro DIS 761 \<br>Cybrettin<br>calibración<br><b>Research 40</b><br>House, S.A. 19000200 (Kat)<br>Tipo de Carrecede: Camera, Sun Imadance and Sun Angle using (US 343 v.<br>title c<br>Flebeleur. 4<br>Galdewater<br>Repolación<br><b>O</b> Astenitics<br>$-40 - 44$<br>Oprimes Attacked Aq Mottespectral &<br>Cerger Plantile __ Guerder Plantile __ Contions: Plantiles<br>G3<br><b>Processemientist</b><br>Ameryth<br><b>Acarber</b><br>Carreiro<br>Agents<br><b>W</b> Processments<br>$+59$<br>[7] 2. Procession mod. [7] 2. Nov de cotosynalic. [7] 2. NOS, elements e inhau<br>Registra de salária | 00000mm<br>$\oplus$<br><b>THANNA</b><br><b>SOF</b><br>Provedia<br>Ó<br>Inicio | Opciones de Procesamiento | × | 8日 |
|----------------------------------------------------------------------------------------------------|-------------------------------------------------------------------------------|---------------------------|---|----|
|                                                                                                    |                                                                               |                           |   |    |
|                                                                                                    |                                                                               |                           |   |    |
|                                                                                                    |                                                                               |                           |   |    |
|                                                                                                    |                                                                               |                           |   |    |
|                                                                                                    |                                                                               |                           |   |    |
|                                                                                                    | Actual:<br>۰                                                                  | vs.                       |   |    |
| 074<br>Testi<br>Opciones de<br>Istala de Mildale<br><b>COLLEGE</b><br>1111<br>Arpala<br>processing prior                                                                                                    |                                                                               |                           |   |    |

Figura 23: Calibración irradiancia solar

Una vez seleccionados los productos de salida, guardamos esa plantilla de procesado, para reutilizarla en los distintos vuelos. (Figura 24).

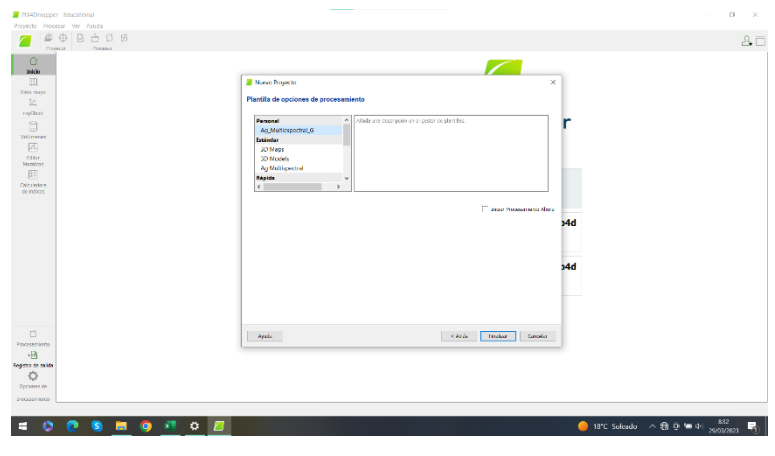

Figura 24: Guardar selección.

Finalmente iniciamos el procesamiento de las imágenes de cada uno de los 54 vuelos, correspondientes a las 18 fechas. (Figura 25).

|                           |                                        | 2 MX4Dmapper Educational 20221017_83_60m_MS (Solo Lectura / Procesande)               |                                                                                                    |                       |                            | $\alpha$<br>$\times$                                                               |
|---------------------------|----------------------------------------|---------------------------------------------------------------------------------------|----------------------------------------------------------------------------------------------------|-----------------------|----------------------------|------------------------------------------------------------------------------------|
|                           | Proyecto Processr Ver Vista Mapa Ayuda |                                                                                       |                                                                                                    |                       |                            |                                                                                    |
|                           |                                        | $^{\circ}$<br>Q SWIM ~<br>m.                                                          |                                                                                                    |                       |                            | 8日                                                                                 |
|                           | Provedist<br>Procedure                 | <b>You</b>                                                                            |                                                                                                    |                       |                            |                                                                                    |
| Ó                         |                                        |                                                                                       |                                                                                                    |                       |                            |                                                                                    |
| <b>Island</b>             |                                        |                                                                                       |                                                                                                    |                       |                            |                                                                                    |
| <b>OR</b><br>Vista mapa   |                                        |                                                                                       |                                                                                                    |                       |                            |                                                                                    |
| $\mathbb{K}$              |                                        |                                                                                       |                                                                                                    |                       |                            |                                                                                    |
| region                    |                                        |                                                                                       |                                                                                                    |                       |                            |                                                                                    |
| $\Box$                    |                                        |                                                                                       |                                                                                                    |                       |                            |                                                                                    |
| Willingen                 |                                        |                                                                                       |                                                                                                    |                       |                            |                                                                                    |
| 风                         |                                        |                                                                                       |                                                                                                    |                       |                            |                                                                                    |
| Til See<br>Missions       |                                        |                                                                                       |                                                                                                    |                       |                            |                                                                                    |
| 面                         |                                        |                                                                                       |                                                                                                    |                       |                            |                                                                                    |
| Coleandore.               |                                        |                                                                                       |                                                                                                    |                       |                            |                                                                                    |
| do indices                |                                        |                                                                                       |                                                                                                    |                       |                            |                                                                                    |
|                           |                                        |                                                                                       |                                                                                                    |                       |                            |                                                                                    |
|                           |                                        |                                                                                       |                                                                                                    |                       |                            |                                                                                    |
|                           |                                        |                                                                                       |                                                                                                    |                       |                            |                                                                                    |
|                           |                                        |                                                                                       |                                                                                                    |                       |                            |                                                                                    |
|                           |                                        |                                                                                       |                                                                                                    |                       |                            |                                                                                    |
|                           |                                        |                                                                                       |                                                                                                    |                       |                            |                                                                                    |
|                           |                                        |                                                                                       |                                                                                                    |                       |                            |                                                                                    |
|                           |                                        |                                                                                       |                                                                                                    |                       |                            |                                                                                    |
|                           | <b>v</b> Processrients                 |                                                                                       |                                                                                                    |                       |                            | 目,                                                                                 |
|                           |                                        | [7] [. Processions Incal 1992. [7] Also de patrey mais [7] 3.109, odprossio e indices |                                                                                                    |                       |                            |                                                                                    |
|                           | Actual                                 | Computing Appoints                                                                    | $-146$                                                                                                    |                       |                            |                                                                                    |
| 573                       | Type:                                  | $\mathbb{R}^n$                                                                        | 0/14<br>×                                                                                                    |                       |                            |                                                                                    |
| <b>Trocussements</b>      | Deads de Salvia.                       |                                                                                       | $2 \frac{m}{2}$<br>Canceler<br>Fince.                                                                                                    |                       |                            |                                                                                    |
| e                         | Registro de ratica.                    | Abodes v<br>Decement # Films                                                          |                                                                                                    | timpine ling<br>Apute |                            | $\boldsymbol{\times}$                                                              |
| <b>Neglistro de salda</b> | acroing :                              |                                                                                       |                                                                                                    |                       |                            |                                                                                    |
| ۰                         |                                        |                                                                                       | (Wrown): Pailed to write to <d1 !="" 0445="" 2="" 20221017="" 40m="" 512.3pg<="" 60m="" 83="" bll="" data="" hachrocato17="" initial="" may20221017="" ms="" project="" r="" td="" thunboas13=""><td></td><td></td><td></td></d1> |                       |                            |                                                                                    |
| Opciones de               | ×                                      |                                                                                       | (warning): Warning w9020; GUA: Kreer ols Unable to Create jpeg file D:/2 FHOCERON/20221017 H/20221017 H2 60m W8/20221017 H3 60m W8/! Initial/project data/mormalispd/157 5451-390.                                                |                       |                            |                                                                                    |
| processing age            |                                        |                                                                                       |                                                                                                    |                       |                            | WESE4 : 41.12579984, -825640535 WES 94./ UTM pone 33N : 495265.248, 4552684.730 (n |
|                           |                                        |                                                                                       |                                                                                                    |                       |                            | 837                                                                                |
|                           |                                        | ۰<br>÷<br>$\bullet$                                                                   |                                                                                                    |                       | 18°C Soleado > 18 th Mm di | z<br>20/03/2021                                                                    |

Figura 25: Ejecución programa.

#### 4.4.1 Georreferenciación de los orto mosaicos

Puesto que los vuelos del dron se comenzaron a hacer sin utilizar el sistema de geoposicionamiento RTK del dron o la utilización de dianas en campo, se observó que la localización de los orto mosaicos generados variaba entre fechas de vuelo. Observamos errores en la localización entre vuelos de un mismo individuo de Jara pringosa de hasta 1 o 2 m.

Para poder realizar esa georreferenciación del conjunto de las fechas de vuelo fuimos al campo a volar el dron con la estación RTK DJI de geoposicionamiento centimétrico el 27 de marzo de 2023, de esta forma el dron capturó las imágenes con un geoposicionamiento centimétrico.

Una vez obtenidas las imágenes georreferenciadas de las tres subparcelas para el 27 de marzo de 2023, se tomaron como ortomosaicos de partida para georreferenciar las demás fechas de vuelo, voladas con anterioridad en el tiempo, en base a dichos orto mosaicos.

El geoposicionamiento de los orto mosaicos se llevó a cabo mediante el software QGIS siguiendo el siguiente procedimiento:

En primer lugar, cargamos la capa ráster del orto mosaico de referencia (a fecha 27/03/2023) para una subparcela ya procesada en Pix4DMapper y procedemos a georreferenciarla utilizando la herramienta "georreferenciador" (Figura 26).

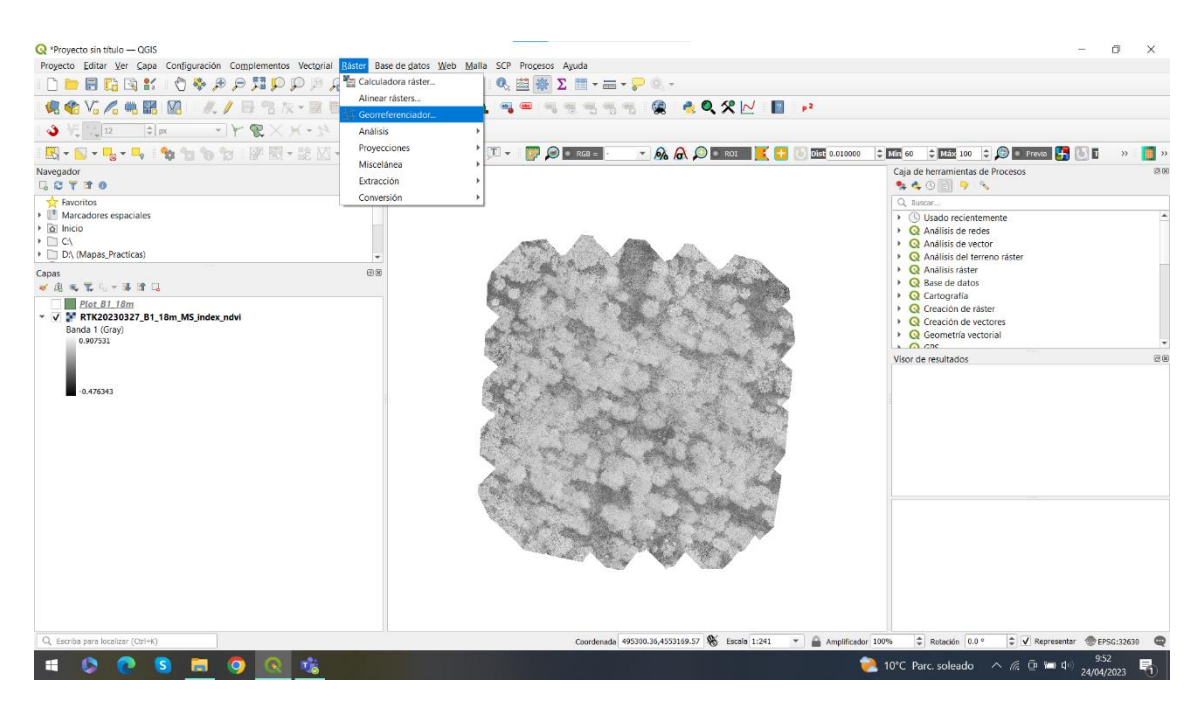

Figura 26: Carga de datos.

Posteriormente nos aparecerá una ventana con nuestro orto mosaico en el que tenemos que localizar una serie de puntos de forma manual en sitios estratégicos. Para la selección de estos puntos, se han escogido rocas o zonas que sean claramente visibles y diferenciables en todas las imágenes. Esto se debe a que estos sitios deben ser de fácil localización ya que en el resto de las imágenes debemos colocar los puntos en las mismas zonas seleccionadas. En la Figura 27 podemos ver los puntos rojos, que son los que hemos seleccionado manualmente como puntos de control en la georreferenciación.
#### METODOLOGÍA

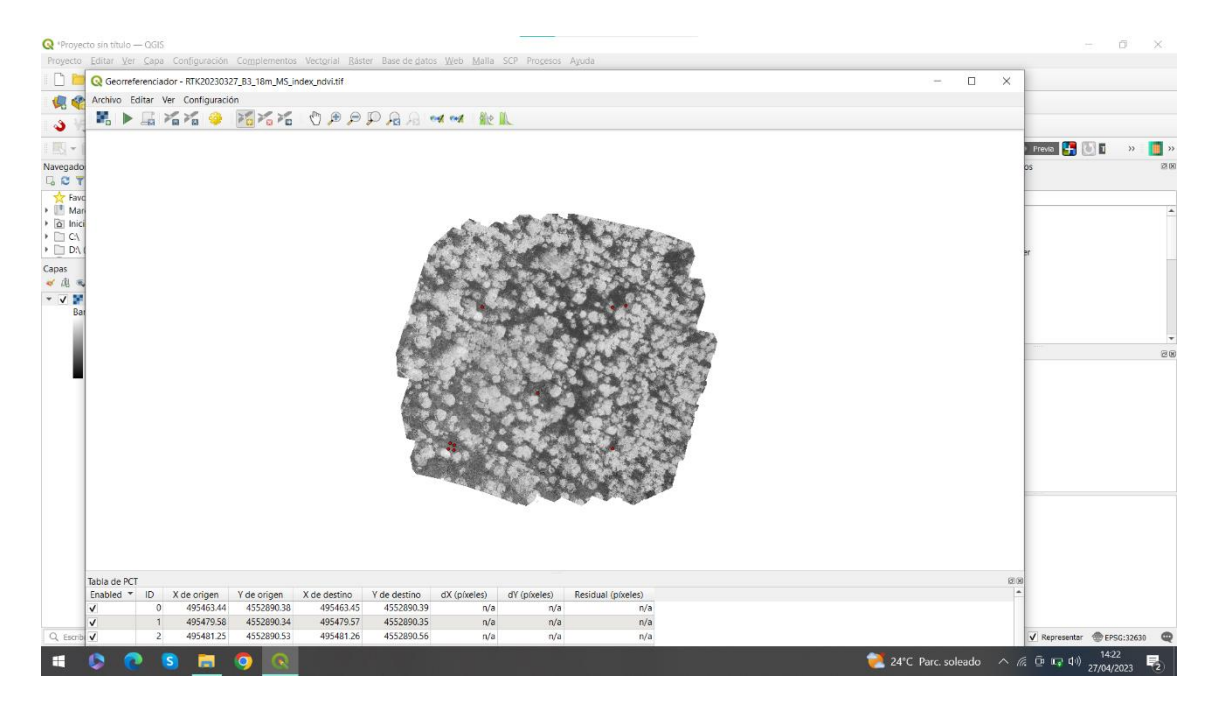

Figura 27: Puntos de control.

Ahora se carga el orto mosaico de otra fecha correspondiente a la misma parcela en la que habrá que localizar manualmente los puntos de control que hemos generado anteriormente para la imagen base de georreferenciación.

Tras realizar la localización manual de los puntos de control corremos el procesamiento para poder mejorar la georreferenciación de todos los vuelos. Como se observa en la Figura 28 las líneas rojas nos indican el error de localización que se reduce sustancialmente, pasando a tener un error centimétrico medio de en torno a 20 cm. Finalmente guardamos el orto mosaico georreferenciado para cada uno de los vuelos y parcelas.

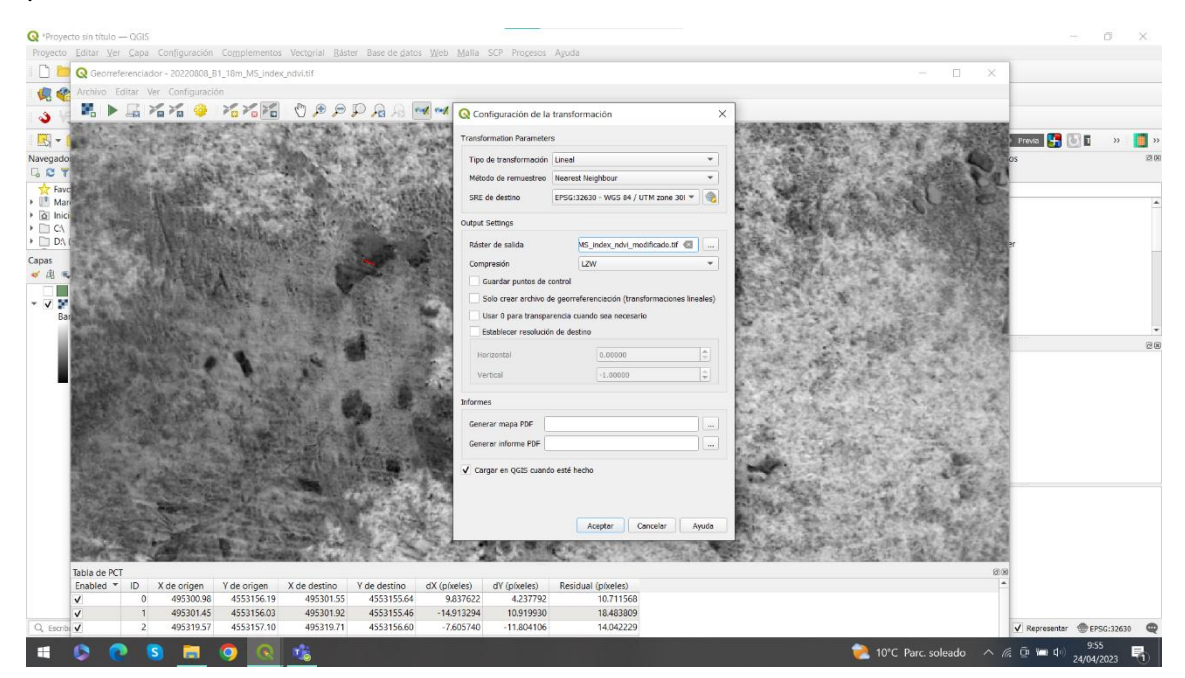

Figura 28: Selección parámetros.

#### **4.5 Descarga de imágenes de satélite Sentinel-2**

Para obtener las imágenes de Sentinel-2 utilizamos la página web oficial [\(https://scihub.copernicus.eu/dhus/#/home\)](https://scihub.copernicus.eu/dhus/#/home) y procedemos a introducir las fechas, sensor y nubosidad máxima para descargar nuestras imágenes. Como vemos en la Figura 29 introducimos el periodo de detección, en este ejemplo solicitamos imágenes del 01/08/2022 al 31/08/2022. Para establecer la zona donde queremos que nos de las imágenes, con el botón derecho del ratón seleccionamos el área de Bustares.

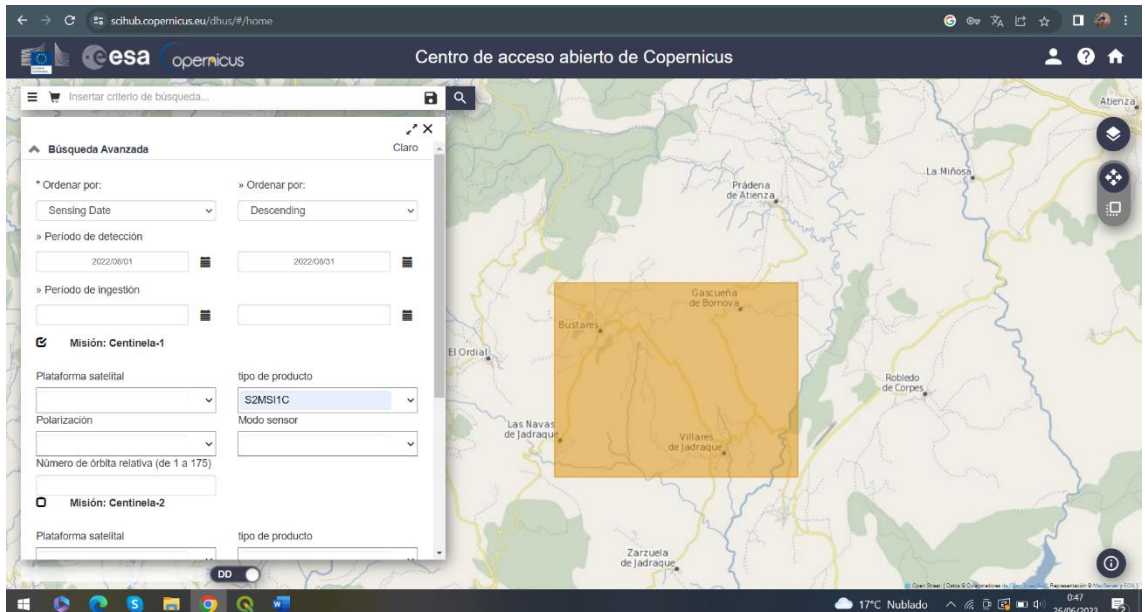

Figura 29: Introducción datos.

Una vez que seleccionamos el área, la web nos ofrecerá imágenes capturadas por Sentinel-2 y nosotros decidimos cuales son óptimas, considerando entre otros parámetros la nubosidad existente. En este caso como las usaremos para compararlas con el dron, buscaremos que estén en una fecha cercana al vuelo del dron siempre y cuando sean días de poca nubosidad (Figura 30).

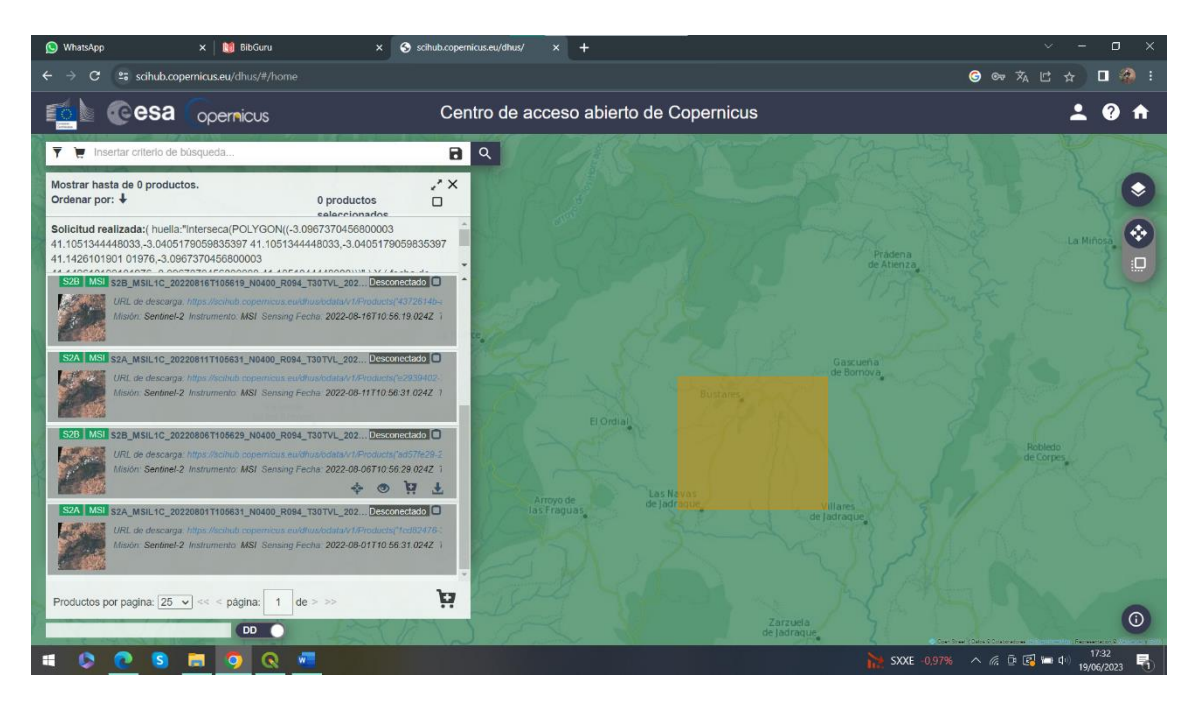

Figura 30: Elección datos.

Una vez elegida nuestra imagen, solicitamos su disponibilidad (Figura 31) y suele tardar unos minutos u horas en estar disponible en nuestro carrito para realizar la descarga y empezar a operar con los datos.

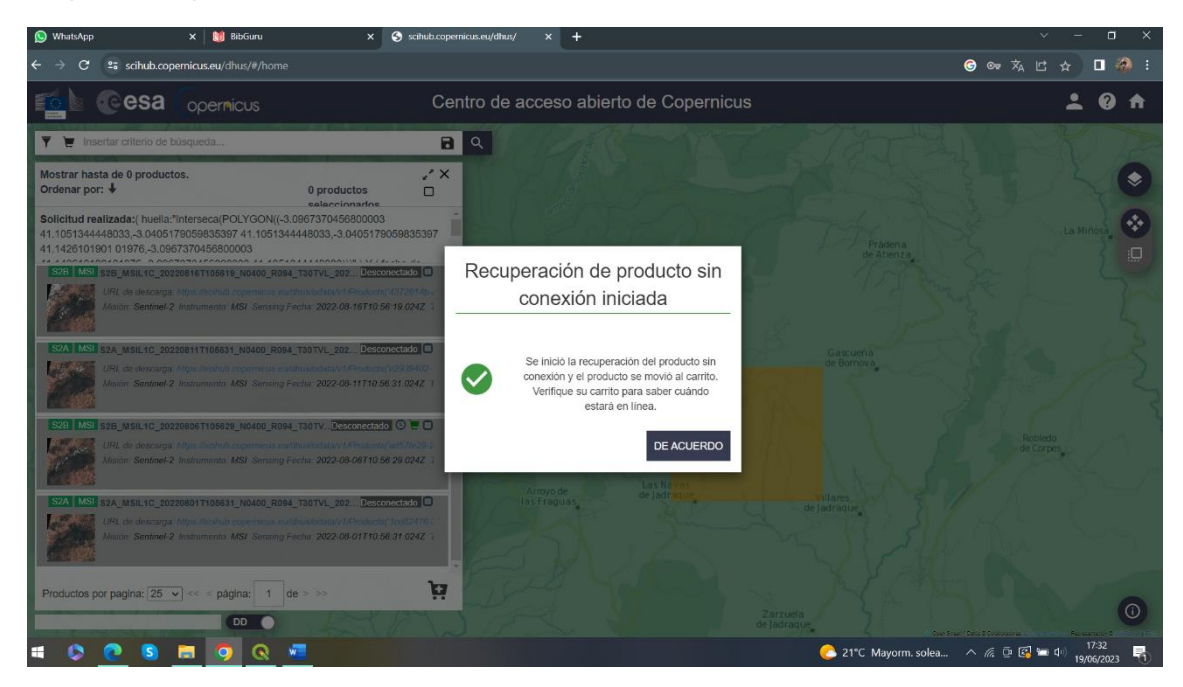

Figura 31: Descarga.

#### **4.6 Cálculo de índices de vegetación**

#### 4.6.1 NDVI

Desde la década de 1970 el índice de vegetación NDVI ha sido uno de los más utilizados en teledetección. Como cada vez tenemos más datos de teledetección obtenidos de satélites o de aeronaves no tripuladas, como los drones, este índice de vegetación se ha utilizado en distintas aplicaciones ambientales y a distintas escalas espaciotemporales. Este índice de vegetación está fuertemente relacionado con la biomasa verde y con el crecimiento de las plantas. Se sabe que el NDVI tiene fuerte relación con el rendimiento de las plantaciones, por lo que podría servirnos para establecer la productividad de nuestros cultivos (IDB - index DataBase. (s/f). Indexdatabase.de. Recuperado el 25 de junio de 2023, de https://www.indexdatabase.de/)

El NDVI cuyas siglas significan índice de Vegetación de Diferencia Normalizada, es un indicador de vigor de la vegetación, teniendo en cuenta que nos indica la biomasa fotosintética activa. Este índice de vegetación nos ayuda a diferenciar una cubierta vegetal de superficies artificiales u otros tipos de coberturas. También proporciona información sobre el desarrollo de la vegetación a lo largo del tiempo, o si esta presenta en algún momento alguna anomalía en su desarrollo.

El NDVI se calcula en base a las bandas espectrales del NIR (infrarrojo cercano) y el rojo (luz roja visible) según la ecuación 1. La clorofila en las plantas refleja la mayor parte de luz del infrarrojo cercano, mientras que, absorbe la luz roja visible, esto quiere decir que cuanto mayor es la actividad fotosintética de la planta mayor reflectancia tendrá del infrarrojo cercano y menor reflectancia de la banda roja. (Toribio, 2019, octubre 25).

$$
NDVI = (NIR - rojo) / (NIR + rojo)
$$
 (ecuación 1)

El NDVI posee valores entre -1 y 1, siendo el 1 el valor en el que más vigor vegetal y actividad fotosintética tenemos. Los valores por debajo de 0 corresponden a superficies de agua, rocas, nubes, nieve o estructuras realizadas por el hombre. El suelo desprovisto de cubiertas suele tener unos valores de entre 0,1 y 0,2 mientras que las plantas, siempre tienen valores positivos oscilando entre 0,2 y 1. El dosel de la vegetación con gran densidad y saludable, debería estar por encima de 0,5 mientras que, la vegetación más dispersa seguramente se encuentre entre los valores de 0,2 y 0,5 (Figura 32). Estos valores permiten una interpretación genérica, si bien, es preciso tener en cuenta más factores como la estación, el tipo de planta, entre otros. (Cherlinka, 2020).

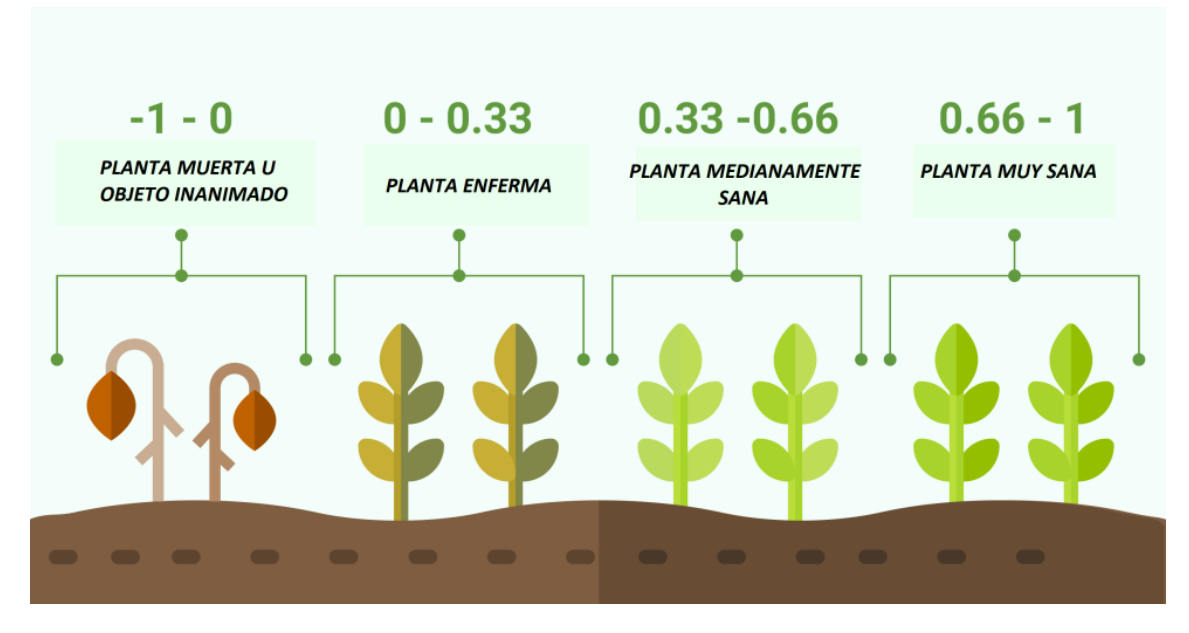

Figura 32: Estado de la planta según el NDVI. Fuente: Toribio, (2019)

El cálculo del NDVI se ha realizado utilizando la herramienta de "calculadora de índices" en Pix4DMapper para el caso de los orto mosaicos obtenidos con dron. Por otra parte, se ha utilizado la calculadora ráster de QGIS para calcular el NDVI derivado de las bandas de Sentinel-2 siguiendo el procedimiento descrito a continuación.

Para calcular el NDVI (Figura 33) seleccionamos las bandas del rojo e infrarrojo cercano. En el caso de Sentinel-2 la banda roja corresponde al número 4 y el infrarrojo cercano al número 8 (Figura 34). Al introducir estas bandas en QGIS procedemos a calcular el índice de vegetación con la calculadora ráster.

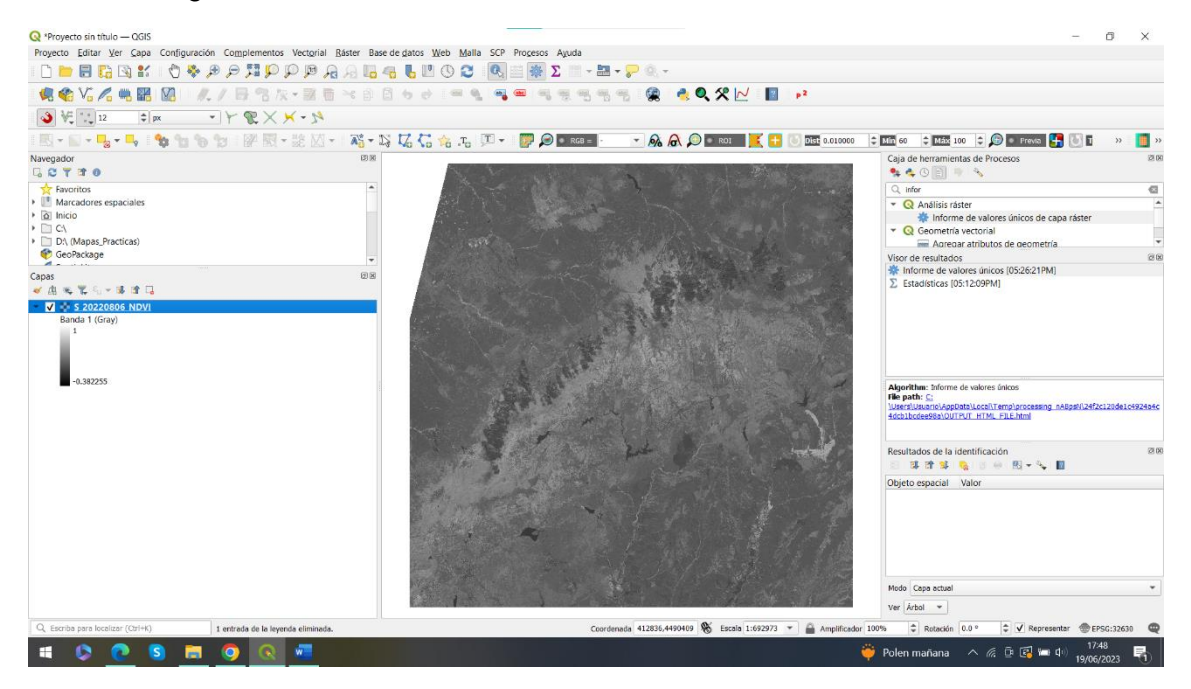

Figura 33: Ejemplo de NDVI derivado de Sentinel-2

| 8 = \$28 MSIL1C 20220806T105629 N0400 R094 T30TVL 20220806T114519.SAFE > GRANULE > L1C T30TVL A028291 20220806T105840 > IMG DATA |                                |                       |             |            |  | $\vee$ 0 | C Buscar en IMG DA |
|----------------------------------------------------------------------------------------------------|--------------------------------|-----------------------|-------------|------------|--|----------|--------------------|
| Mapas Practicas (D:)                                                                                                    | Nombre                         | Fecha de modificación | Tipo        | Tamaño     |  |          |                    |
| 1 DATOS                                                                                                    | T30TVL_20220806T105629_B01.jp2 | 06/08/2022 14:38      | Archivo JP2 | 3.668 KB   |  |          |                    |
| 2 PROCESOS                                                                                                    | T30TVL 20220806T105629_B02.jp2 | 06/08/2022 14:38      | Archivo JP2 | 110.731 KB |  |          |                    |
| 3 RESULTADOS                                                                                                    | T30TVL 20220806T105629_B03.jp2 | 06/08/2022 14:38      | Archiva JP2 | 116.154 KB |  |          |                    |
| Cursos para Gonzalo                                                                                                    | T30TVL_20220806T105629_B04.jp2 | 06/08/2022 14:38      | Archivo JP2 | 126,095 KB |  |          |                    |
| Gonzalo Universidad                                                                                                    | T30TVL 20220806T105629_B05.jp2 | 06/08/2022 14:38      | Archivo JP2 | 33,047 KB  |  |          |                    |
| SENTINEL2                                                                                                    | T30TVL_20220806T105629_B06.jp2 | 06/08/2022 14:38      | Archivo JP2 | 33,055 KB  |  |          |                    |
|                                                                                                    | T30TVL 20220806T105629_B07.jp2 | 06/08/2022 14:38      | Archivo JP2 | 33,003 KB  |  |          |                    |
| S2A MSIL1C 20220202T110251_N040                                                                                                  | T30TVL_20220806T105629_B08.jp2 | 06/08/2022 14:38      | Archivo JP2 | 128,712 KB |  |          |                    |
| S2A_MSIL1C_20220222T110051_N040                                                                                                  | T30TVL_20220806T105629_B8A.jp2 | 06/08/2022 14:38      | Archivo JP2 | 33,017 KB  |  |          |                    |
| S2A_MSIL1C_20220831T105631_N040                                                                                                  | T30TVL 20220806T105629_B09.jp2 | 06/08/2022 14:38      | Archivo JP2 | 3,642 KB   |  |          |                    |
| S2A_MSIL1C_20220910T105631_N040                                                                                                  | T30TVL_20220806T105629_B10.jp2 | 06/08/2022 14:38      | Archivo JP2 | 1,624 KB   |  |          |                    |
| S2A_MSIL1C_20220920T105741_N040                                                                                                  | T30TVL_20220806T105629_B11.jp2 | 06/08/2022 14:38      | Archivo JP2 | 33,121 KB  |  |          |                    |
| S2A MSIL1C 20220930T105851 N040                                                                                                  | T30TVL_20220806T105629_B12.jp2 | 06/08/2022 14:38      | Archivo JP2 | 33.115 KB  |  |          |                    |
| S2A_MSIL1C_20221119T110341_N040                                                                                                  | T30TVL_20220806T105629_TCl.jp2 | 06/08/2022 14:37      | Archivo JP2 | 132.267 KB |  |          |                    |
| S2A_MSIL1C_20221129T110411_N040                                                                                                  |                                |                       |             |            |  |          |                    |
| S2B_MSIL1C_20220128T110219_N040                                                                                                  |                                |                       |             |            |  |          |                    |
| S2B_MSIL1C_20220418T105619_N040                                                                                                  |                                |                       |             |            |  |          |                    |
| S2B_MSIL1C_20220528T105619_N040                                                                                                  |                                |                       |             |            |  |          |                    |
| S2B_MSIL1C_20220617T105629_N040                                                                                                  |                                |                       |             |            |  |          |                    |
| S2B_MSIL1C_20220627T105629_N040                                                                                                  |                                |                       |             |            |  |          |                    |
| S2B_MSIL1C_20220727T105629_N040                                                                                                  |                                |                       |             |            |  |          |                    |
| S2B MSIL1C 20220806T105629 N040                                                                                                  |                                |                       |             |            |  |          |                    |
|                                                                                                    |                                |                       |             |            |  |          |                    |
| S2B_MSIL1C_20221005T105819_N040                                                                                                  |                                |                       |             |            |  |          |                    |
| S2B_MSIL1C_20221015T105929_N040                                                                                                  |                                |                       |             |            |  |          |                    |
| S2B MSIL1C 20221104T110129 N040                                                                                                  |                                |                       |             |            |  |          |                    |
| S2B_MSIL1C_20221224T110359_N050*                                                                                                 |                                |                       |             |            |  |          |                    |
| S2B_MSIL1C_20230103T110349_N050                                                                                                  |                                |                       |             |            |  |          |                    |
| S2B_MSIL1C_20230202T110159_N050                                                                                                  |                                |                       |             |            |  |          |                    |
| S2B_MSIL1C_20230304T105849_N050*                                                                                                 |                                |                       |             |            |  |          |                    |

Figura 34: Elección de bandas de Sentinel-2.

#### 4.6.2 GNDVI

El índice GNDVI cuyas siglas refieren a índice de Vegetación de Diferencia Normalizada del Verde, es un índice que nos indica cuál es la actividad fotosintética de la planta. Es uno de los índices más utilizados para determinar el nitrógeno en el dosel del cultivo y la captación de agua (IDB - index DataBase. (s/f). Indexdatabase.de. Recuperado el 25 de junio de 2023, de https://www.indexdatabase.de/).

Los valores de este índice, al igual que en el NDVI, oscilan entre -1 y 1, siendo el valor de -1 para suelos desnudos o con presencia de agua. Este índice conviene utilizarlo en la fase final del ciclo de crecimiento de la planta.

Este índice utiliza la banda verde (GREEN) y la banda del infrarrojo cercano (NIR) del espectro electromagnético, por tanto, la ecuación para calcularlo es la siguiente (ecuación 2):

$$
GNDVI = (NIR - GREEN) / (NIR + GREEN)
$$
 (ecuación 2)

El uso de este índice se recomienda cuando las plantas están en la etapa intermedia o final de su ciclo, o para cuando los valores de NDVI están próximos al valor de 1, es decir, valores de 0.7 en adelante dado que con el NDVI no se aprecia mucha distinción en valores de 0.7 a 1 y se satura la imagen, dando lugar a masas aparentemente homogéneas, mientras que con el GNDVI se aprecia esas distinciones en los valores más altos de NDVI y la imagen no sufre esas saturaciones que sí padece con el NDVI.

Es por eso por lo que para establecer una imagen donde se aprecie el estado de los cultivos en su máxima vigorosidad, se recomienda el uso del GNDVI (Figura 35).

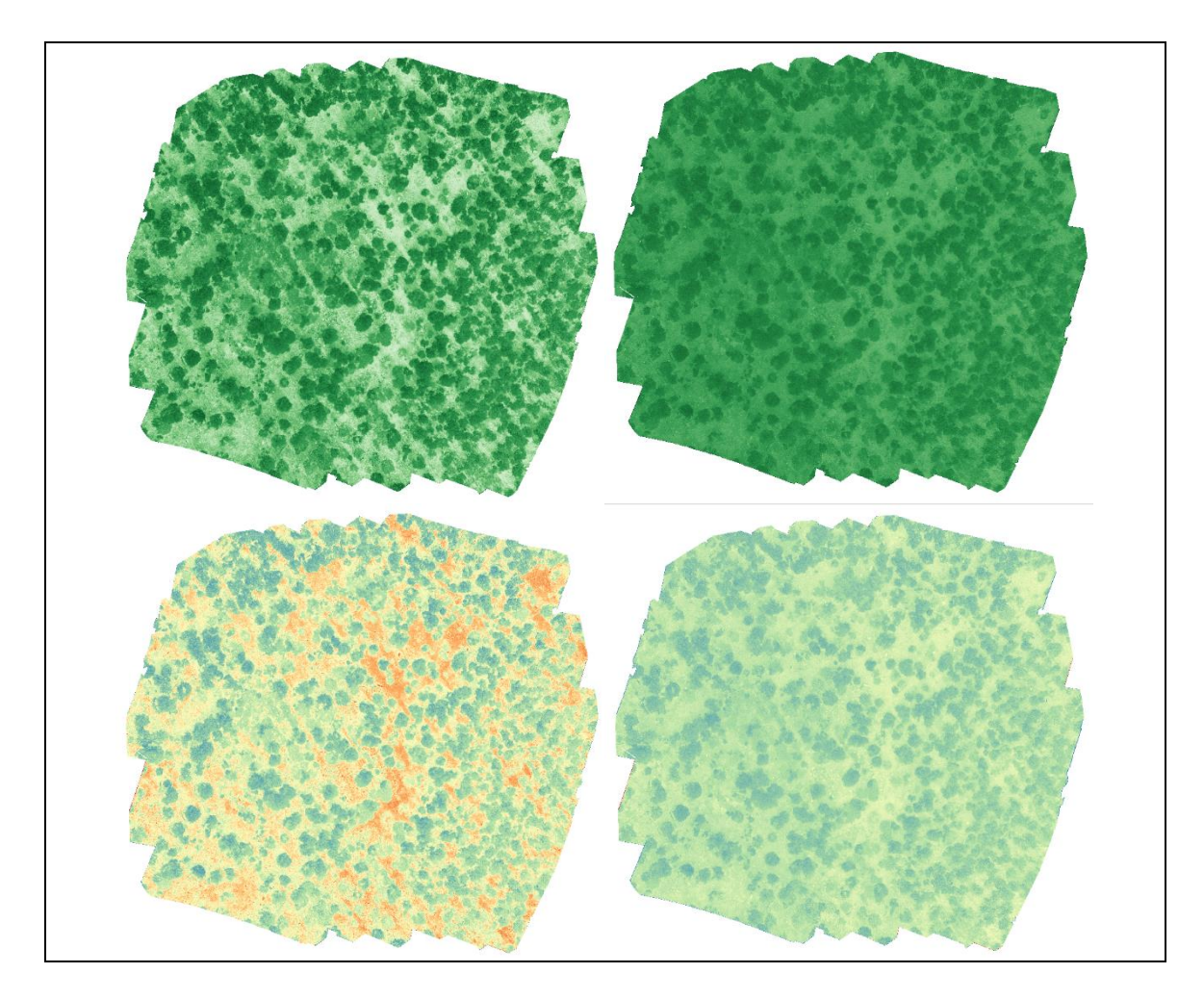

Figura 35: NDVI y GNDVI

Las dos imágenes de la izquierda son imágenes que muestran el NDVI mientras que en las imágenes de la derecha se ha calculado el GNDVI. En las dos de arriba se ha aplicado una simbología de colores verdes para apreciar como varía la información que obtenemos calculando un índice u otro, y abajo hemos aplicado la misma escala de colores para ambas imágenes. Estas imágenes fueron tomadas el 25 de julio de 2022.

El cálculo del GNDVI se ha realizado utilizando la herramienta de "calculadora de índices" en Pix4DMapper para el caso de los orto mosaicos obtenidos con dron. Por otra parte, se ha utilizado la calculadora ráster de QGIS para calcular el GNVI derivado de las bandas de Sentinel-2.

Para calcular el GNDVI de Sentinel-2 (Figura 36) elegimos la banda verde e infrarrojo cercano. En el caso de Sentinel-2 la banda verde corresponde a la banda número 3, y el infrarrojo cercano al número 8. Al introducir estas bandas en QGIS procedemos a calcular el índice de vegetación con la calculadora ráster.

METODOLOGÍA

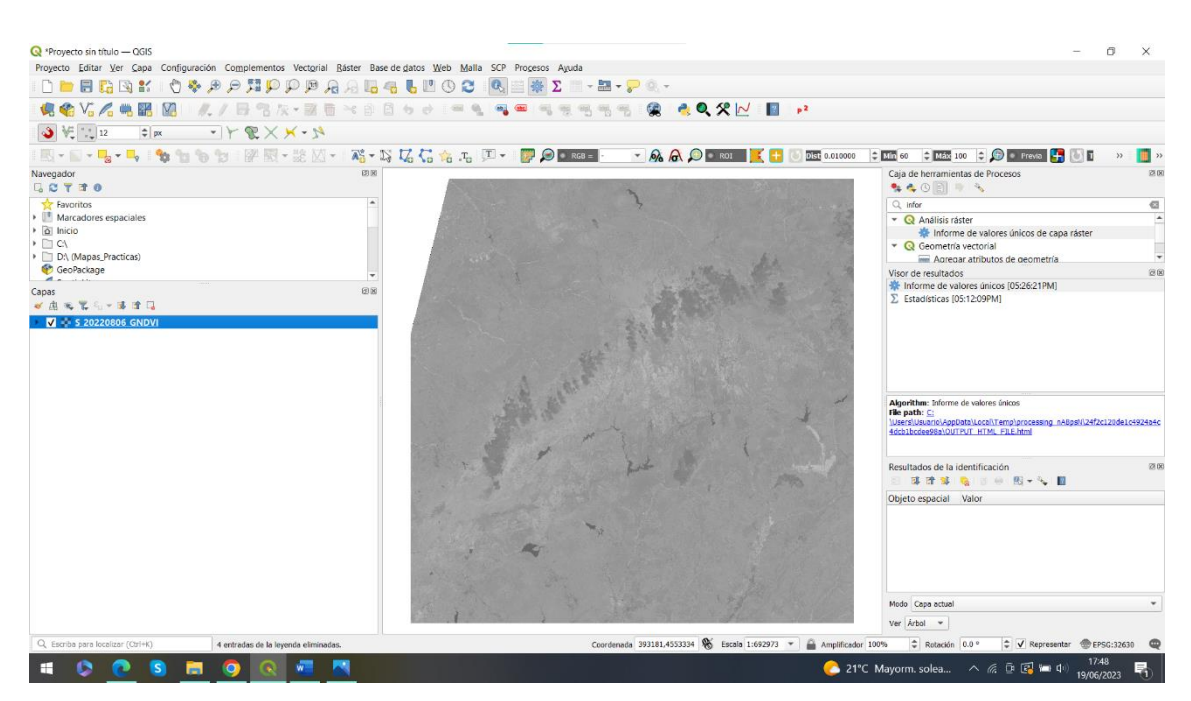

Figura 36: Ejemplo de GNDVI derivado de Sentinel-2

#### **4.7 Extracción de estadísticas espectrales de las parcelas**

Para obtener los valores estadísticos de los diferentes índices de vegetación en las parcelas delimitadas en campo (ver sección 4.2.3), se ha utilizado la herramienta de estadísticas de zona en QGIS (Figura 37). En este apartado se despliega el menú donde tendremos que seleccionar la "capa de entrada" donde seleccionaremos nuestro archivo vectorial de la parcela en cuestión. En el apartado de "capa ráster" como su nombre indica, seleccionamos la capa ráster, ortomosaico de dron o imagen Sentinel-2, de la cual queremos sacar sus estadísticas. Para realizar el cálculo de todos los ortomosaicos, se va seleccionando en cada ocasión una capa ráster de diferente fecha, hasta obtener todos los datos de los vuelos que hemos realizado con el dron.

#### METODOLOGÍA

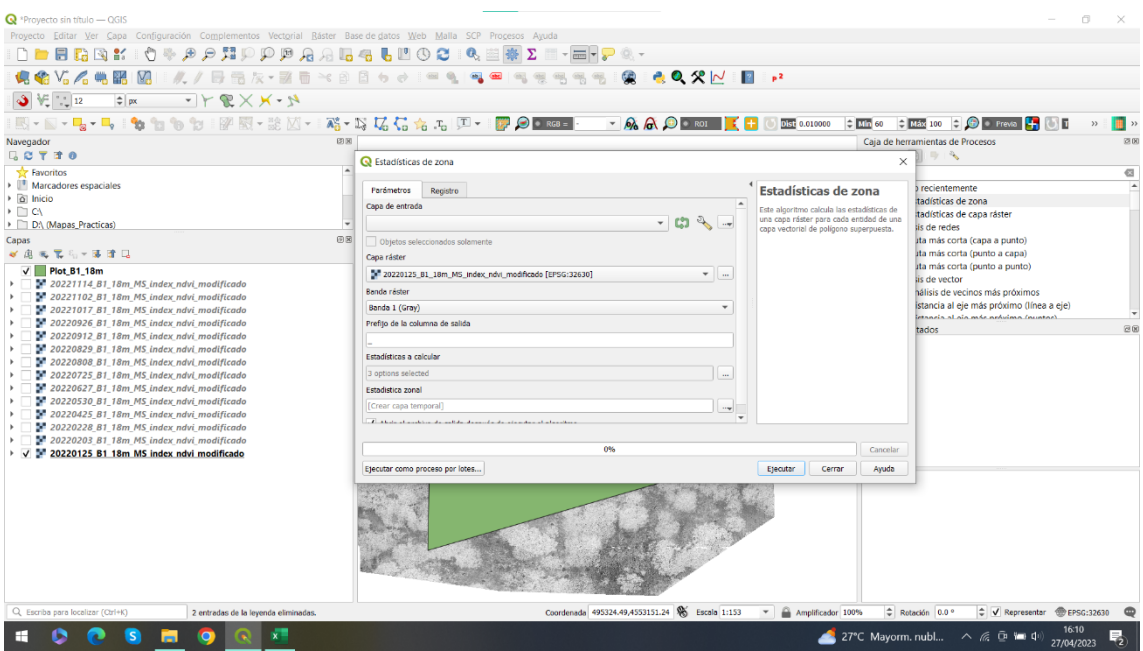

Figura 37: Obtención estadísticas de zona.

En la Figura 38 vemos el conjunto de estadísticas que podemos calcular. Concretamente, se seleccionaron el máximo, mínimo, la media, la mediana y la desviación estándar.

Una vez que tenemos todos los valores de cada fecha y parcela, se organizaron en un Excel para cada tipo de índice y procedencia de la imagen. Es decir, creamos cuatro tablas: para el NDVI de ortomosaicos del dron (Tabla 2), para el NDVI de imágenes de Sentinel-2 (Tabla 3), para el GNDVI de orto mosaicos del dron (Tabla 4) y por último para el GNDVI de imágenes obtenidas de Sentinel-2 (Tabla 5).

Todas estas tablas se generaron para las tres parcelas analizadas (parcela 1, parcela 2 y parcela 3) y una cuarta tabla para cada método e índice en la que se recogen las medias de las tres parcelas. A modo de ejemplo, en la cuarta tabla obtendríamos la columna de las medias, en base a la media de las medias de las parcelas 1, 2 y 3.

METODOLOGÍA

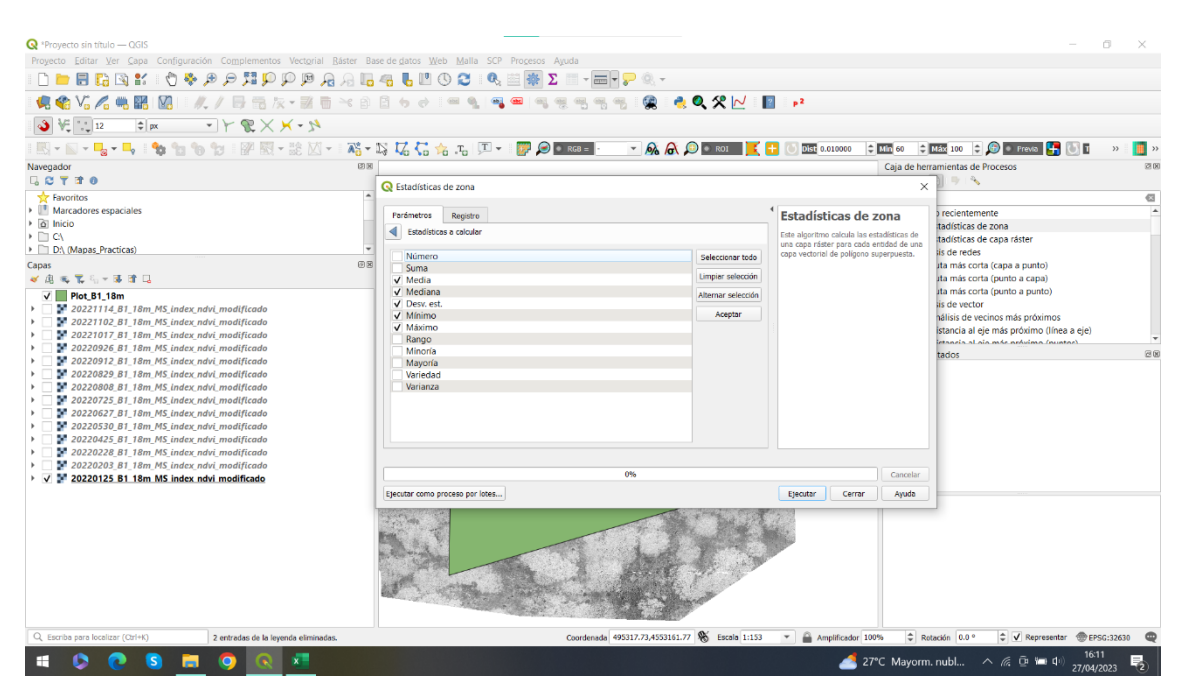

Figura 38: Elección valores estadísticos.

#### **4.8 Comparación de los índices derivados de dron con respecto a los obtenidos con Sentinel-2**

La comparación de los valores de los índices derivados de dron con respecto a los obtenidos con Sentinel-2, con objeto de verificar la similitud de ambos sensores, se ha realizado mediante dos enfoques: i) análisis con gráficos lineales; ii) análisis estadístico basado en regresión linear y gráficos de dispersión.

Las gráficas lineares permiten analizar visualmente la evolución de los valores de los índices de vegetación a lo largo de las fechas de vuelo. En el eje X tenemos las fechas en las que hemos volado el dron y en el eje Y tenemos los valores de los índices. La línea de tendencia que se observa es la evolución que sigue a lo largo de un ciclo de un año. Gracias a estas gráficas se puede analizar las tendencias que tienen los índices y en que épocas aumentan y disminuyen sus valores.

En segundo lugar, se calcularon las regresiones lineares para conocer la relación existente entre ambas fuentes de información, dron y Sentinel-2. Las regresiones se calcularon en Excel seleccionando los datos correspondientes a cada una de las tres parcelas por separado, así como la media de las tres parcelas para cada índice de vegetación.

La precisión de las regresiones lineares se cuantificaron mediante el coeficiente de determinación y se representa con R². Este valor nos dirá con la fuerza que diferentes variables están relacionadas linealmente. Estos valores van de -1 a 1, siendo el -1 y el 1 los valores que más correlación existan entre las variables, la diferencia es que si es negativo (-1) la correlación es inversa y si es positivo (+1) la correlación es directa. Un valor de 0 no nos da ningún modelo concreto y ningún tipo de relación entre variables por lo que sería imposible predecir datos en el futuro, mientras que valores de 0,2 o 0,3

son valores bajos que nos dicen que la relación que existe es de un 20% o 30% respectivamente.

Además, se visualizó la relación mediante un gráfico de dispersión. Esta gráfica la vamos a utilizar para observar las similitudes que existen entre los dos tipos de datos que tenemos, de Sentinel-2 y dron. También nos sirve para observar datos atípicos que se salgan de la tendencia del resto de datos, pudiendo observar una anomalía.

Si la nube de puntos que forman los datos va desde el origen hacia arriba a la derecha en el gráfico de dispersión, podemos decir que lo más probable es que la relación que exista entre las variables sea positiva. Sin embargo, si la nube de puntos se presenta descendente, seguramente si existe correlación, esta sea negativa. En otro caso si es complicado diferenciar el sentido de la nube de puntos, quiere decir que no tendrá una correlación muy elevada.

Algunas de las ventajas de usar estas gráficas son las siguientes:

- Vemos relación entre dos variables.
- Buen método para observar un patrón que no es lineal.
- Se puede detallar de forma sencilla cual es el valor máximo y mínimo.
- El trazado de estos gráficos es sencillo.

### **4.9 Correlación entre productividad de aceites esenciales y variables ambientales**

La correlación de Spearman nos permite analizar la relación que puede existir entre dos variables. Para hallar esta correlación no es necesario una distribución normal de los datos. El coeficiente de correlación de Spearman varía entre -1 y +1, siendo los valores más cercanos a +1 y -1 los que indicarán mayor correlación entre dos variables. Por ejemplo, si tenemos dos variables cuyo coeficiente es +0,8 nos está indicando que esas dos variables están fuertemente relacionadas entre sí, y al ser positivo el valor, nos dice que cuanto mayor será el valor de una variable la otra también aumentará. Por el contrario, si el valor es de -0,8 también poseen la misma fuerza de relación, pero en este caso muestran una relación inversa.

Los resultados de un análisis de correlación se pueden representar en unas graficas denominadas correlogramas **(**Figura 35 y 36**)**. Estas graficas son una forma visual de ver las diferentes variables que tenemos y la correlación que existe entre ellas. Representamos con colores azules los valores positivos y con colores rojos los coeficientes negativos siendo cada vez de tonos más intensos conforme el valor se acerca a +1 o -1 y teniendo un tono transparente en el valor de 0.

Tanto el análisis de correlación de Spearman como la realización de los correlogramas se realizó en el software R utilizando los paquetes "*data.table*" y "*dplyr*" para leer y organizar la información tabulada y "*corrplot*" para realizar los gráficos.

# **5. RESULTADOS**

### **5. RESULTADOS**

### **5.1 Datos estadísticos de los índices de vegetación en las parcelas muestreadas.**

#### 5.1.1 NDVI

En la Tabla 2 se muestran los valores medios del índice NDVI obtenidos, calculados a partir de la media de las tres parcelas, para cada una de las fechas de vuelo del dron y en la Tabla 3 para Sentinel-2. En las Tablas 6 a 17 del Anexo I se recogen los valores para cada una de las tres parcelas por separado y las distintas fechas de vuelo.

El valor de NDVI medio más alto capturado por el dron es de 0,56 correspondiente con el vuelo realizado en noviembre (02/11/2022) mientras que el valor medio más bajo se registró en el vuelo de septiembre (12/09/2022) con un valor de 0,33, siendo similar a los obtenidos en los meses de julio y agosto.

Los resultados del dron concuerdan con los obtenidos con Sentinel-2 que presentan su valor medio más elevado de 0,31 en noviembre (04/11/2022) y el valor medio más bajo de 0,19 en septiembre (10/09/2022).

Si observamos los estadísticos asociados a la variabilidad de información capturada por el dron (Tabla 2) con respecto a la de Sentinel-2 (Tabla 3) se observa que tanto la desviación estándar es mayor en el caso del dron que de Sentinel-2, siendo en este último próximo a cero. Esto se debe a la distinta resolución espacial de los sensores, aproximadamente de 10 cm en el caso del dron y de 10 m de píxel en el caso de Sentinel-2. En este sentido la mayor resolución espacial del dron es capaz de capturar un mayor número de cubiertas de forma aislada (jara, suelo etc.) dentro de una misma parcela, mientras que Sentinel-2 muestra un valor agrupado.

En base a estos resultados podemos establecer que la época del año donde más vigorosidad tienen las plantas es en los meses de invierno (noviembre y diciembre) y los de menos producción y actividad vegetativa en los meses de verano (de julio a septiembre).

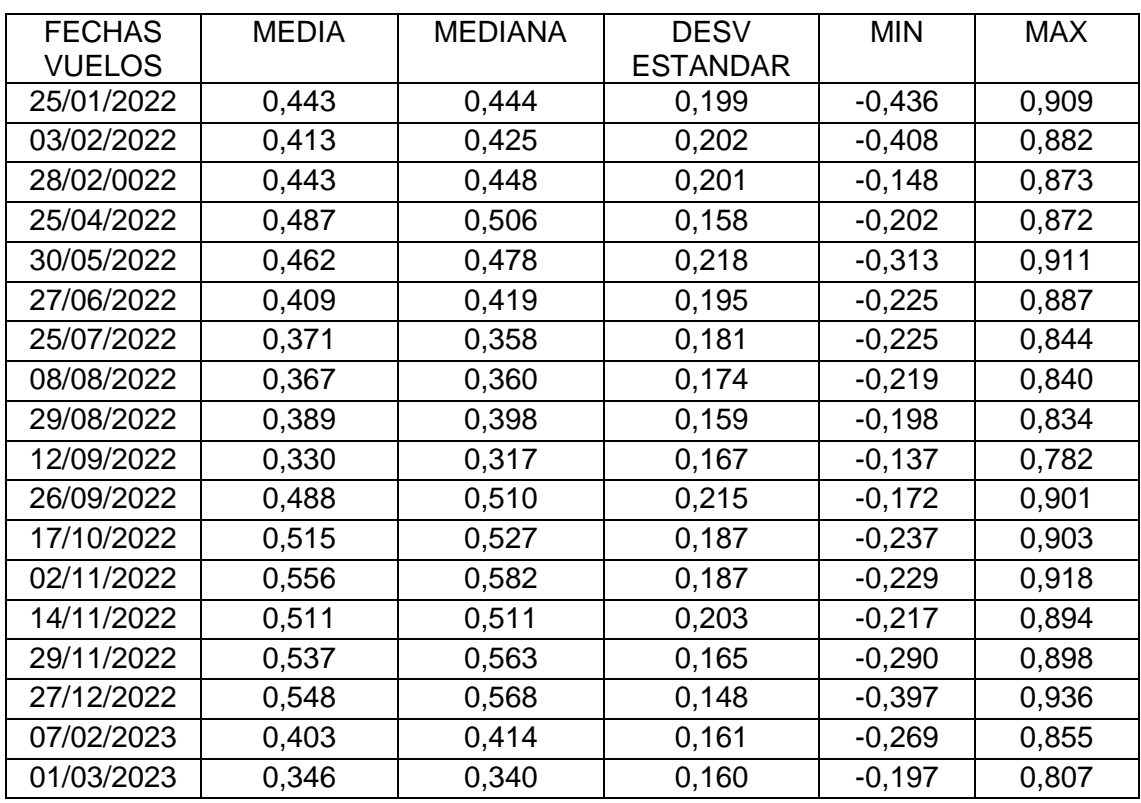

#### Tabla 2: NDVI – Dron (media de las parcelas 1, 2 y 3)

#### Tabla 3: NDVI – Sentinel-2 (media de las parcelas 1, 2 y 3)

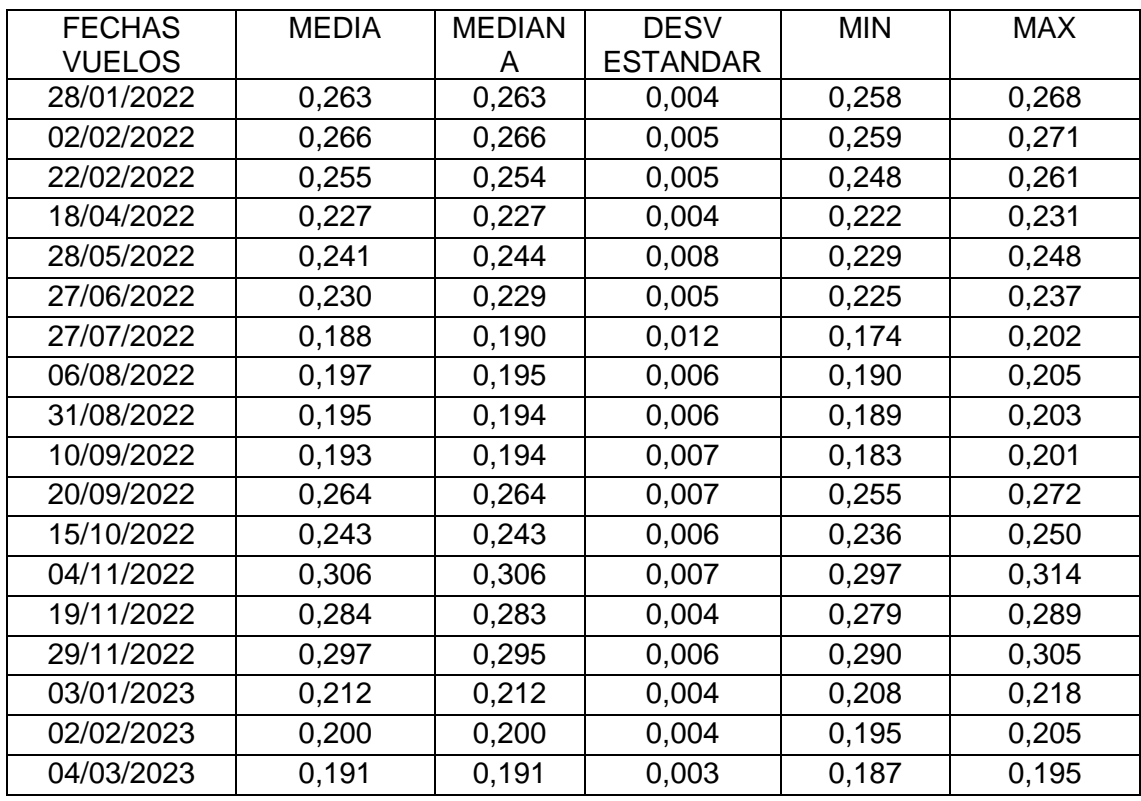

#### 5.1.2 GNDVI

En la Tabla 4 se muestran los valores medios del índice GNDVI obtenidos, calculados a partir de la media de las tres parcelas, para cada una de las fechas de vuelo del dron y en la Tabla 5 para Sentinel-2.

El valor de GNDVI medio más alto capturado por el dron es de 0,54 correspondiente con el vuelo realizado en enero (25/01/2022) mientras que el valor medio más bajo se registró en el vuelo de marzo (01/03/2022) con un valor de 0,36, siendo similar al obtenido en el mes de febrero.

Los resultados del dron no se alejan de los obtenidos con Sentinel-2 que presentan su valor medio más elevado de 0,26 en noviembre (04/11/2022) y el valor medio más bajo de 0,15 en febrero (02/02/2023).

Si observamos los estadísticos asociados a la variabilidad de información capturada por el dron (Tabla 4) con respecto a la de Sentinel-2 (Tabla 5) se observa que tanto la desviación estándar es mayor en el caso del dron que de Sentinel-2, siendo en este último próximo a cero. Esto se debe a la distinta resolución espacial de los sensores, aproximadamente de 10 cm en el caso del dron y de 10 m de píxel en el caso de Sentinel-2. En este sentido la mayor resolución espacial del dron es capaz de capturar un mayor número de cubiertas de forma aislada (jara, suelo etc.) dentro de una misma parcela, mientras que Sentinel-2 muestra un valor agrupado.

En base a estos resultados podemos establecer que la época del año donde más vigorosidad tienen las plantas es en los meses de invierno (noviembre y diciembre) y los de menos producción y actividad vegetativa en los meses de verano (de julio a septiembre) al igual que lo hemos afirmado viendo los resultados de NDVI.

Los valores máximos absolutos del dron y Sentinel-2 son de 0,908 y 0,267 respectivamente, en las fechas de 27/12/2022 y 04/11/2022. Podemos ver que son estos meses de invierno donde más alto nos da el valor de GNDVI.

En cuanto a las medias máximas, tenemos sus valores más altos en 0,543 para el dron y 0,259 para el Sentinel-2. Estos datos máximos son de enero (25/01/2022) y en noviembre (04/11/2022), respectivamente. Con lo cual aseguramos que las épocas donde más valor de GNDVI encontramos es en los meses de noviembre, diciembre y enero.

Ver el resto de las tablas en el Anexo I.

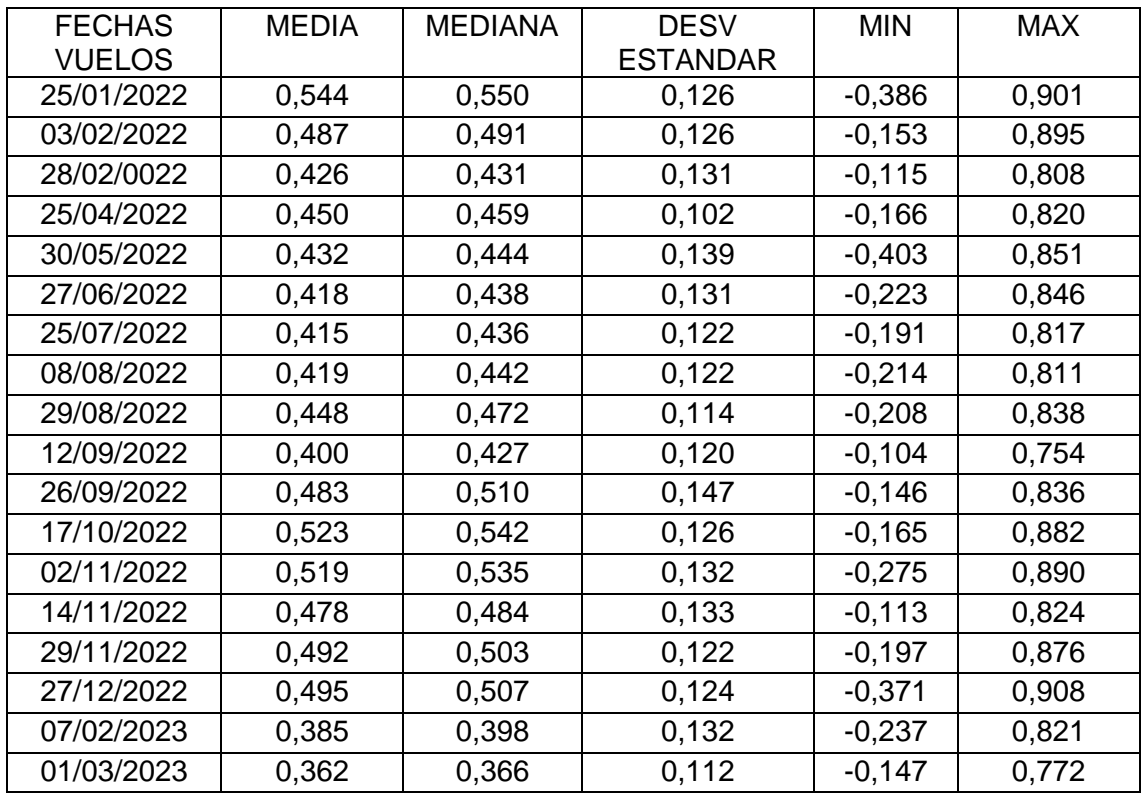

#### Tabla 4: GNDVI – Dron (media 1, 2 y 3)

#### Tabla 5: GNDVI – Sentinel-2 (media 1, 2 y 3)

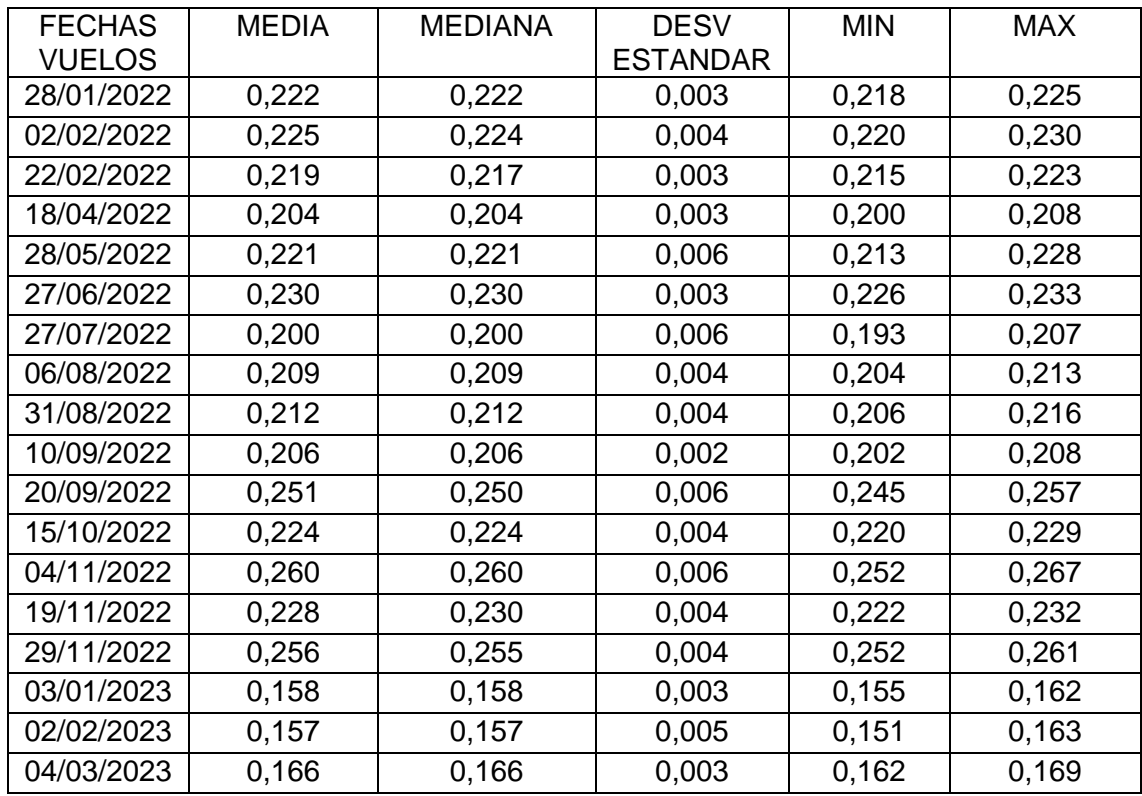

#### **5.2 Comparación de los valores de índice de vegetación de dron con respecto a los de Sentinel-2**

#### 5.2.1 NDVI

En la Figura 39 se comparan los valores estadísticos medios de las tres parcelas para el índice NDVI obtenido con dron o con Sentinel-2 a lo largo de las distintas fechas de vuelo. Podemos apreciar que las líneas de tendencia que siguen los valores de NDVI a lo largo de las fechas de vuelo son similares para ambos sensores (montado en dron y Sentinel-2). Gracias a esta gráfica observamos que los valores medios capturados por Sentinel-2 son menores que los obtenidos con el dron. El hecho de que el dron presente valores más altos se debe a que los vuelos se realizan a menos altura y con mayor resolución espacial como hemos comentado con anterioridad.

Se observa una tendencia ascendente de los valores de NDVI desde final de septiembre y durante los meses de octubre y noviembre que posteriormente desciende, por regla general, hasta alcanzar sus valores más bajos en verano.

A pesar de que los valores de Sentinel-2 sean más bajos, lo importante es que la tendencia que siguen es parecida a la del dron, y la secuencia y el crecimiento y disminución de los valores de NDVI tomados con ambas tecnologías, crecen y decrecen con una proporción muy similar.

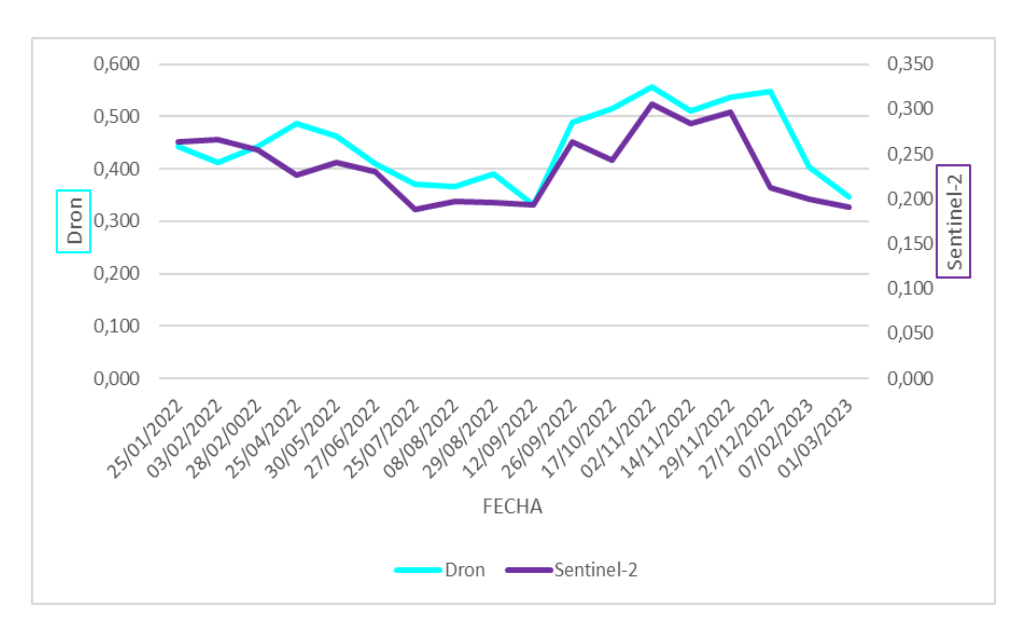

Figura 39: Relación de NDVI de Dron versus Sentinel-2.

Al analizar la relación existente entre los valores de NDVI capturados por dron y los obtenidos con Sentinel-2, observamos una correlación media con un valor de R² de 0,55. Este valor nos dice que estas variables están relacionadas en un 54,92% (Figura 40). Dicha relación se muestra en la nube de puntos del gráfico de dispersión obtenida con una tendencia ascendente según muestra la línea de tendencia.

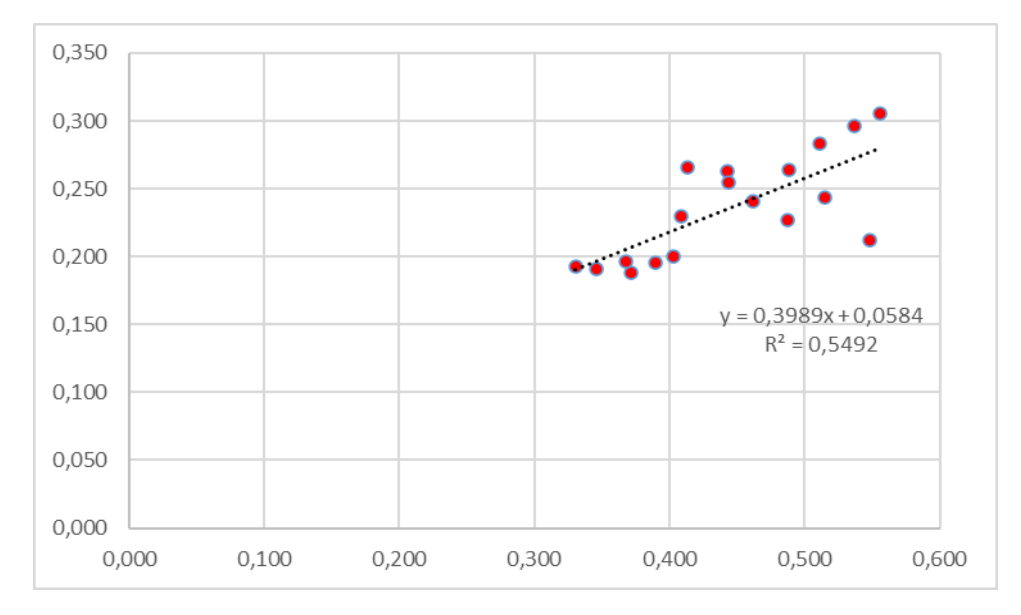

Figura 40: Gráfico de dispersión NDVI Dron versus Sentinel-2.

#### 5.2.2 GNDVI

En la figura 41 podemos apreciar las tendencias que tienen los valores medios de las tres parcelas del índice GNDVI obtenido con dron y Sentinel-2 a lo largo de las distintas fechas de vuelo. Podemos observar que al igual que en el caso del NDVI, los datos obtenidos con Sentinel-2 presentan valores menores que los capturados por el dron. También vemos que en términos generales la variación que sufre el NDVI a lo largo del año presenta una tendencia parecida en ambos sensores, si bien no es tan homogénea como ocurría en el caso del NDVI.

En términos generales podemos decir que los valores más altos tanto en el dron como en el Sentinel-2 se alcanzan en el período de septiembre a noviembre y que los valores disminuyen en la franja de febrero a principios de septiembre.

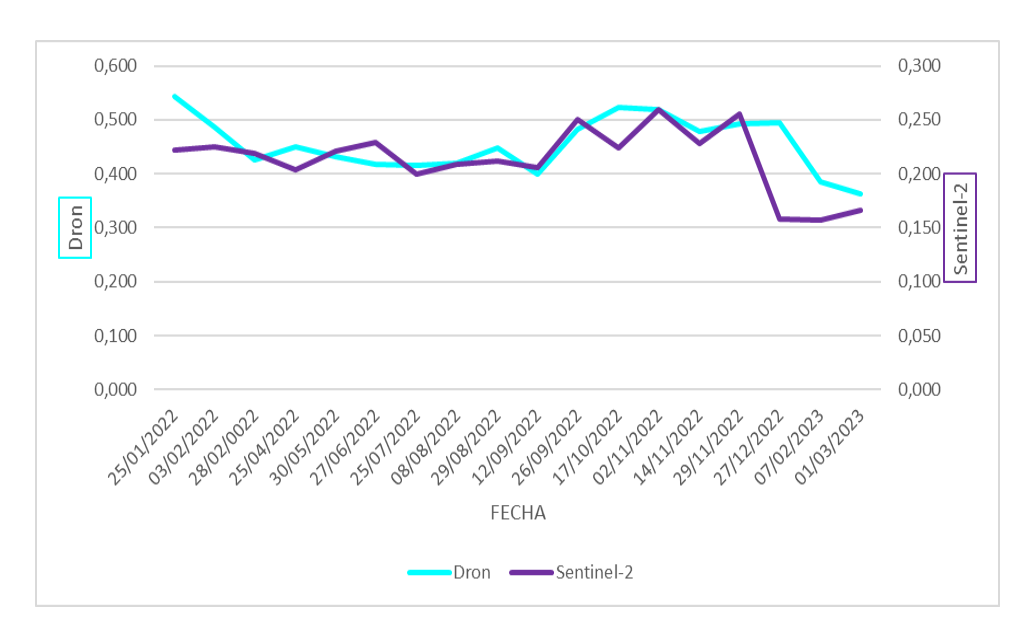

Figura 41: Gráfica de GNDVI Dron versus Sentinel-2.

En la Figura 42 observamos que la correlación entre los valores de GNDVI del dron respecto al satélite es menor que la encontrada para el índice NDVI. En el NDVI el valor de R² era de 0,5492 mientras que en el GNDVI tiene un valor de 0,17 R². Este valor es bajo y muestra una menor correlación directa entre las imágenes tomadas con el dron y con el Sentinel-2.

Esto podría deberse a que el NDVI funciona mejor sobre todas las bandas del espectro electromagnético, mientras que el GNDVI funciona mejor sobre las bandas de valores más cercanos a 1, lo que implica que la correlación sea menor.

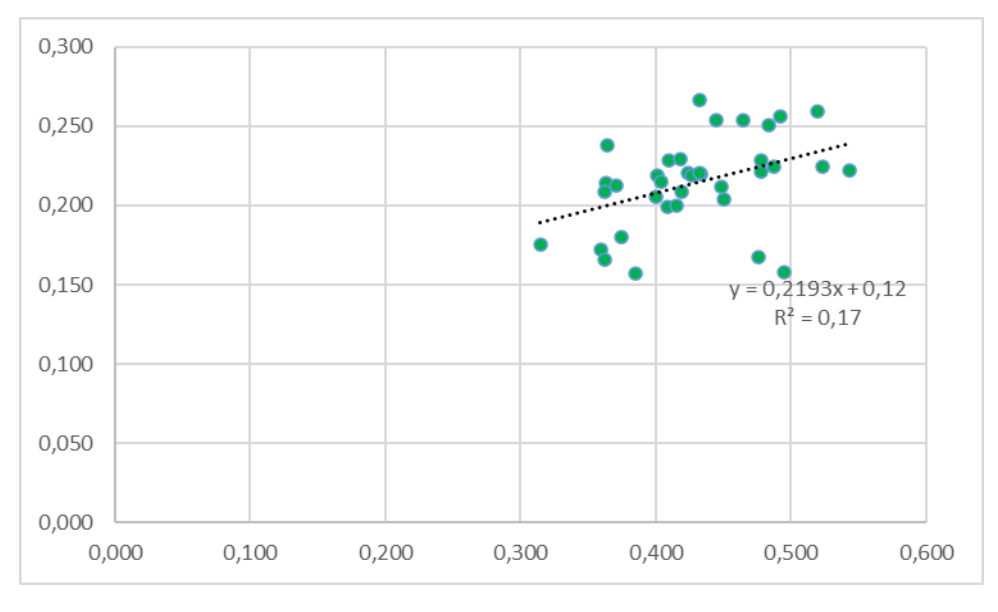

Figura 42: Gráfico de dispersión GNDVI dron versus Sentinel-2.

#### **5.3 Correlación entre productividad de aceites esenciales y variables ambientales.**

En la Figura 43 vemos un correlograma en el que observamos la correlación existente entre las diferentes variables climáticas e índices de vegetación con respecto al rendimiento en aceites esenciales medidos en base seca. Por su parte, en la Figura 44 se muestra un correlograma similar, pero los rendimientos se han medido en base húmeda.

Podemos ver la relación que existe entre cada parámetro de forma muy visual ya que los recuadros de color azul son las correlaciones positivas y las de color rojo las negativas. Conforme aumente la intensidad del color, significa que la correlación está más próxima a 1 o -1.

Analizando la correlación con los rendimientos, observamos que los que más correlación poseen son el NDVI de Sentinel-2 (R= 0,61), el NDVI medido con el dron (R= 0,52), la evapotranspiración ( $R = -0.80$ ), la humedad ( $R = 0.69$ ), precipitación ( $R = 0.6$ ) y temperatura media (R= -0,76). En el caso del NDVI y de la humedad (que está correlacionada con la precipitación) el valor es positivo, lo cual quiere decir que, a mayores valores de estos parámetros, mayor será el valor del rendimiento.

Sin embargo, en los parámetros de evapotranspiración y temperatura media, la relación es negativa ya que, a mayor temperatura y perdida de agua, el estado de la planta empeorará y menor será su rendimiento, siendo inversamente proporcionales.

Parámetros como la evapotranspiración y la temperatura, están altamente correlacionados entre sí ya que en caso de haber altas temperaturas mayor será la evapotranspiración, por lo que para comparar con los rendimientos se podría usar uno de los dos parámetros ya que siempre van a ir unidos ambos dos y en cualquier caso conviene coger el que más correlación presente.

Del mismo modo ocurre con la humedad y la precipitación, indicando que una mayor precipitación está correlacionada con mayor humedad, por lo que no sería necesario coger ambos parámetros ya que siempre van unidos ambos dos.

Podemos también ver como los índices medios de GNDVI y NDVI medidos con el dron están bastante correlacionados con un valor de R= 0,89 y los medidos con Sentinel-2 tienen un valor elevado, aunque menos que con en el caso de los índices obtenidos con el dron (R= 0,78).

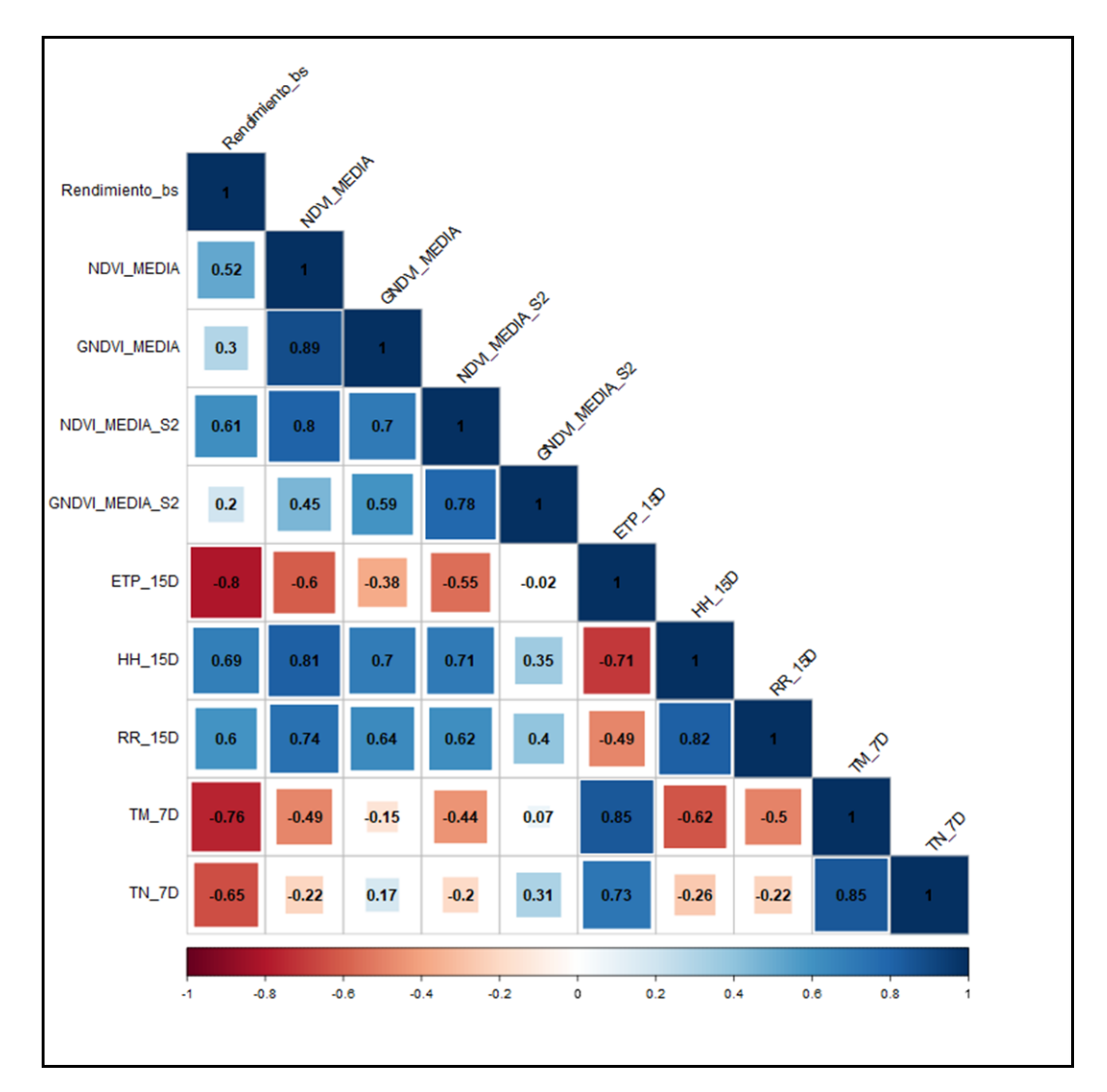

Figura 43: Correlación de Spearman entre variables ambientales y el rendimiento en base seca.

La Figura 44 muestra las correlaciones con los rendimientos en base húmeda con respecto a las variables ambientales. En este caso vemos que las variables analizadas presentan una correlación ligeramente menor que con respecto a los rendimientos medidos en base seca por lo que es más interesante expresar los rendimientos en base seca, ya que nos dará correlaciones ligeramente más elevadas con los parámetros climáticos e índices de vigor vegetal.

Como excepción observamos que la evapotranspiración y las temperaturas, dan valores más altos con los rendimientos medidos en base húmeda. La evapotranspiración posee una correlación de R= -0,85 mientras que en base seca de R= -0,80, mientras que la temperatura media en base seca tiene un valor de R= -0,76 y en base húmeda un valor de R= -0,80.

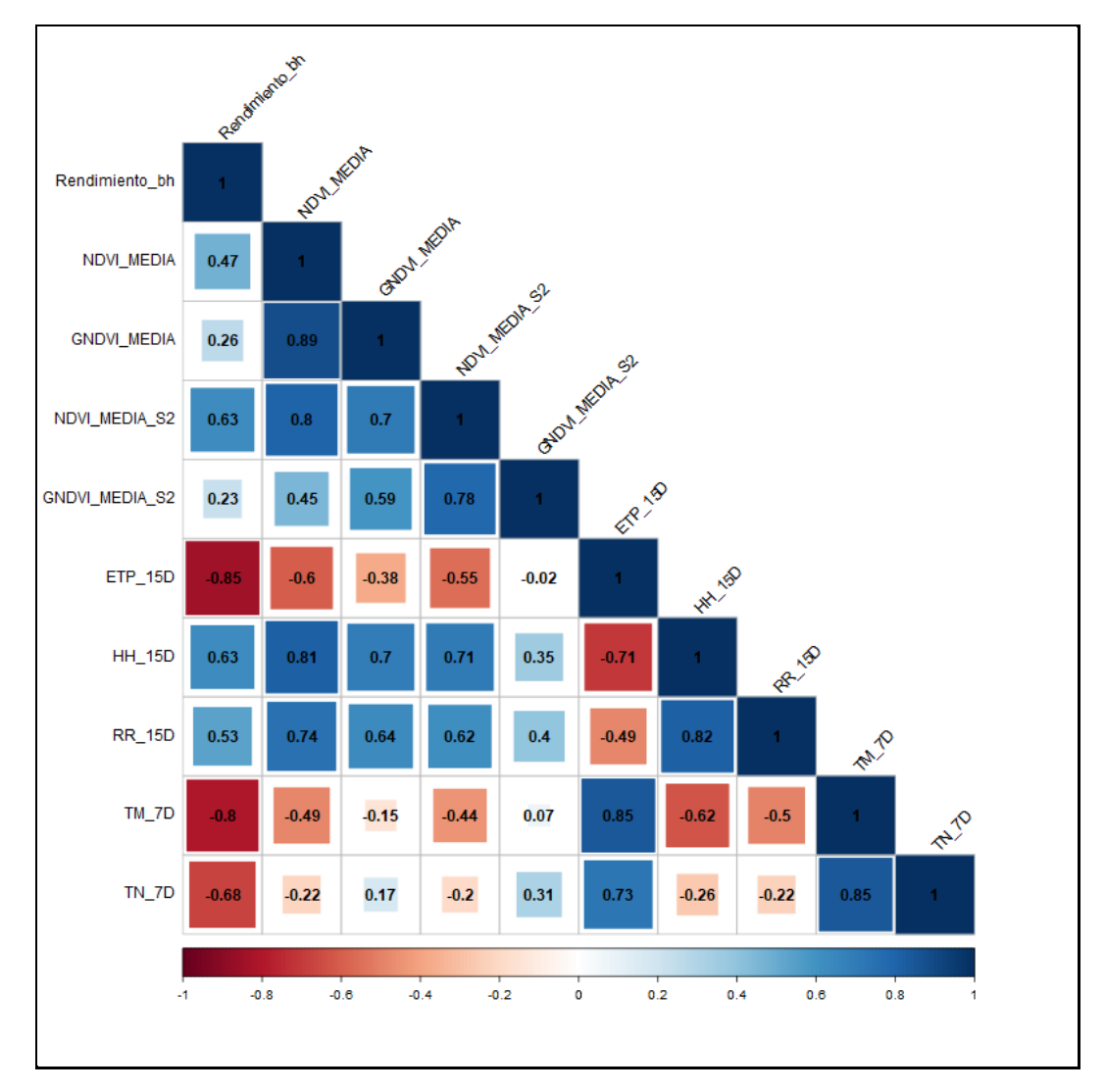

Figura 44: Correlación de Spearman entre variables ambientales y el rendimiento en base húmeda.

# **6. DISCUSIÓN**

## **6 DISCUSIÓN**

Este estudio se ha demostrado que existe una correlación entre las variables climáticas, los índices de vegetación y producción de aceite esencial de jara pringosa. Esta correlación se ha cuantificado y sirve de referencia para futuras investigaciones relacionadas con la previsión de obtención de aceites esenciales.

Podemos afirmar que la tendencia del Dron y Sentinel-2 que siguen respecto al NDVI y el GNDVI es similar, teniendo más desviación entre valores máximos y mínimos los datos tomados con el dron, ya que posee mayor resolución espacial. Revisando otros estudios que han comparado imágenes tomadas con Sentinel-2 y un UAV para comparar ambas técnicas, se ha determinado que la tendencia promedio para el NDVI es similar para ambas técnicas, existiendo una correlación fuerte entre ambos sensores. Si bien, el rango de los valores (máx, mín) para el UAV es mayor que para el Sentinel-2 debido a su mayor resolución espacial (Bollas et al., 2021). Según Mangewa et al., (2022) los índices de vegetación (NDVI y GNDVI) obtenidos con UAV mostraron más sensibilidad que los generados con Sentinel-2, para realizar un diagnóstico preliminar de la condición de hábitats de herbívoros silvestres. Así mismo, Sozzi et al., (2020) determinó que, pese a que los datos de UAV y Sentinel-2 eran similares espectralmente, la mayor resolución era más óptima en viñedos.

Podemos ver cómo en diversos estudios realizados de índices de vegetación, se llegan a conclusiones diferentes en función del terreno y del objetivo que se quiere conseguir. Algo que coincide en la mayoría de los estudios es que Sentinel-2 y los UAV tienen cierta correlación a pesar de que los UAV nos dan imágenes con mayor variabilidad de los datos debido a su mayor resolución espacial y baja altura de vuelo.

Hemos podido comprobar que las variables que más se relacionan con los rendimientos en base seca son la evapotranspiración (r=-0,8), la humedad del ambiente (r=0,69), la temperatura media (-r=0,76) y el NDVI medido con Sentinel-2 (r=0,61). Al igual que en base húmeda los valores con relaciones más alta han sido la evapotranspiración, (r=- 0,85), la humedad (r=0,63), la temperatura media (r=-0,8) y el valor de NDVI medido con Sentinel-2 (r=0,63). Podemos observar que en base húmeda los valores negativos correlacionan más y los positivos menos y que en base húmeda, la relación de NDVI de Sentinel-2 y de humedad, posee el mismo valor.

Podemos ver que estos índices de vegetación son utilizados en varios estudios para hacer el cálculo de productividad por lo que ya se ha experimentado con ellos sacando resultados positivos. En base al estudio realizado por Taylor y Bates (2021) los índices de vegetación NDVI muestran una correlación muy alta, aunque el normalized difference red edge index (NDRE) mostró mayor correlación con el cultivo estudiado, por lo que podría ser interesante en líneas futuras realizar un estudio con el índice NDRE.

En futuras investigaciones, podemos realizar este estudio con más fechas de vuelos tomadas y generar modelos lineales que nos permitan estimar la productividad de aceites esenciales de la jara pringosa. Cuantos más datos tengamos más exacta será la información resultante. Es por eso por lo que se seguirá volando y captando imágenes de las subparcelas para continuar la investigación en el marco del proyecto Biocistus 4.0. Es importante ya que hay años en los que hay más sequia u otros factores que condicionan el año, entonces no podemos comparar un mes de un año (2022) solamente con el mismo mes del siguiente año (2023) ya que puede haber otros factores que influyan y que varíen los datos. Por eso seguir con este estudio es importante, para conseguir minimizar esos errores y hacer estimaciones más precisas y ver si aun variando cada mes de cada año, la tendencia general que siguen los valores de NDVI, durante el año es similar a las tendencias de otros años. Es decir, que la tendencia anual de NDVI sea similar en una serie temporal más amplia.

Para este estudio hemos usado los índices GNDVI y NDVI dada su relación con la productividad primaria de la vegetación, pero existen múltiples índices que podemos seguir analizando en el futuro para ver si son óptimos a la hora de estimar los rendimientos. Por ejemplo, se podrían probar los índices EVI o BNDVI, entre otros. El EVI (Enchanced Vegetation index) es un índice que optimiza la señal de la vegetación, aumentando su sensibilidad en casos de alta densidad de biomasa, corrige efectos de la dispersión atmosférica. El BNDVI (Blue Normalized Vegetation index) es un índice que se calcula con el infrarrojo cercano y la banda azul y es posible que el cálculo con el espectro de la banda azul correlacione más con los rendimientos.

Otro aspecto para tener en cuenta es la georreferenciación del dron para obtener imágenes con una localización precisa y poder compararlas a lo largo del tiempo. En este caso se ha hecho un post procesado para georreferenciarlas, que no haría falta utilizando una estación RTK que nos georreferencie el vuelo del dron en cada misión que realicemos. De esta forma las imágenes ya estarán correctamente georreferenciadas y no hará falta hacer este post proceso con QGIS o softwares similares.

Puedo decir que este estudio ha sido de suma importancia para determinar la correlación entre los índices de vegetación (NDVI y GNDVI) y la variación de producción de aceites esenciales de jara pringosa, así como establecer la relación existente entre variables climáticas acumuladas de 7 y 15 días y definir las variables más relacionadas con los rendimientos de dichos aceites esenciales.

# **7. CONCLUSIONES**

## **7 CONCLUSIONES**

Este estudio se inició debido a la importancia de la jara pringosa y el interés económico que en ella existe, para conocer cuáles son las principales variables ambientales que influyen en la productividad de aceites esenciales y poder estimar su rendimiento garantizando una gestión forestal sostenible. Los principales objetivos de esta investigación se han cumplido y proporcionan información de gran utilidad para seguir estudiando en líneas futuras los rendimientos de esta y otras especies vegetales.

Los índices de vegetación NDVI y GNDVI derivados de imágenes capturadas con dron y con Sentinel-2 presentan unas tendencias similares y, cuantitativamente, las regresiones lineares que relacionan la información capturada por ambos sensores muestran valores de  $R^2$  de 0,55 y 0,17, respectivamente. Esto nos indica que, en caso de necesitar utilizar ambos sensores conjuntamente sería más adecuado escoger el índice NDVI.

Los valores de los índices de vegetación obtenidos con el dron presentan valores más altos que los obtenidos con Sentinel-2 con diferencias absolutas en el GNDVI de 0,26 y 0,23 en el caso del NDVI, tendencia que ya ha sido previamente observada en la literatura (Sozzi *et al.*, 2020). Además, la variabilidad de los índices dentro de una parcela es mucho mayor en el dron que en Sentinel-2 dada su mayor resolución espacial.

Encontramos una fuerte correlación positiva de la producción de aceites esenciales, medidos en base seca o húmeda, con el vigor vegetal medido mediante el NDVI, con la precipitación y la humedad. A su vez, se ha observado una fuerte correlación negativa con la evapotranspiración y la temperatura media.

Se ha observado que existe una ligera correlación más alta en la mayoría de las variables ambientales analizadas con la producción de aceites esenciales medidos en base seca por lo que se recomienda la cuantificación a futuro de esta forma.

Los índices derivados de dron presentan correlaciones ligeramente inferiores a los obtenidos con el satélite Sentinel-2, si bien, ambas muestran correlaciones positivas fuertes. Se considera que para áreas homogéneas Sentinel-2 es un sensor apropiado mientras que el uso de los drones puede permitir análisis a una escala de mayor detalle que se deberán analizar en el futuro.

Este estudio proporciona información relevante y constituye una primera aproximación a la caracterización de las variables que influyen en la producción de aceites esenciales en masas de jara pringosa. A su vez sirve como base para, en un futuro, desarrollar modelos que puedan establecer relaciones entre estas variables y estimar la productividad de la jara pringosa mediante datos derivados de teledetección e información ambiental.

El uso de los drones en el ámbito forestal se encuentra en auge y estamos relativamente al inicio de esta era de tecnología que nos permite hacer este tipo de captura de información, por lo que en años venideros esta tecnología estará más desarrollada y podrá ser de más relevancia en cuanto a resultados obtenidos, con más accesibilidad y más ámbitos en los que usarla. Este tipo de estudios se puede extrapolar a diferentes masas forestales de otras especies para estimar la salud de la masa y en caso de ser masas productoras, poder estimar al igual que con la jara pringosa, su productividad o el momento de mayor rendimiento.

# **8. REFERENCIAS BIBLIOGRÁFICAS**

### **8 REFERENCIAS BIBLIOGRÁFICAS**

Bados, R., Tolosana, E., Esteban, L.S., 2020. Evaluation of a Harvester-Baler System Operating in a Rockrose (*Cistus laurifolius* L.) Shrubland. Croatian Journal of Forest Engineering, 41 (2), 191-203. [https://doi.org/10.5552/crojfe.2020.688.](https://doi.org/10.5552/crojfe.2020.688)

Becerro G., Lucini C. y Del Monte M. (2014). Aprovechamiento de *Cistus ladanifer* L. Conama (Congreso nacional del medio ambiente). Universidad Católica de Ávila.

Bolaños M. y Guinea E. (1949). Jarales y Jaras (cistografía hispánica). Ministerio de agricultura, Instituto forestal de investigaciones y experiencias.

Bollas, N., Kokinou, E. y Polychronos, V. (2021). Comparación de datos multiespectrales de Sentinel-2 y UAV para uso en agricultura de precisión: una aplicación del norte de Grecia. *Drones* , *5* (2), 35. MDPI AG. Obtenido de <http://dx.doi.org/10.3390/drones5020035>

Borotkanych, N. (2022, octubre 11). Aplicaciones De La Teledetección En La Minería: Entrevista. EOS Data Analytics. [https://eos.com/es/blog/uso-de-la-teledeteccion-en-la](https://eos.com/es/blog/uso-de-la-teledeteccion-en-la-industria-minera/)[industria-minera/](https://eos.com/es/blog/uso-de-la-teledeteccion-en-la-industria-minera/)

Briviesca, R. (2021, septiembre 28). Teledetección para elevar la productividad en la agricultura. Agrofacto.<https://agrofacto.com/teledeteccion-agricultura/>

Cantón Garvín, M. (1991). La teledetección de los océanos desde el espacio: principios físicos y aplicaciones. RevistaEspañola de física. 1-7. [https://accedacris.ulpgc.es/bitstream/10553/74589/2/0550176\\_00000\\_0000.pdf](https://accedacris.ulpgc.es/bitstream/10553/74589/2/0550176_00000_0000.pdf)

Catalogue of Life: 2019 Annual Checklist. (2019). *Cistus ladanifer.* [Recuperado el 23 de junio de 2023] de: catalogueoflife.org

Cherlynka, V. (2020). NDVI: Preguntas Frecuentes Y Qué Necesita Saber. [Recuperado el 18 de junio de 2023], de [https://eos.com/es/blog/ndvi-preguntas](https://eos.com/es/blog/ndvi-preguntas-frecuentes/)[frecuentes/](https://eos.com/es/blog/ndvi-preguntas-frecuentes/)

Chuvieco, E. (2010). Teledetección ambiental la detección de la tierra desde el espacio. Barcelona, Ariel.

Cistacea (2023). [Recuperado el 18 de junio de 2023], de https://docs.google.com/document/d/1pDV4f5xUv9uoQf5HEaQF\_zHHnpJ87IjPpUhc4D mhZLk/edit

Coops, N. C. (2015). Characterizing forest growth and productivity using remotely sensed data. Current Forestry Reports, 1(3), 195-205. [https://doi.org/10.1007/s40725-](https://doi.org/10.1007/s40725-015-0020-x) [015-0020-x](https://doi.org/10.1007/s40725-015-0020-x)

DATAtab Team (2023). Coeficiente de correlación de Spearman. Dattatab.es. [Recuperado el 18 de junio de 2023], de<https://datatab.es/tutorial/spearman-correlation>

Destilería Muñoz Gálvez (2022, marzo 31). Labdano: aroma, usos e historia. [Recuperado el 24 de junio de 2023],<https://dmg.es/labdano-aroma-usos-e-historia/>

Frazão, D.F., Raimundo, J.R., Domingues, J.L. *et al. Cistus ladanifer* (Cistaceae): a natural resource in Mediterranean-type ecosystems. *Planta* **247**, 289–300 (2018). <https://doi.org/10.1007/s00425-017-2825-2>

Gutiérrez J., Sánchez M. y Trapero A. (2010). El Chancro de la jara pringosa. Grupo de patología agroforestal de la Universidad de Córdoba. Consejería del medio ambiente, Junta de Andalucia.

Jordan, L; Dirga, K. (2015). Trazar un Diagrama de Dispersión y Encontrar la Ecuación más Apropiada. [Recuperado el 18 de junio de 2023], de [https://www.ck12.org/book/ck-12-%c3%a1lgebra-ii-con-trigonometr%c3%ada](https://www.ck12.org/book/ck-12-%c3%a1lgebra-ii-con-trigonometr%c3%ada-conceptos/section/2.14/)[conceptos/section/2.14/](https://www.ck12.org/book/ck-12-%c3%a1lgebra-ii-con-trigonometr%c3%ada-conceptos/section/2.14/)

Kogut, P. (2021, noviembre 9). Teledetección: Tipos y Aplicaciones De Los Sensores Remotos. EOS Data Analytics.<https://eos.com/es/blog/teledeteccion/>

Lifeder. (2020, diciembre 18). Cistus ladanifer: hábitat, propiedades, cuidados, enfermedades. [Recuperado el 18 de junio de 2023] de: [https://www.lifeder.com/cistus](https://www.lifeder.com/cistus-ladanifer/)[ladanifer/.](https://www.lifeder.com/cistus-ladanifer/)

Lubbe, A., & Verpoorte, R. (2011). Cultivation of medicinal and aromatic plants for specialty industrial materials. Industrial Crops and Products, 34(1), 785–801. https://doi.org/10.1016/j.indcrop.2011.01.019

Mangewa, LJ, Ndakidemi, PA, Alward, RD, Kija, HK, Bukombe, JK, Nasolwa, ER y Munishi, LK (2022). Evaluación comparativa de UAV y Sentinel-2 NDVI y GNDVI para el diagnóstico preliminar de las condiciones del hábitat en el Área de Manejo de Vida Silvestre de Burunge, Tanzania. *Tierra* , *3* (3), 769–787. MDPI AG. Obtenido de <http://dx.doi.org/10.3390/earth3030044>

Martín, (2019). Lifeder.com. Recuperado el 26 de junio de 2023, de [https://www.lifeder.com/wp-content/uploads/2019/08/360px-](https://www.lifeder.com/wp-content/uploads/2019/08/360px-Cistus_ladanifer_Leaves_2009April26_DehesaBoyaldePuertollano-315x420.jpg)

[Cistus\\_ladanifer\\_Leaves\\_2009April26\\_DehesaBoyaldePuertollano-315x420.jpg](https://www.lifeder.com/wp-content/uploads/2019/08/360px-Cistus_ladanifer_Leaves_2009April26_DehesaBoyaldePuertollano-315x420.jpg)

Martín, J. (2019). Lifeder.com. https://www.lifeder.com/wpcontent/uploads/2019/08/640px-JaralLagunillas2-560x420.jpg

Mediterranean pine forests. Agricultural and Forest Meteorology. 288-289. [Recuperado el 22 de junio de 2023] 108015. 10.1016/j.agrformet.2020.108015

Menéndez Valderrey, J. L. (2009). Cistus laurifolius. Asturnatura.com. <https://www.asturnatura.com/> ISSN 1887-5068

Mula, J. A. (2020, septiembre 20). Cistus ladanifer (jara pringosa): guía de cuidados. Agromática.<https://www.agromatica.es/cistus-ladanifer/>

MITECO [Ministerio para la Transición Ecológica y el Reto Demográfico], 2023. Incendios Forestales. Avance informativo del 1 de enero al 28 de febrero de 2023. [Consulta: 14-03-2023]. Disponible en: [https://www.miteco.gob.es/es/biodiversidad/temas/incendios](https://www.miteco.gob.es/es/biodiversidad/temas/incendios-forestales/avanceinformativo28defebrero2023_tcm30-132566.pdf)[forestales/avanceinformativo28defebrero2023\\_tcm30-132566.pdf](https://www.miteco.gob.es/es/biodiversidad/temas/incendios-forestales/avanceinformativo28defebrero2023_tcm30-132566.pdf)

Ninyerola, Miquel & Pons, Xavier & Roure, J.M.. (2005). Atlas Climático Digital de la Península Ibérica. Metodología y Aplicaciones en Bioclimatología y Geobotánica.

Olano, José & Martínez-Rodrigo, Raquel & Altelarrea, José & Ágreda Cabo, Teresa & Fernández-Toirán, Luz & García-Cervigón, Ana & Rodríguez-Puerta, Francisco & Águeda, Beatriz. (2020). Primary productivity and climate control mushroom yields in

Ortega, C. (2021, junio 29). Gráfica de dispersión. Qué es y cuáles son sus características. Tudashboard.com.<https://tudashboard.com/grafica-de-dispersion/>

Pérez P, Esteban LS, 2008. Evaluación de diferentes alternativas de recolección del matorral de Cistus laurifolius para la producción de biomasa con fines energéticos. CIEMAT (ed), Madrid.

Porcuna J. (2011). Jara *Cistus ladanifer.* Ficha técnica. Servicio de sanidad vegetal, Valencia.

Sánchez, J. (2019). Lifeder.com. https://www.lifeder.com/wpcontent/uploads/2019/08/360px-Cistus\_ladanifer1Juan\_Sanchez-315x420.jpg

San Miguel Ayanz, A., Roig, S., Cañellas, I., 2004. Fruticeticultura. Gestión de arbustedos y matorrales. En: Montero, G. y Serrada, R. (Eds). Compendio de Selvicultura aplicada en España. DGCONA. Madrid. 40 p. [Consulta 17-03-2023]. Disponible en: [https://oa.upm.es/4809/2/INVE\\_MEM\\_2008\\_58247.pdf.](https://oa.upm.es/4809/2/INVE_MEM_2008_58247.pdf)

Sozzi, M., Kayad, A., Marinello, F., Taylor, J., & Tisseyre, B. (2020). Comparing vineyard imagery acquired from Sentinel-2 and Unmanned Aerial Vehicle (UAV) platform. *OENO One*, *54*(2), 189–197. [https://doi.org/10.20870/oeno](https://doi.org/10.20870/oeno-one.2020.54.1.2557)[one.2020.54.1.2557](https://doi.org/10.20870/oeno-one.2020.54.1.2557)

Tanneberger, W. (2019). Lifeder.com. https://www.lifeder.com/wpcontent/uploads/2019/08/640px-Botryosphaeria\_dothidea\_Mougeot-Fries\_Cesati\_\_DeNotaris\_661320-630x420.jpg

Taylor, J. A., Bates, T. R. (2021). Comparison of Different Vegetative Indices for Calibrating Proximal Canopy Sensors to Grapevine Pruning Weight. Am J Enol Vitic. DOI: 10.5344/ajev.2021.20042

Toribio, G. G. (2019). Cursosteledeteccion.com. https://www.cursosteledeteccion.com/wp-content/uploads/2019/10/ndvi\_que\_es1.png

Trissl. (2019a). Lifeder.com. [Recuperado el 18 de junio de 2023], de [https://www.lifeder.com/wp-content/uploads/2019/08/640px-Cistus\\_ladanifer\\_-](https://www.lifeder.com/wp-content/uploads/2019/08/640px-Cistus_ladanifer_-_Fr%C3%BCchte-630x420.jpg) [\\_Fr%C3%BCchte-630x420.jpg](https://www.lifeder.com/wp-content/uploads/2019/08/640px-Cistus_ladanifer_-_Fr%C3%BCchte-630x420.jpg)

Trissl. (2019b). Lifeder.com. [Recuperado el 18 de junio de 2023], de https://www.lifeder.com/wp-content/uploads/2019/08/640px-Cistus\_ladanifer\_-\_Samen-628x420.jpg

TYC GIS (2019). NDVI, ¿Qué es y para qué sirve?, [Recuperado el 20 de junio de 2023] de: https://cursosteledeteccion.com

Vicente-Serrano, S.M., Camarero, J.J., Olano, J.M., Martín-Hernández, N., Peña-Gallardo, M., Tomás-Burguera, M., Gazol, A., Azorin-Molina, C., Bhuyan, U. and El Kenawy, A., (2016). Diverse relationships between forest growth and the normalized difference vegetation Index at a global scale. *Remote Sens. Environ*. 187, 14–29. https://doi. org/10.1016/j.rse.2016.10.001.

### **9. PLANOS**

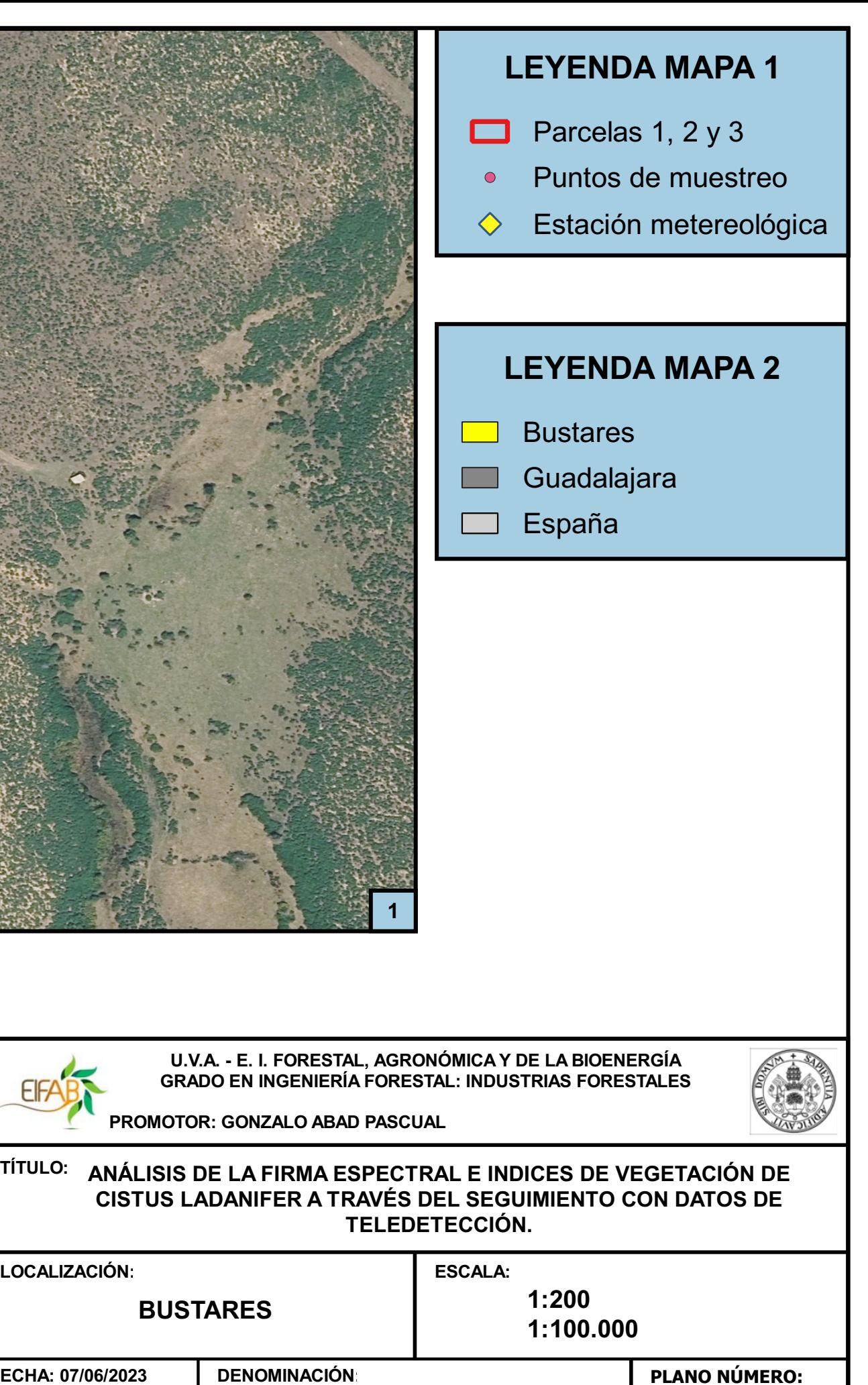

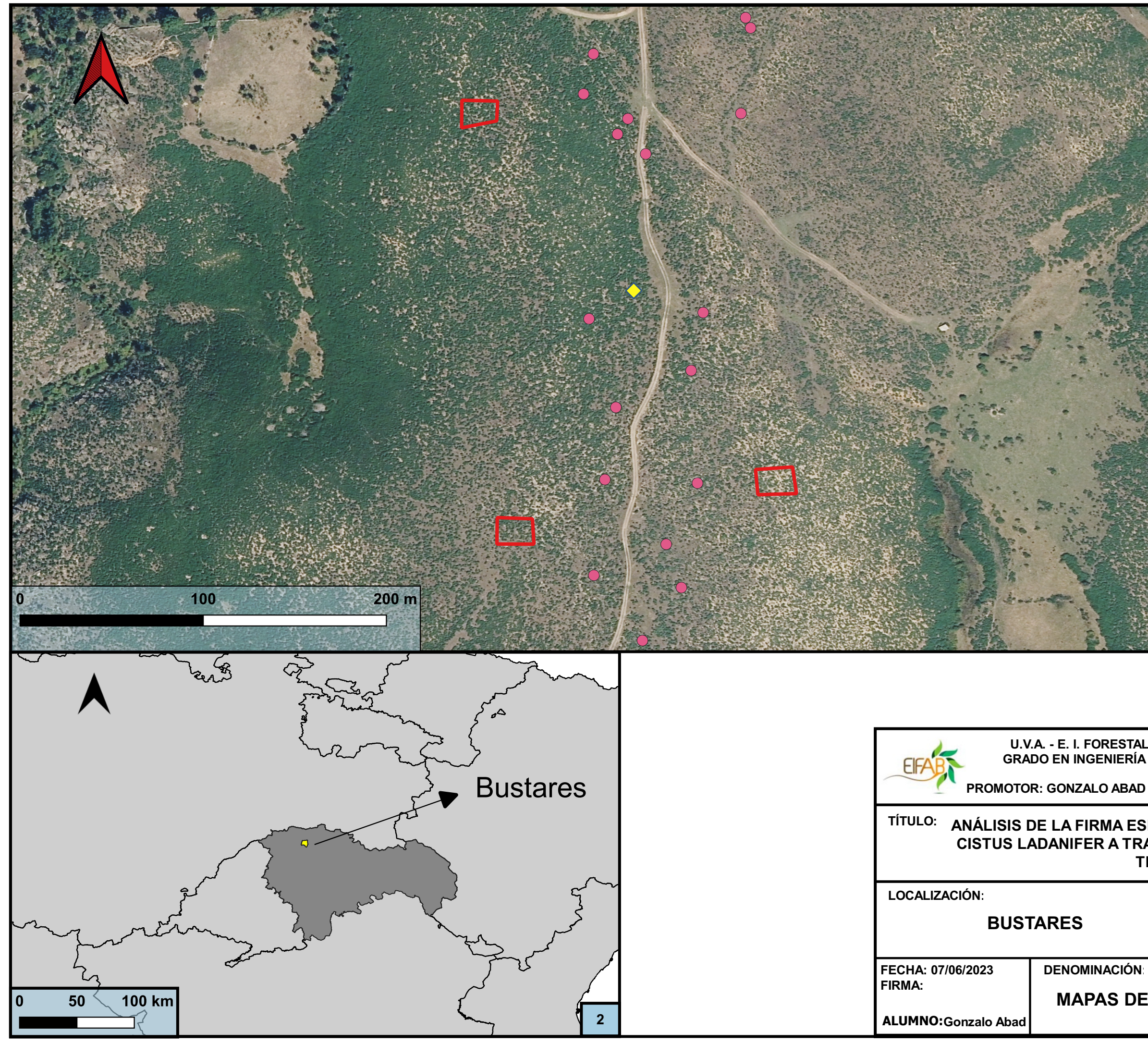

P1

MAPAS DE LOCALIZACIÓN

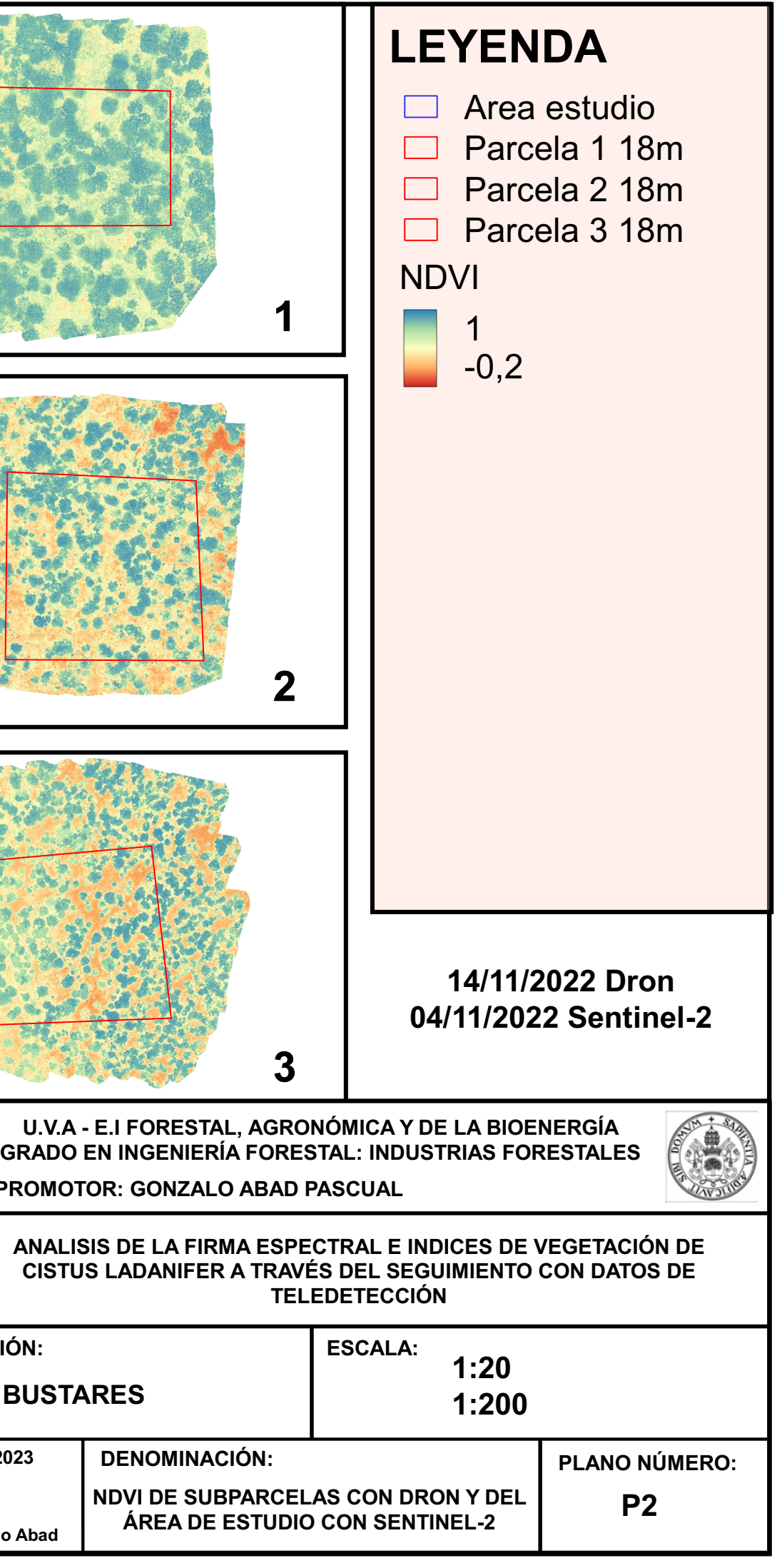

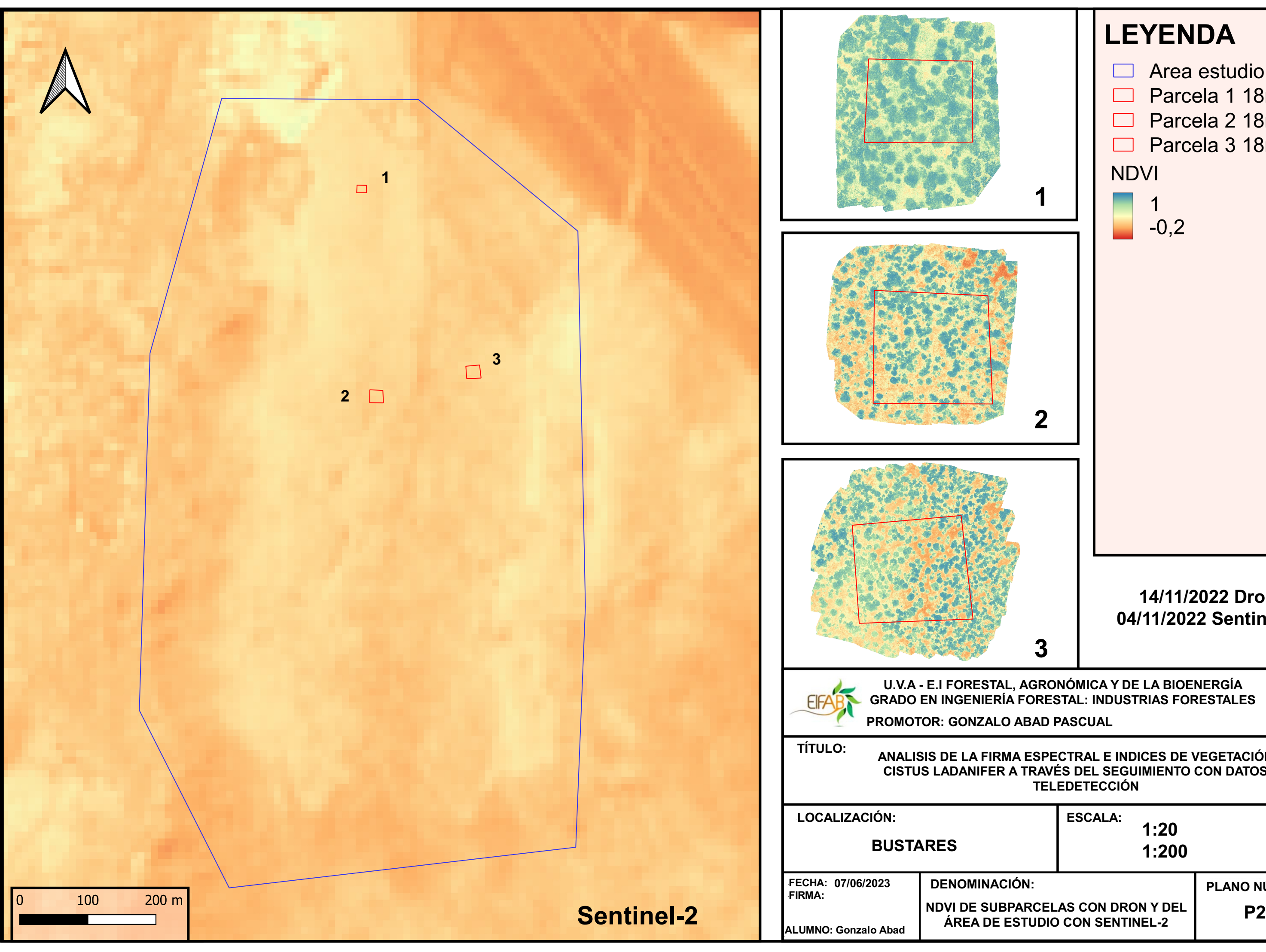

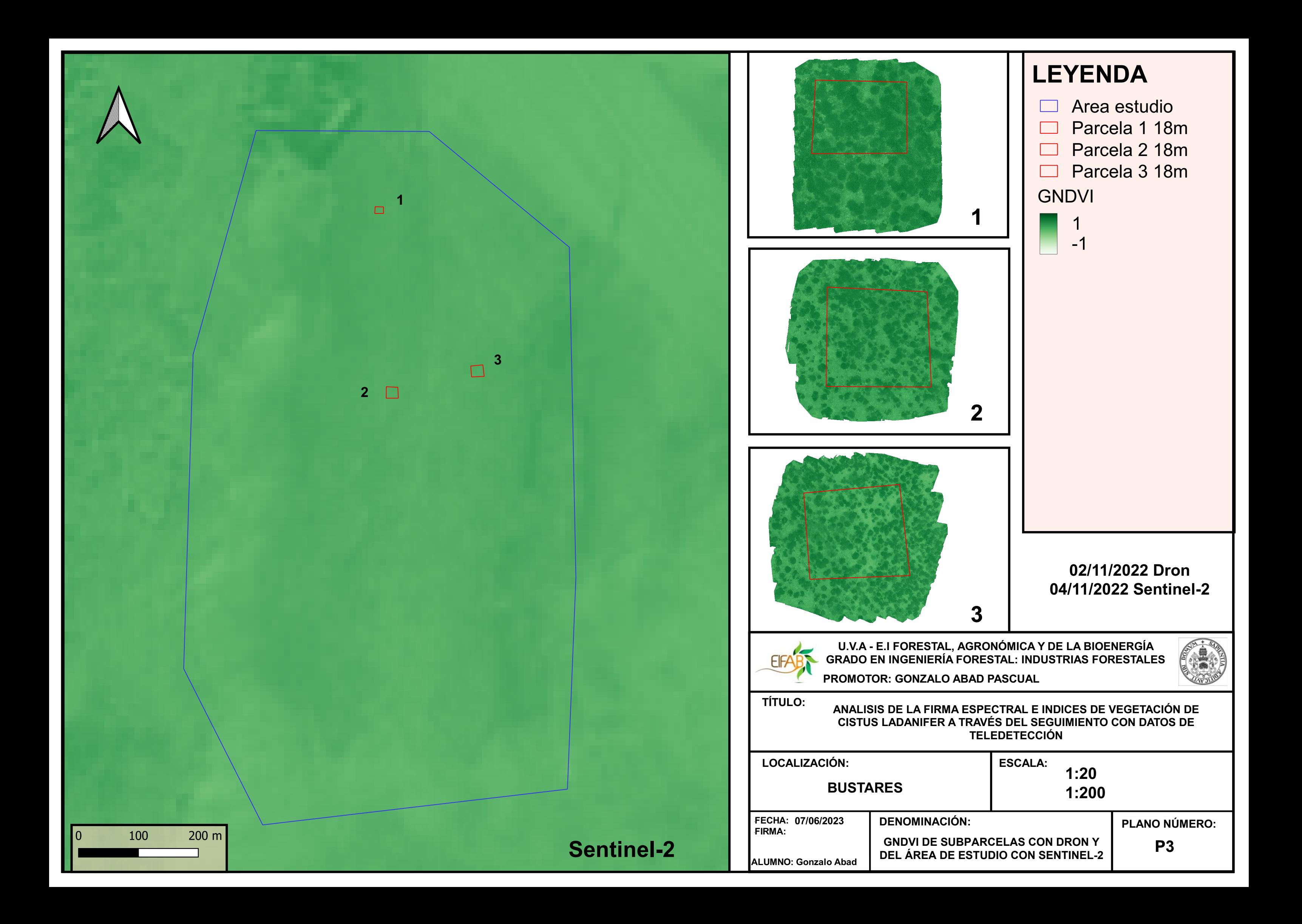
# **10 ANEXOS**

# 10.1 **Anexo I: Tablas datos estadísticos**

#### 10.1.1 NDVI Dron

Tabla 6: Valores estadísticos de NDVI capturado con Dron para la Parcela 1

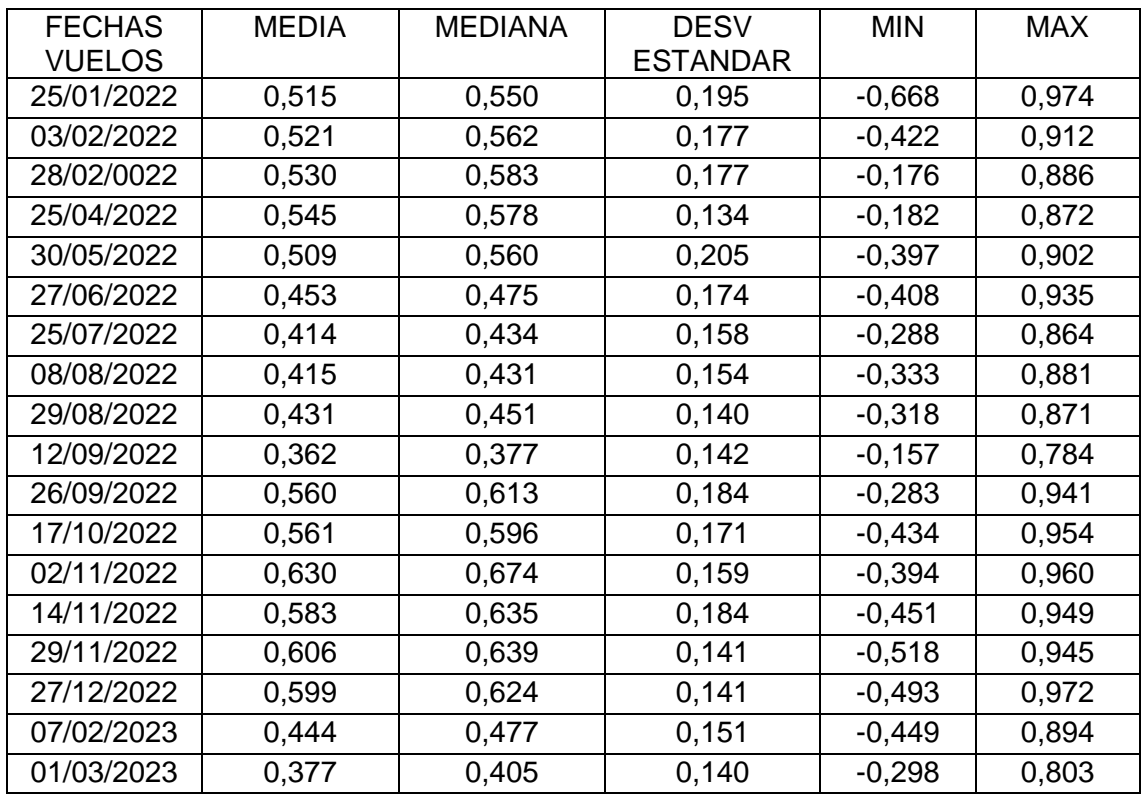

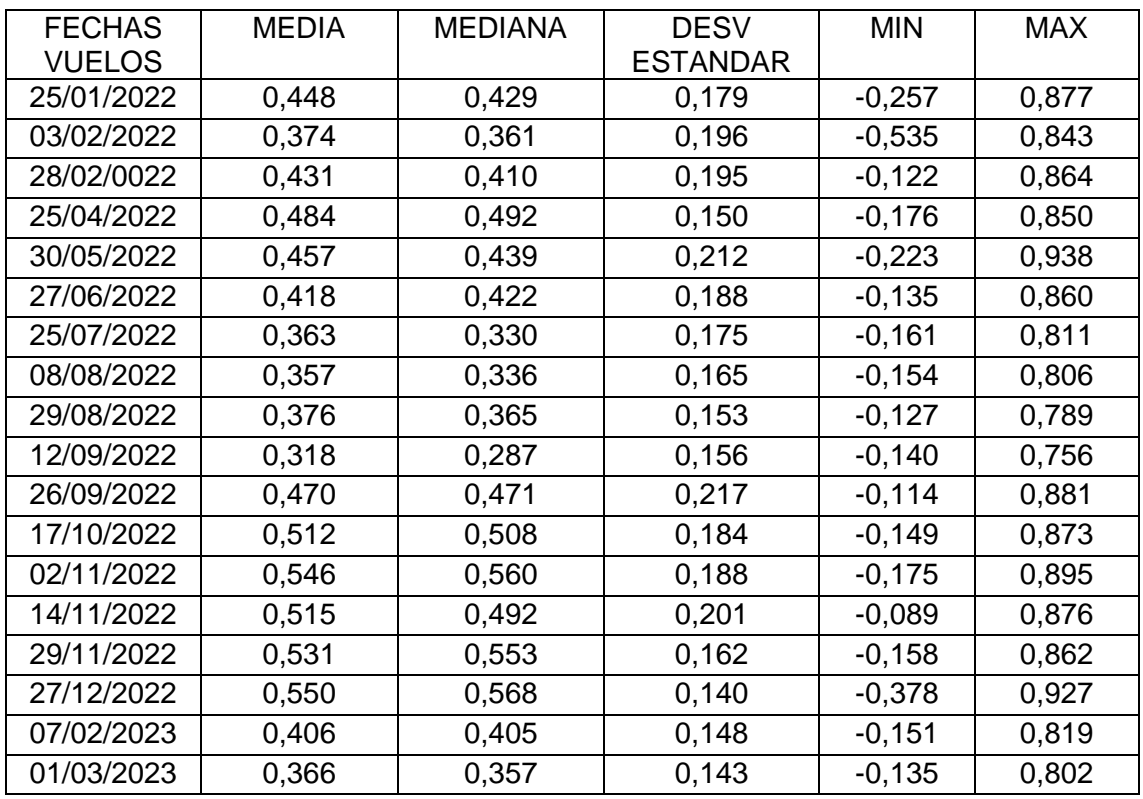

#### Tabla 7: Valores estadísticos de NDVI capturado con Dron para la Parcela 2

#### Tabla 8: Valores estadísticos de NDVI capturado con Dron para la Parcela 3

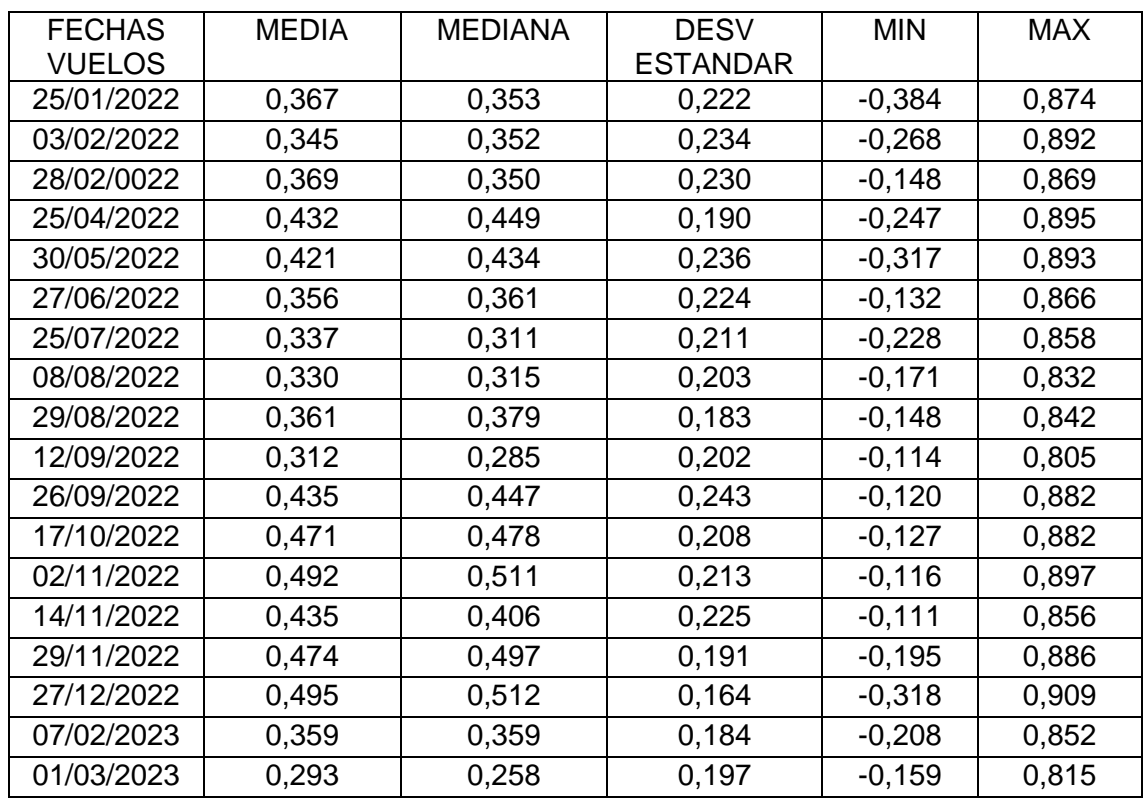

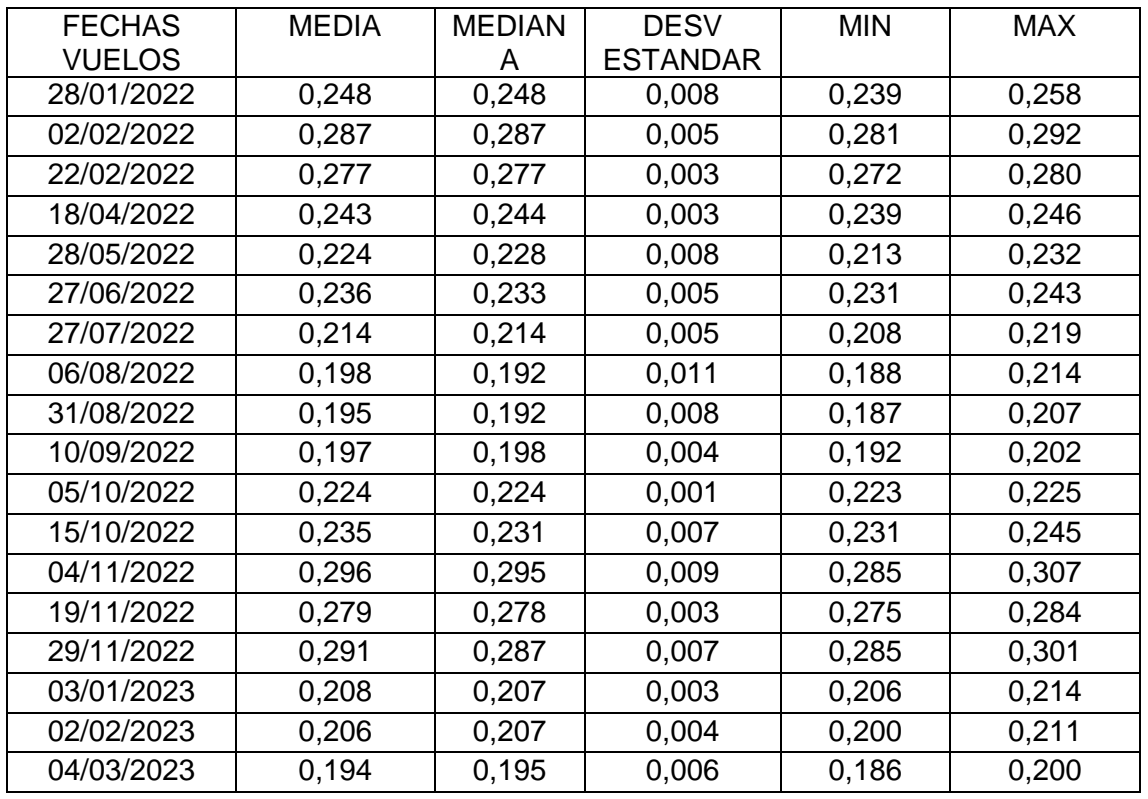

## 10.1.2 NDVI Sentinel-2

Tabla 9: Valores estadísticos de NDVI capturado con Sentinel-2 para la Parcela 1

#### Tabla 10: Valores estadísticos de NDVI capturado con Sentinel-2 para la Parcela 2

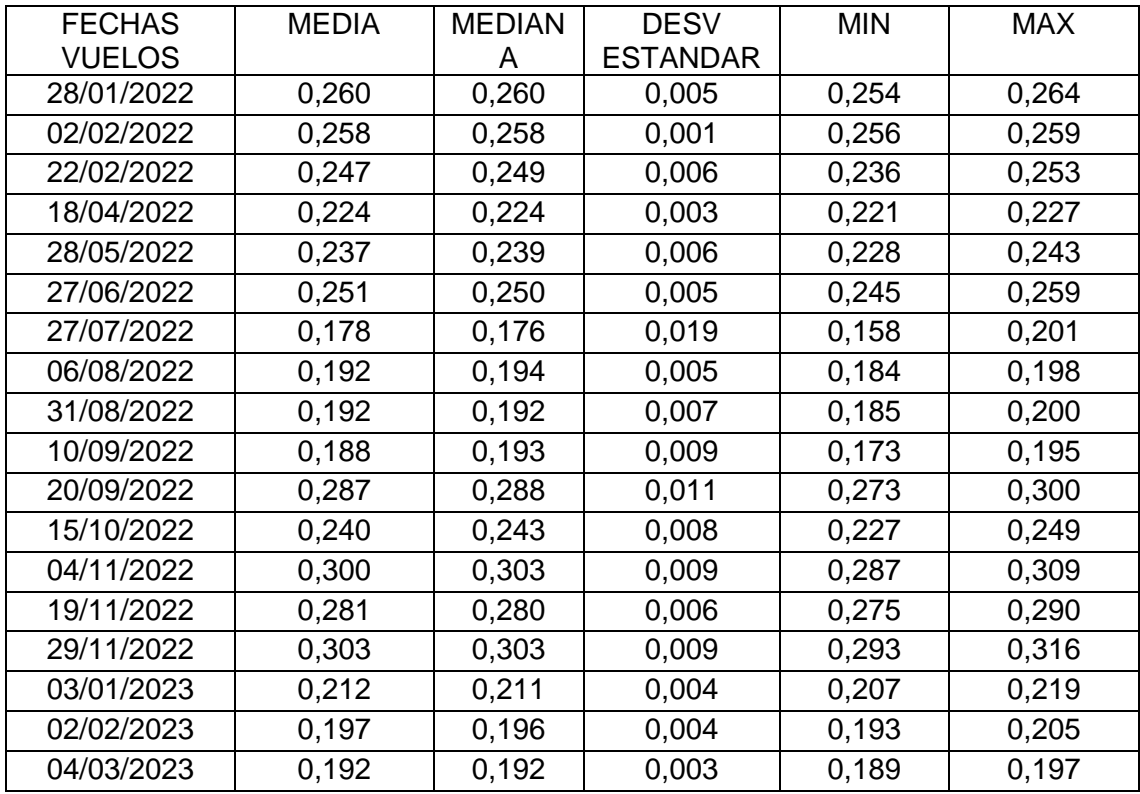

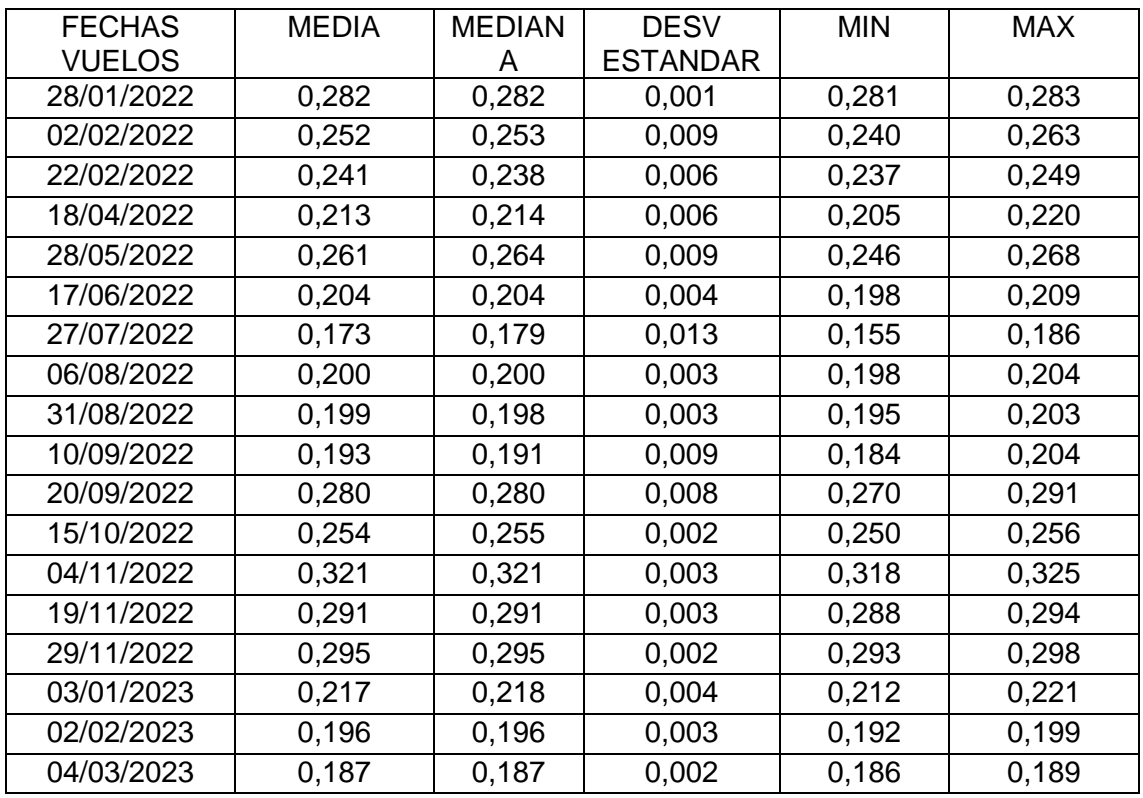

#### Tabla 11: Valores estadísticos de NDVI capturado con Sentinel-2 para la Parcela 3

## 10.1.3 GNDVI Dron

Tabla 12: Valores estadísticos de GNDVI capturado con Dron para la Parcela 1

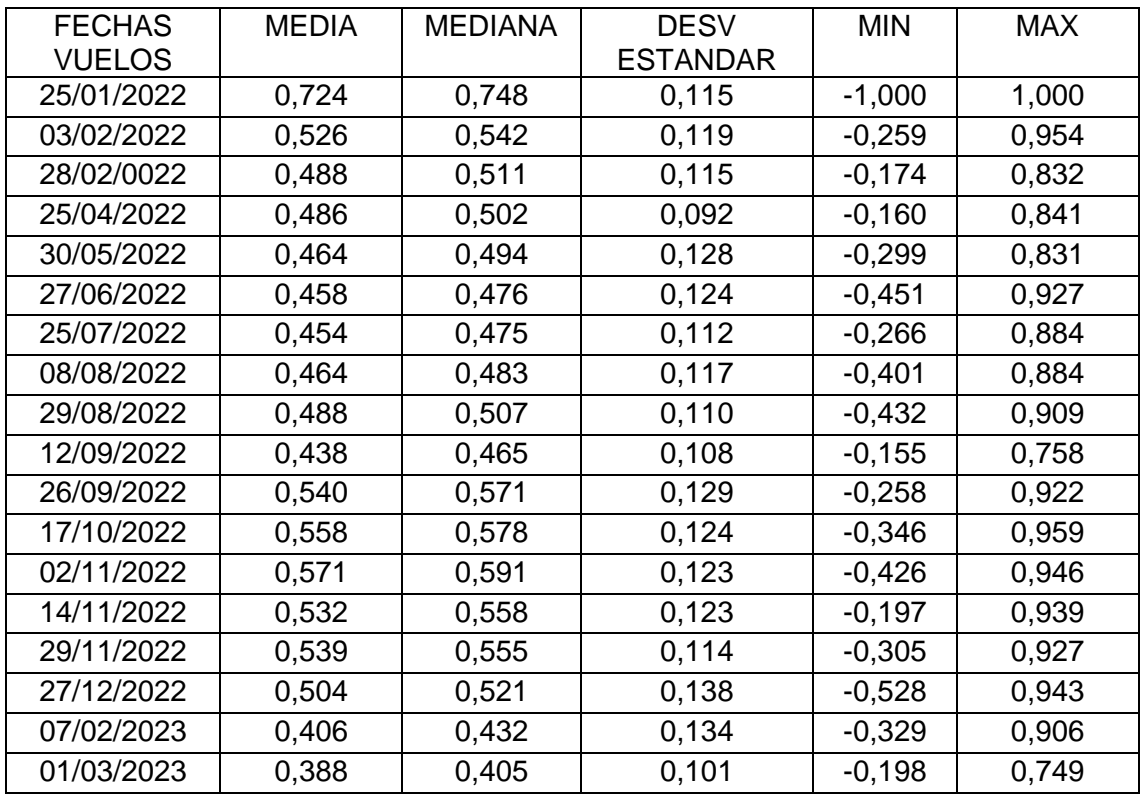

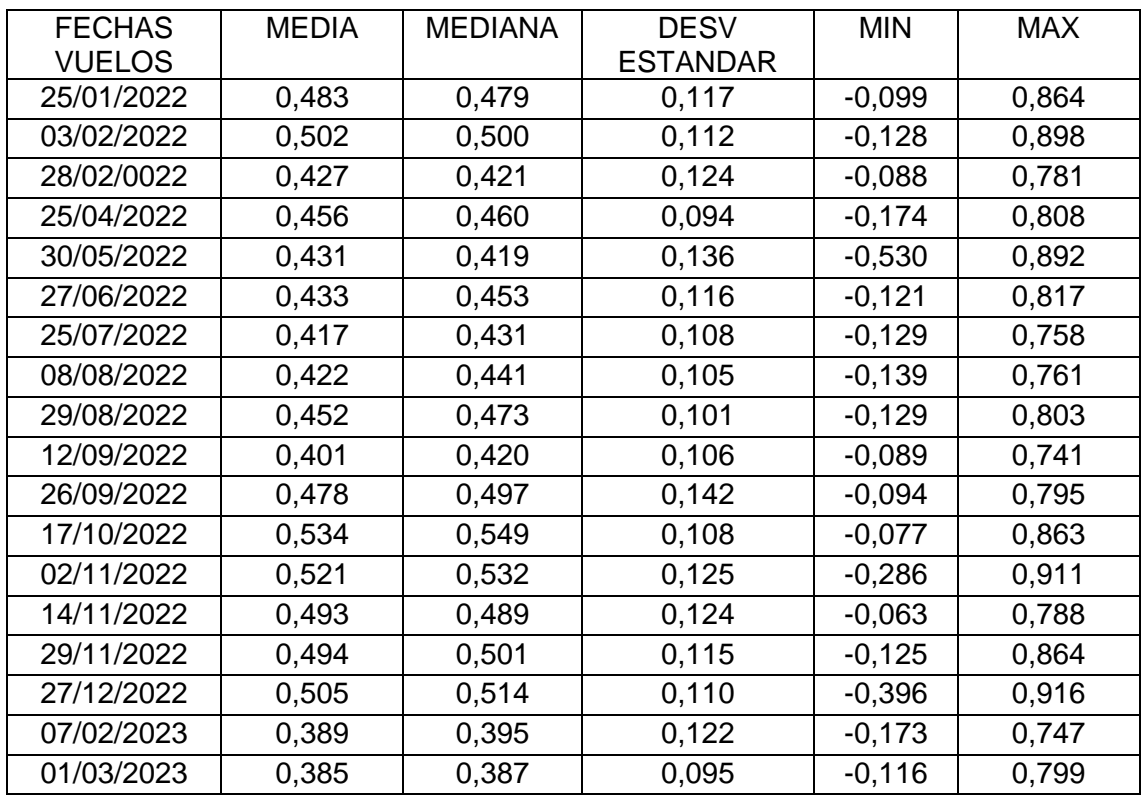

#### Tabla 13: Valores estadísticos de GNDVI capturado con Dron para la Parcela 2

#### Tabla 14: Valores estadísticos de GNDVI capturado con Dron para la Parcela 3

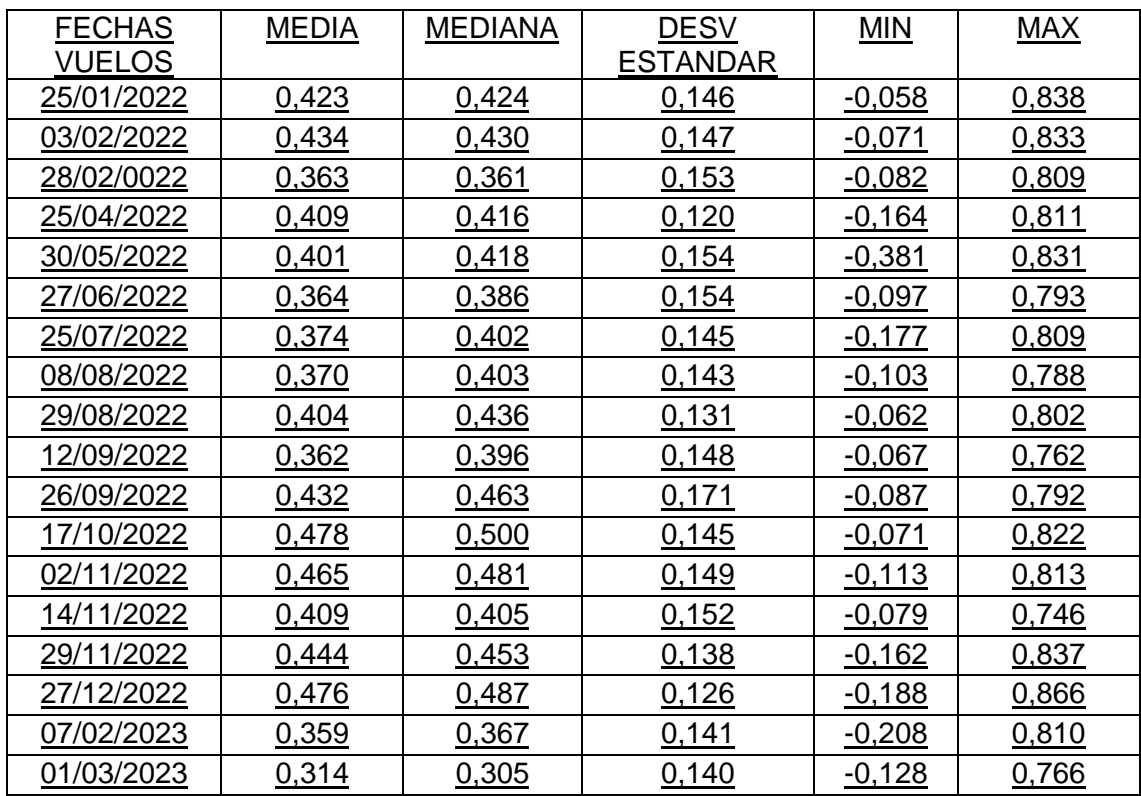

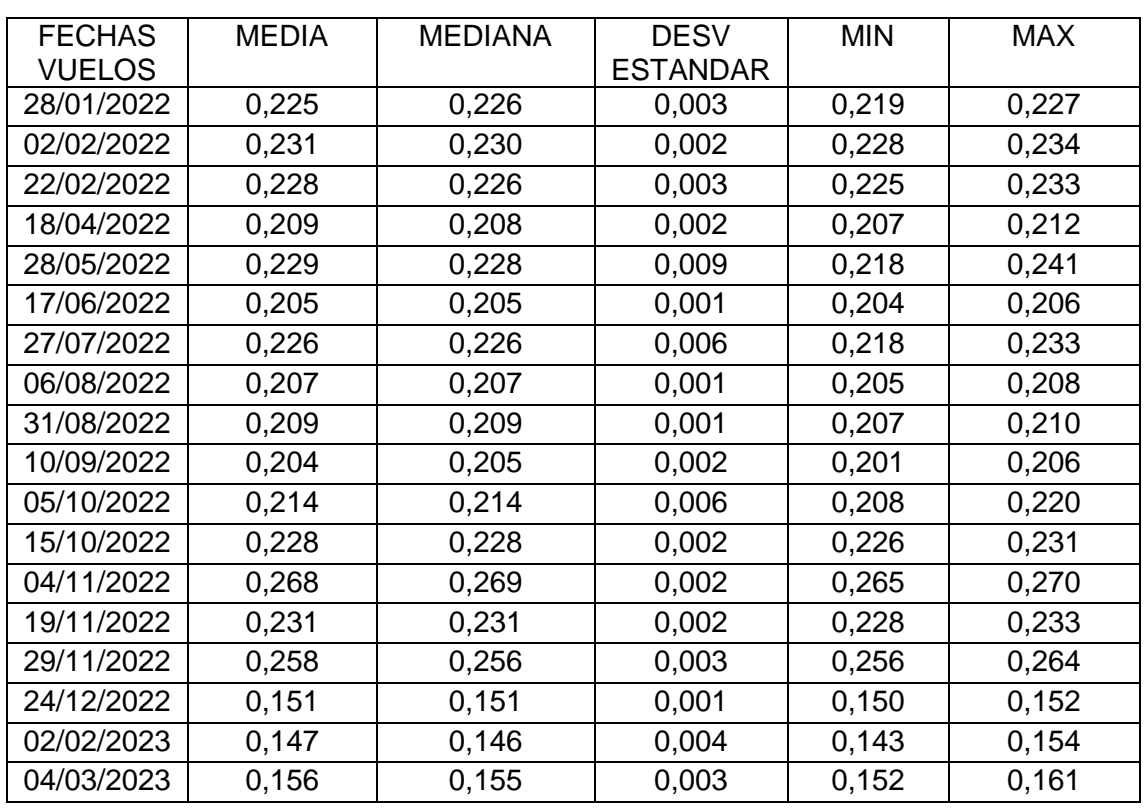

# 10.1.4 GNDVI Sentinel-2

## Tabla 15: Valores estadísticos de GNDVI capturado con Sentinel-2 para la Parcela 1

#### Tabla 16: Valores estadísticos de GNDVI capturado con Sentinel-2 para la Parcela 2

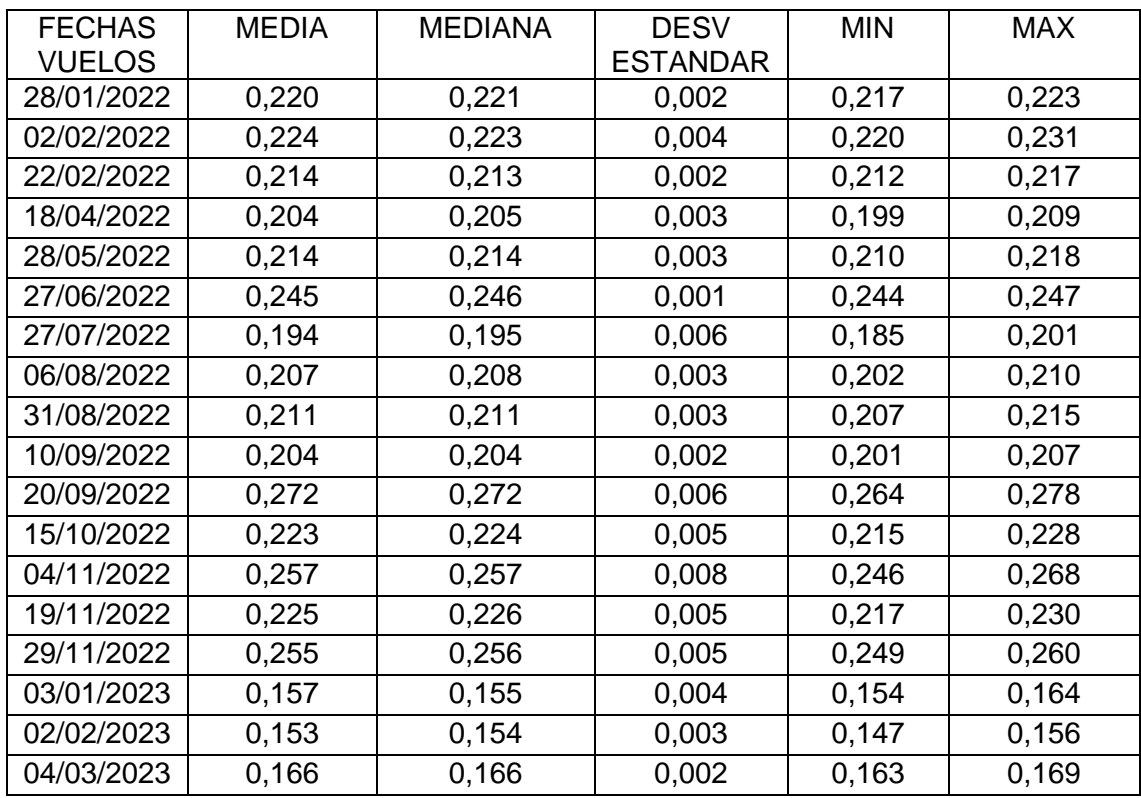

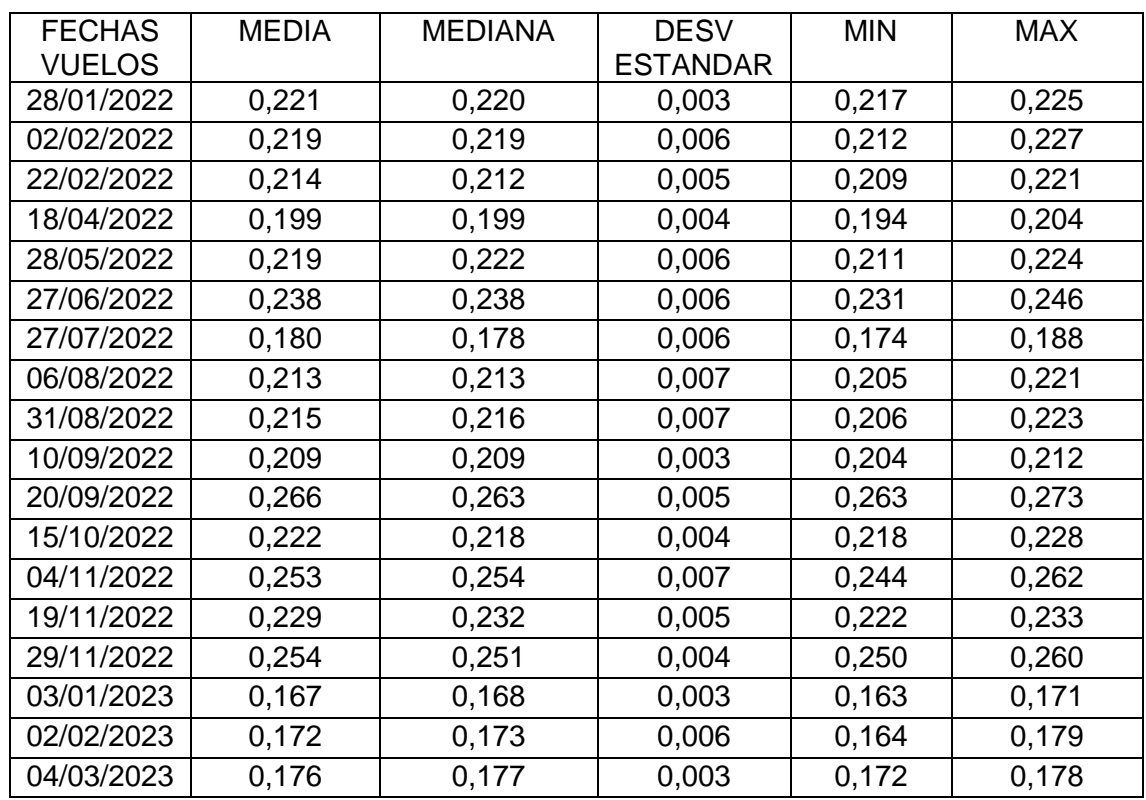

#### Tabla 17: Valores estadísticos de GNDVI capturado con Sentinel-2 para la Parcela 3

# **10.2 Anexo II: Graficas lineales y de dispersión**

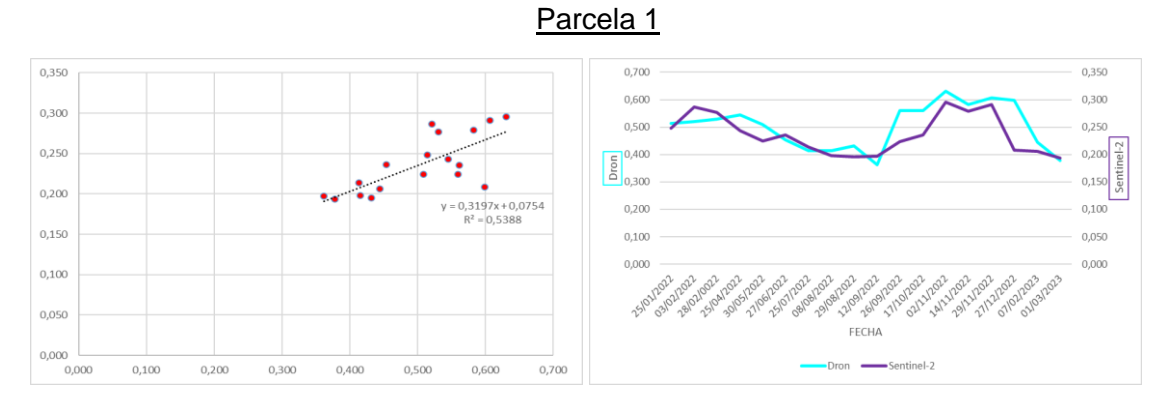

## 10.2.1 NDVI

Figura 45: Gráfica de dispersión de NDVI Figura 46: Regresión linear NDVI

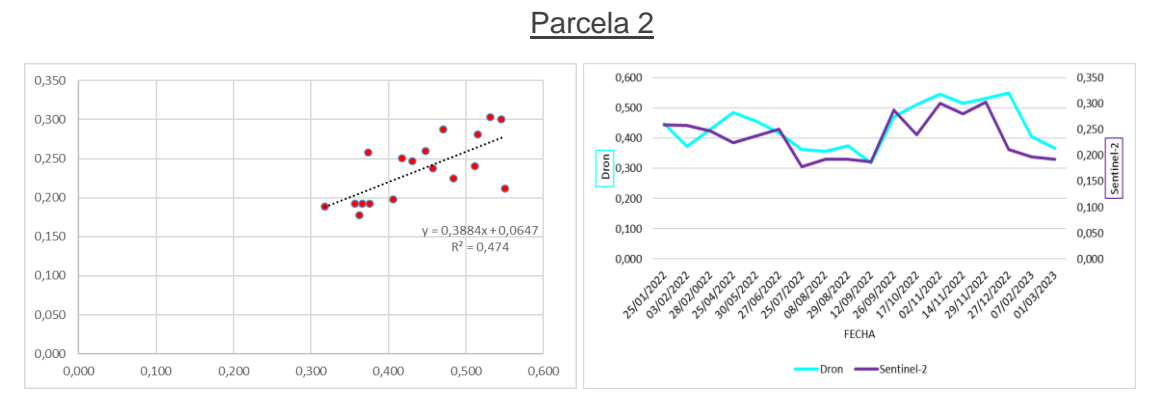

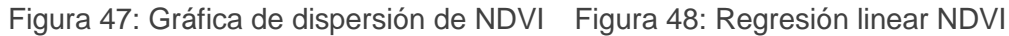

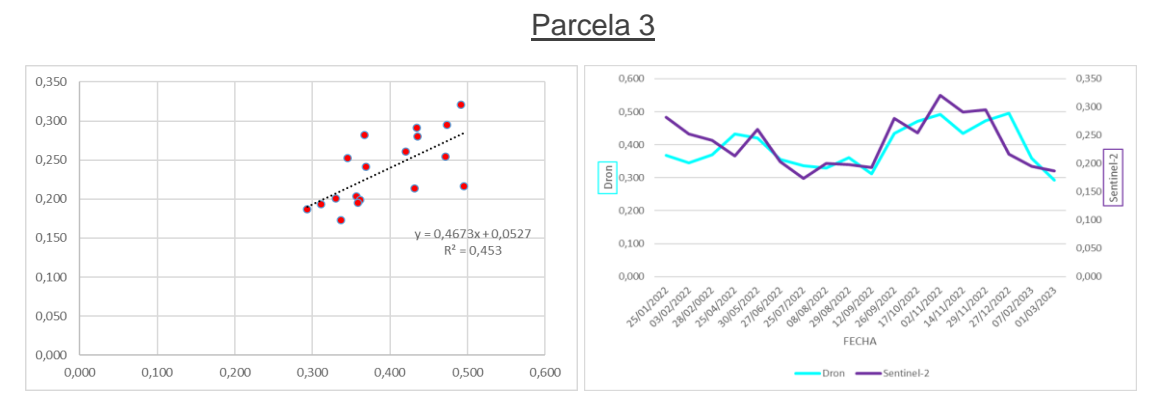

Figura 49: Gráfica de dispersión de NDVI Figura 50: Regresión linear NDVI

10.2.2 GNDVI

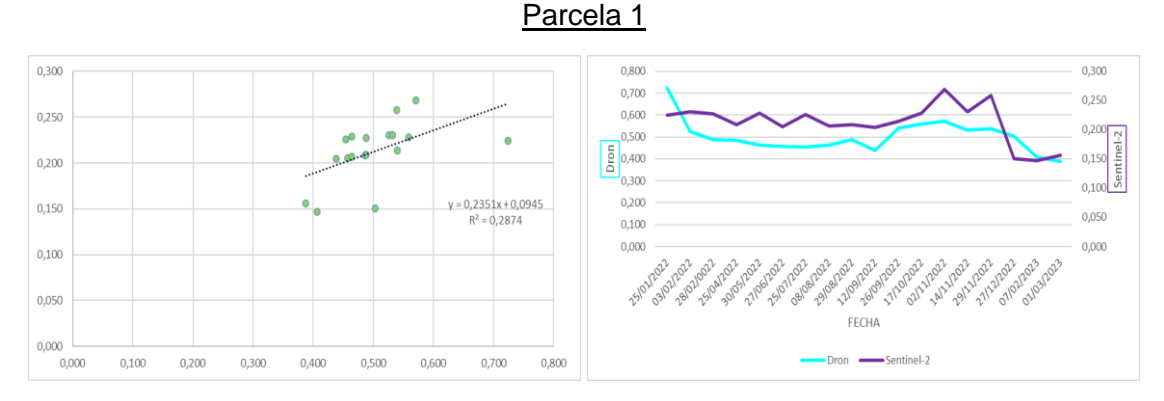

#### Figura 51: Gráfica de dispersión de GNDVI Figura 52: Regresión linear GNDVI

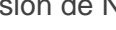

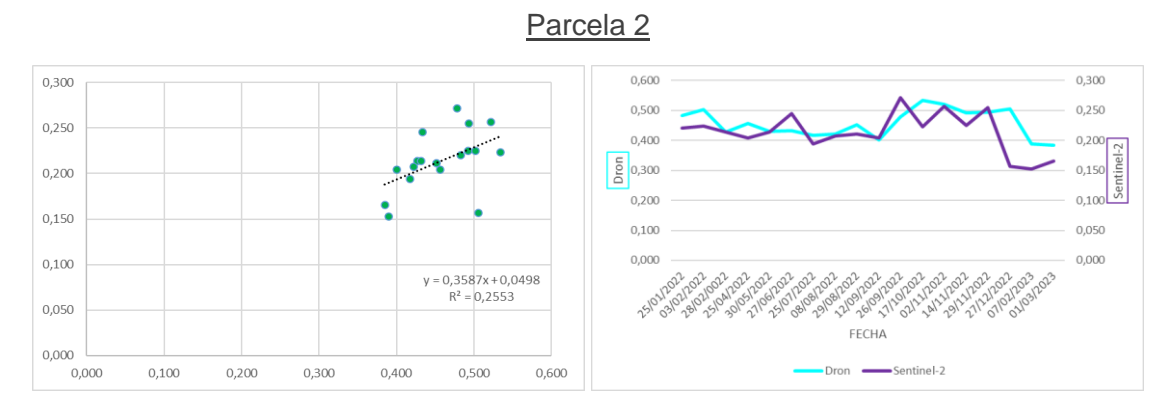

Figura 53: Gráfica de dispersión de GNDVI Figura 54: Regresión linear GNDVI

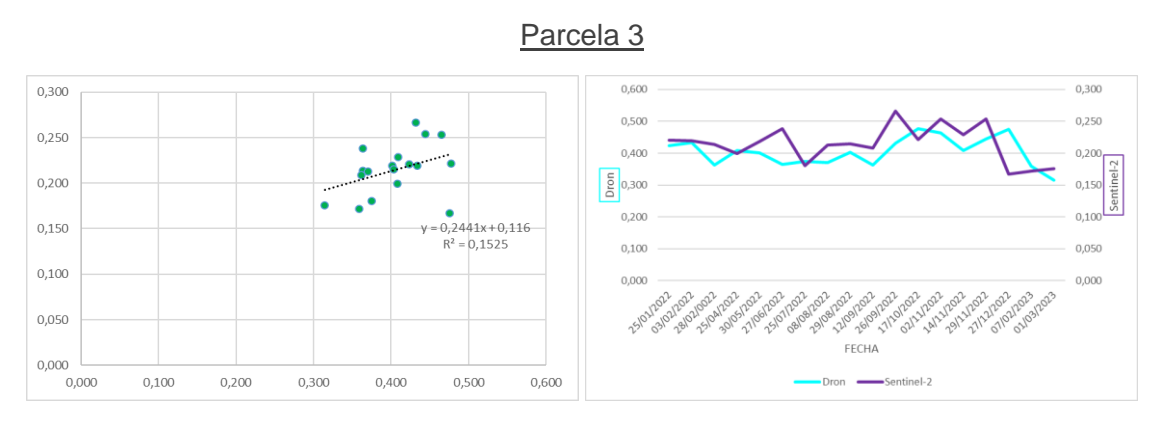

Figura 55: Gráfica de dispersión de GNDVI Figura 56: Regresión linear GNDVI